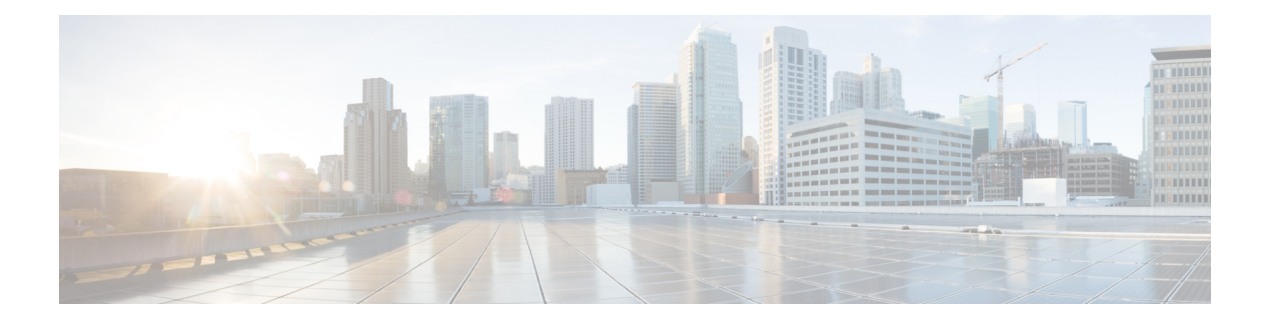

## **Layer 2 Commands**

- [channel-group,](#page-2-0) on page 3
- [channel-protocol,](#page-6-0) on page 7
- [clear](#page-7-0) lacp, on page 8
- clear [pagp,](#page-8-0) on page 9
- clear [spanning-tree](#page-9-0) counters, on page 10
- clear spanning-tree [detected-protocols,](#page-10-0) on page 11
- debug [etherchannel,](#page-11-0) on page 12
- [debug](#page-12-0) lacp, on page 13
- [debug](#page-13-0) pagp, on page 14
- debug platform [etherchannel,](#page-14-0) on page 15
- debug [platform](#page-15-0) pm, on page 16
- debug [spanning-tree](#page-17-0) , on page 18
- debug [platform](#page-19-0) udld, on page 20
- interface [port-channel,](#page-20-0) on page 21
- lacp [port-priority,](#page-22-0) on page 23
- lacp [system-priority,](#page-24-0) on page 25
- link state [group](#page-25-0), on page 26
- link state [track,](#page-26-0) on page 27
- pagp [learn-method,](#page-27-0) on page 28
- pagp [port-priority,](#page-29-0) on page 30
- pagp [timer,](#page-30-0) on page 31
- port-channel [load-balance,](#page-31-0) on page 32
- rep [admin](#page-32-0) vlan, on page 33
- rep [block](#page-33-0) port, on page 34
- rep [lsl-age-timer,](#page-35-0) on page 36
- rep [preempt](#page-36-0) delay, on page 37
- rep preempt [segment,](#page-37-0) on page 38
- rep [segment,](#page-38-0) on page 39
- rep stcn, on [page](#page-40-0) 41
- show [etherchannel,](#page-41-0) on page 42
- show [interfaces](#page-44-0) rep detail, on page 45
- [show](#page-45-0) lacp, on page 46
- show link state [group](#page-49-0) , on page 50
- show [pagp,](#page-50-0) on page 51
- show platform backup [interface,](#page-52-0) on page 53
- show platform [etherchannel,](#page-53-0) on page 54
- show [platform](#page-54-0) pm, on page 55
- show platform [spanning-tree,](#page-55-0) on page 56
- show rep [topology,](#page-56-0) on page 57
- show [spanning-tree,](#page-58-0) on page 59
- [show](#page-62-0) udld, on page 63
- spanning-tree [backbonefast,](#page-65-0) on page 66
- [spanning-tree](#page-66-0) bpdufilter, on page 67
- [spanning-tree](#page-67-0) bpduguard, on page 68
- [spanning-tree](#page-68-0) bridge assurance, on page 69
- [spanning-tree](#page-70-0) cost, on page 71
- [spanning-tree](#page-71-0) etherchannel guard misconfig, on page 72
- [spanning-tree](#page-72-0) extend system-id, on page 73
- [spanning-tree](#page-73-0) guard, on page 74
- [spanning-tree](#page-75-0) link-type, on page 76
- [spanning-tree](#page-76-0) loopguard default, on page 77
- [spanning-tree](#page-77-0) mode, on page 78
- spanning-tree mst [configuration,](#page-78-0) on page 79
- [spanning-tree](#page-80-0) mst cost, on page 81
- spanning-tree mst [forward-time,](#page-81-0) on page 82
- [spanning-tree](#page-82-0) mst hello-time, on page 83
- [spanning-tree](#page-83-0) mst max-age, on page 84
- [spanning-tree](#page-84-0) mst max-hops, on page 85
- [spanning-tree](#page-85-0) mst port-priority, on page 86
- [spanning-tree](#page-86-0) mst pre-standard, on page 87
- [spanning-tree](#page-87-0) mst priority, on page 88
- [spanning-tree](#page-88-0) mst root, on page 89
- spanning-tree mst simulate pvst (global [configuration\),](#page-89-0) on page 90
- spanning-tree mst simulate pvst (interface [configuration\)](#page-91-0) , on page 92
- [spanning-tree](#page-93-0) pathcost method, on page 94
- [spanning-tree](#page-94-0) port-priority, on page 95
- spanning-tree portfast edge (global [configuration\),](#page-95-0) on page 96
- spanning-tree portfast edge (interface [configuration\),](#page-97-0) on page 98
- [spanning-tree](#page-99-0) transmit hold-count, on page 100
- [spanning-tree](#page-100-0) uplinkfast, on page 101
- [spanning-tree](#page-102-0) vlan, on page 103
- [switchport](#page-104-0) access vlan, on page 105
- [switchport](#page-106-0) mode, on page 107
- switchport [nonegotiate,](#page-108-0) on page 109
- [udld,](#page-109-0) on page 110
- udld port, on [page](#page-111-0) 112
- udld [reset,](#page-113-0) on page 114

## <span id="page-2-0"></span>**channel-group**

To assign an Ethernet port to an EtherChannel group, or to enable an EtherChannel mode, or both, use the channel-group command in interface configuration mode. To remove an Ethernet port from an EtherChannel group, use the **no** form of this command.

**channel-group** { **auto** | *channel-group-number* **mode** {**active** | **auto** [**non-silent**] | **desirable** [**non-silent**] | **on** | **passive**}} **no channel-group**

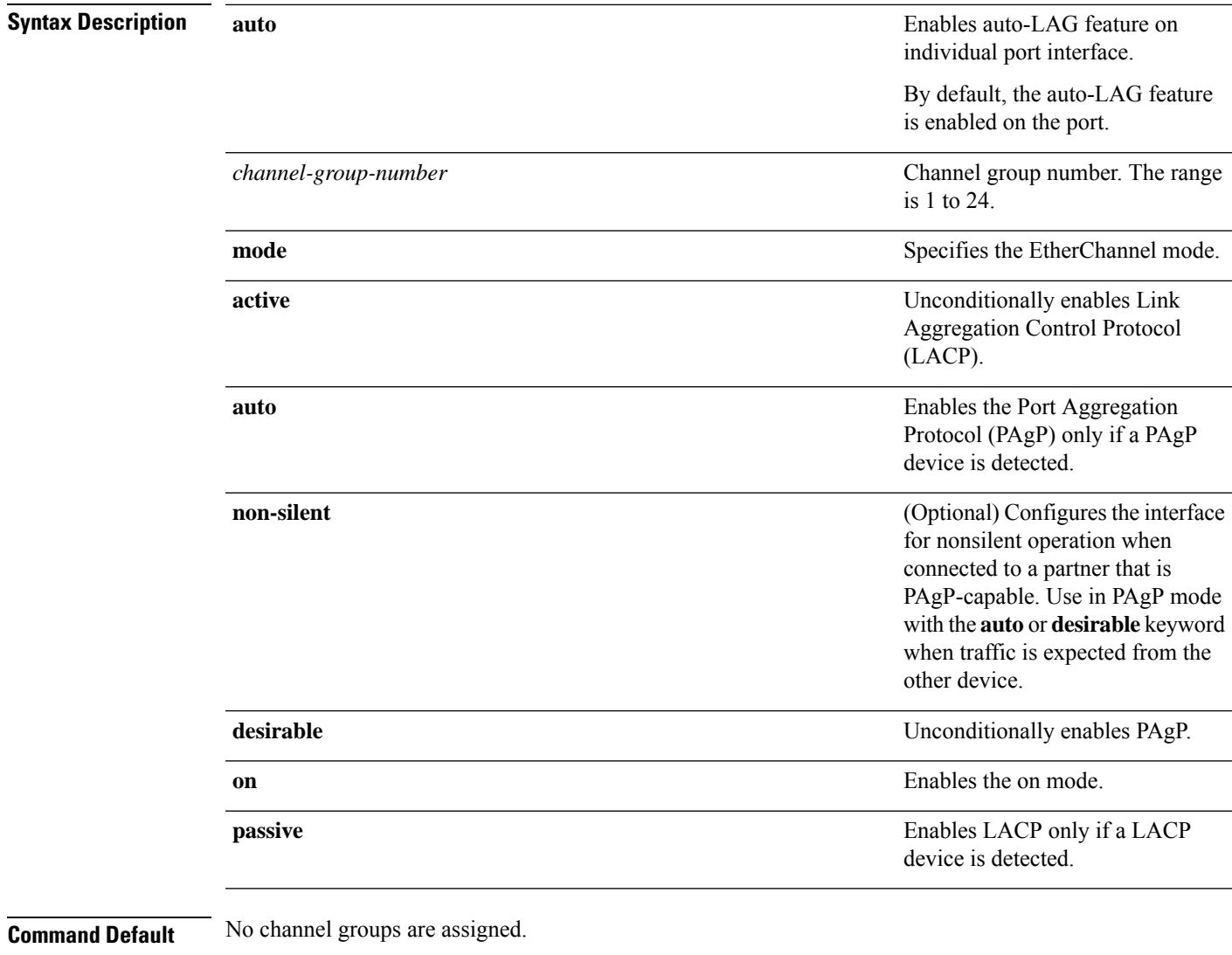

No mode is configured.

#### **Command Modes** Interface configuration

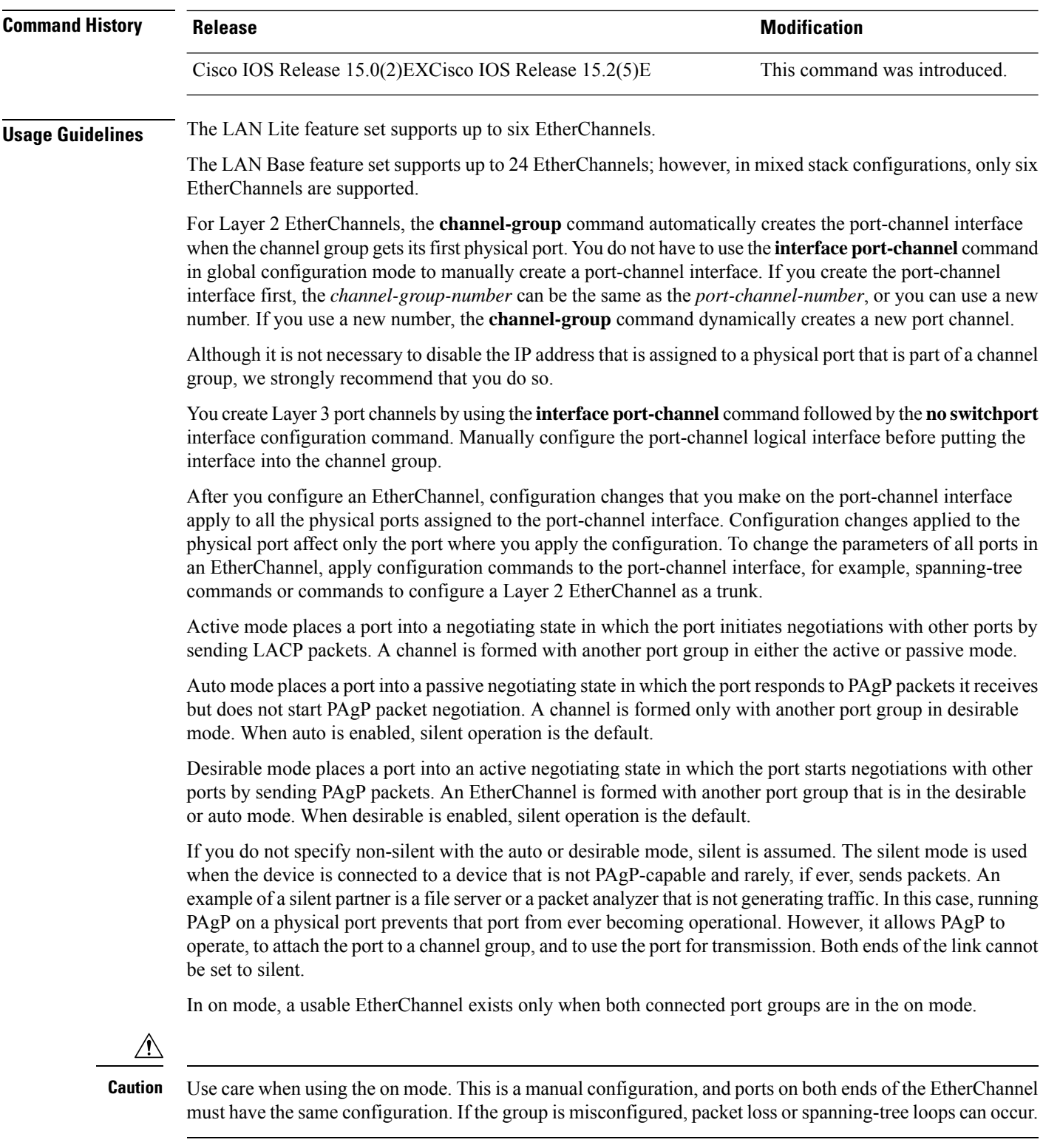

Passive mode places a port into a negotiating state in which the port responds to received LACP packets but does not initiate LACP packet negotiation. A channel is formed only with another port group in active mode.

ı

Do not configure an EtherChannel in both the PAgP and LACP modes. EtherChannel groups running PAgP and LACP can coexist on the same device or on different devices in the stack (but not in a cross-stack configuration). Individual EtherChannel groups can run either PAgP or LACP, but they cannot interoperate.

If you set the protocol by using the **channel-protocol** interface configuration command, the setting is not overridden by the **channel-group** interface configuration command.

Do not configure a port that is an active or a not-yet-active member of an EtherChannel as an IEEE 802.1x port. If you try to enable IEEE 802.1x authentication on an EtherChannel port, an error message appears, and IEEE 802.1x authentication is not enabled.

Do not configure a secure port as part of an EtherChannel or configure an EtherChannel port as a secure port.

For a complete list of configuration guidelines, see the "Configuring EtherChannels" chapter in the software configuration guide for this release.

 $\sqrt{N}$ 

```
Caution
```
Do not enable Layer 3 addresses on the physical EtherChannel ports. Do not assign bridge groups on the physical EtherChannel ports because it creates loops.

This example shows how to configure an EtherChannel on a single device in the stack. It assigns two static-access ports in VLAN 10 to channel 5 with the PAgP mode desirable:

```
Device# configure terminal
Device(config)# interface range GigabitEthernet 2/0/1 - 2
Device(config-if-range)# switchport mode access
Device(config-if-range)# switchport access vlan 10
Device(config-if-range)# channel-group 5 mode desirable
Device(config-if-range)# end
```
This example shows how to configure an EtherChannel on a single device in the stack. It assigns two static-access ports in VLAN 10 to channel 5 with the LACP mode active:

```
Device# configure terminal
Device(config)# interface range GigabitEthernet 2/0/1 - 2
Device(config-if-range)# switchport mode access
Device(config-if-range)# switchport access vlan 10
Device(config-if-range)# channel-group 5 mode active
Device(config-if-range)# end
```
This example shows how to configure a cross-stack EtherChannel in a device stack. It uses LACP passive mode and assignstwo ports on stack member 2 and one port on stack member 3 asstatic-access ports in VLAN 10 to channel 5:

```
Device# configure terminal
Device(config)# interface range GigabitEthernet 2/0/4 - 5
Device(config-if-range)# switchport mode access
Device(config-if-range)# switchport access vlan 10
Device(config-if-range)# channel-group 5 mode passive
Device(config-if-range)# exit
Device(config)# interface GigabitEthernet 3/0/3
Device(config-if)# switchport mode access
Device(config-if)# switchport access vlan 10
Device(config-if)# channel-group 5 mode passive
Device(config-if)# exit
```
You can verify your settings by entering the **show running-config** privileged EXEC command.

#### **Related Topics**

[channel-protocol](#page-6-0), on page 7 interface [port-channel,](#page-20-0) on page 21 show [etherchannel](#page-41-0), on page 42 [show](#page-45-0) lacp, on page 46 [show](#page-50-0) pagp, on page 51

٦

## <span id="page-6-0"></span>**channel-protocol**

To restrict the protocol used on a port to manage channeling, use the **channel-protocol** command in interface configuration mode. To return to the default setting, use the **no** form of this command.

**channel-protocol** {**lacp** | **pagp**} **no channel-protocol**

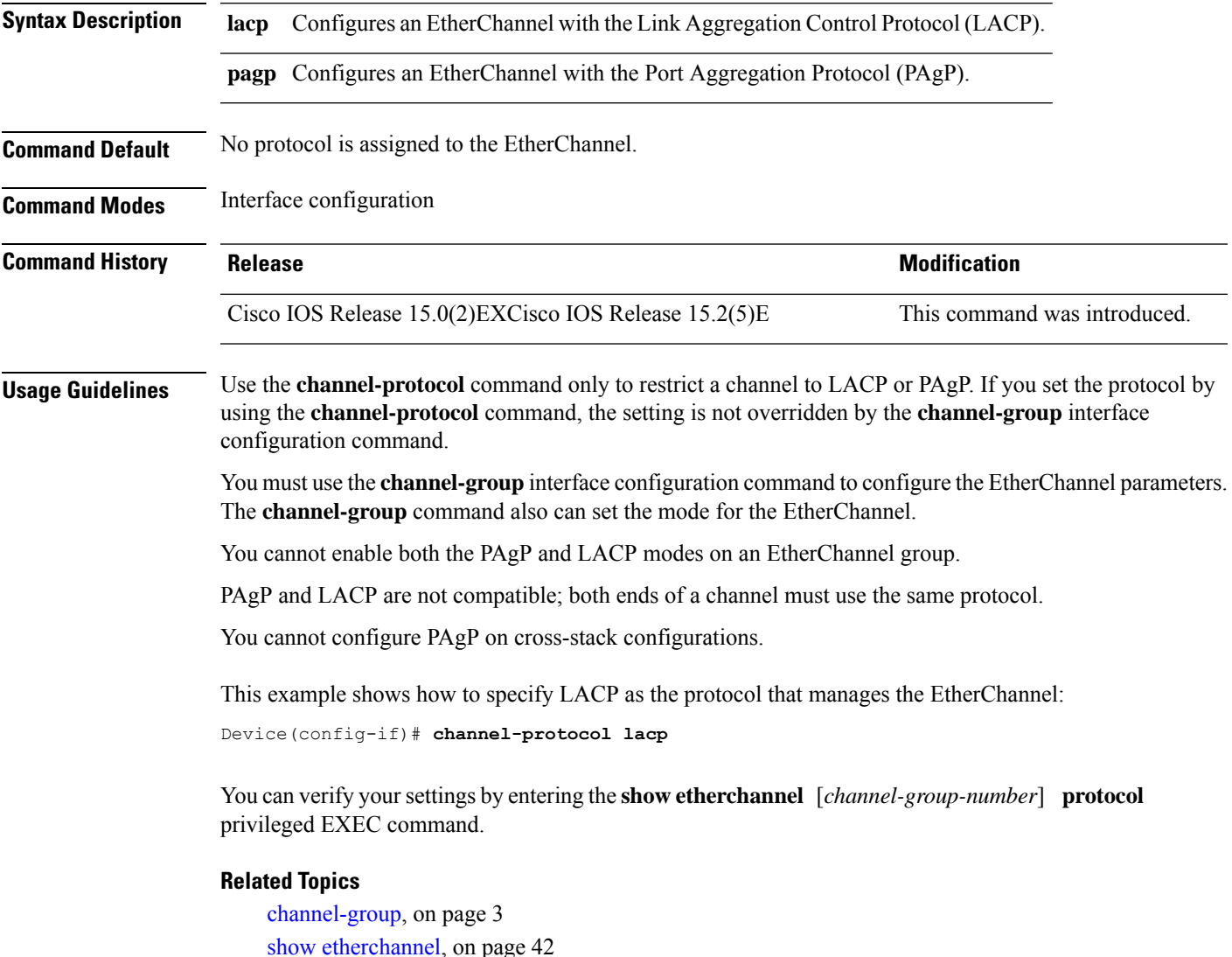

## <span id="page-7-0"></span>**clear lacp**

To clear Link Aggregation Control Protocol (LACP) channel-group counters, use the **clear lacp** command in privileged EXEC mode.

**clear lacp** [*channel-group-number*] **counters**

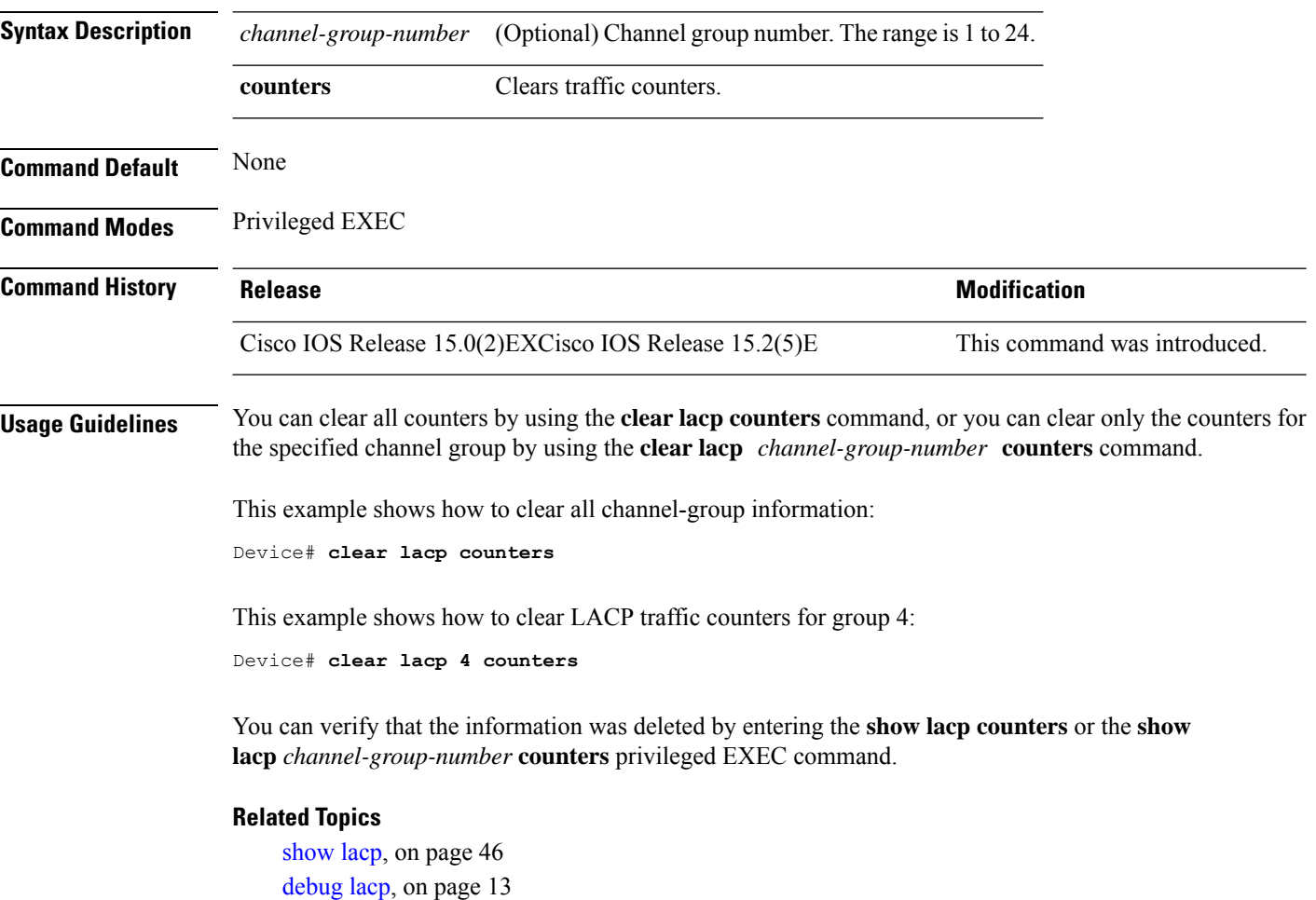

## <span id="page-8-0"></span>**clear pagp**

 $\overline{\phantom{a}}$ 

To clear the Port Aggregation Protocol (PAgP) channel-group information, use the **clear pagp** command in privileged EXEC mode.

**clear pagp** [*channel-group-number*] **counters**

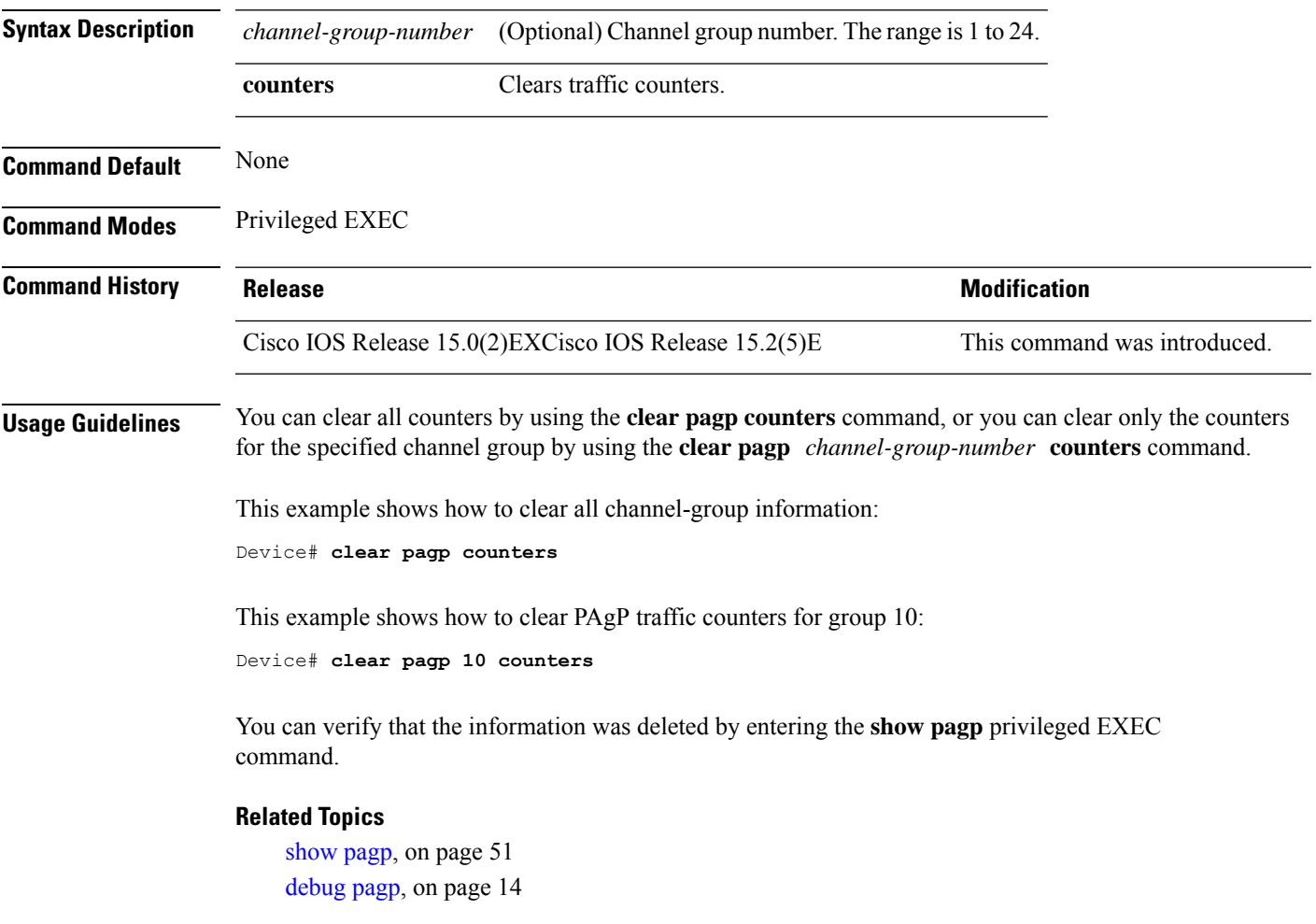

## <span id="page-9-0"></span>**clear spanning-tree counters**

To clear the spanning-tree counters, use the **clear spanning-tree counters** command in privileged EXEC mode.

**clear spanning-tree counters** [**interface** *interface-id*]

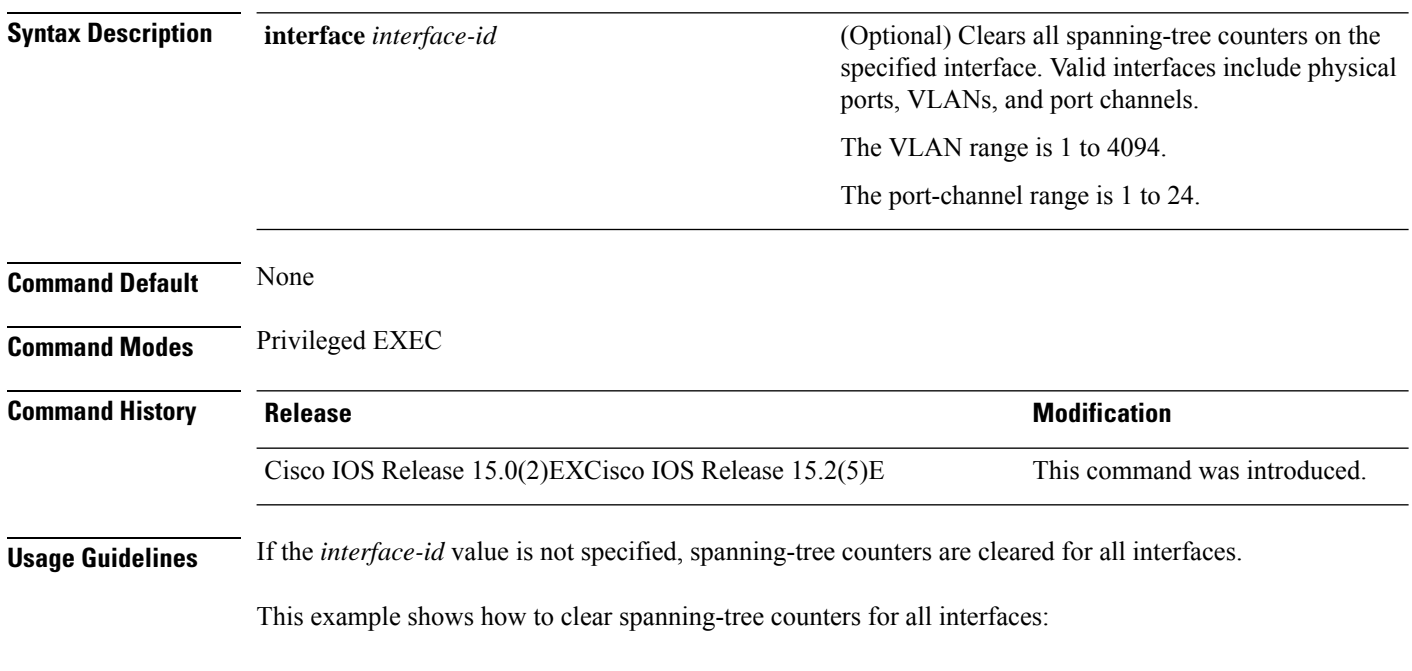

Device# **clear spanning-tree counters**

## <span id="page-10-0"></span>**clear spanning-tree detected-protocols**

To restart the protocol migration process and force renegotiation with neighboring devices on the interface, use the **clear spanning-tree detected-protocols** command in privileged EXEC mode.

**clear spanning-tree detected-protocols** [**interface** *interface-id*]

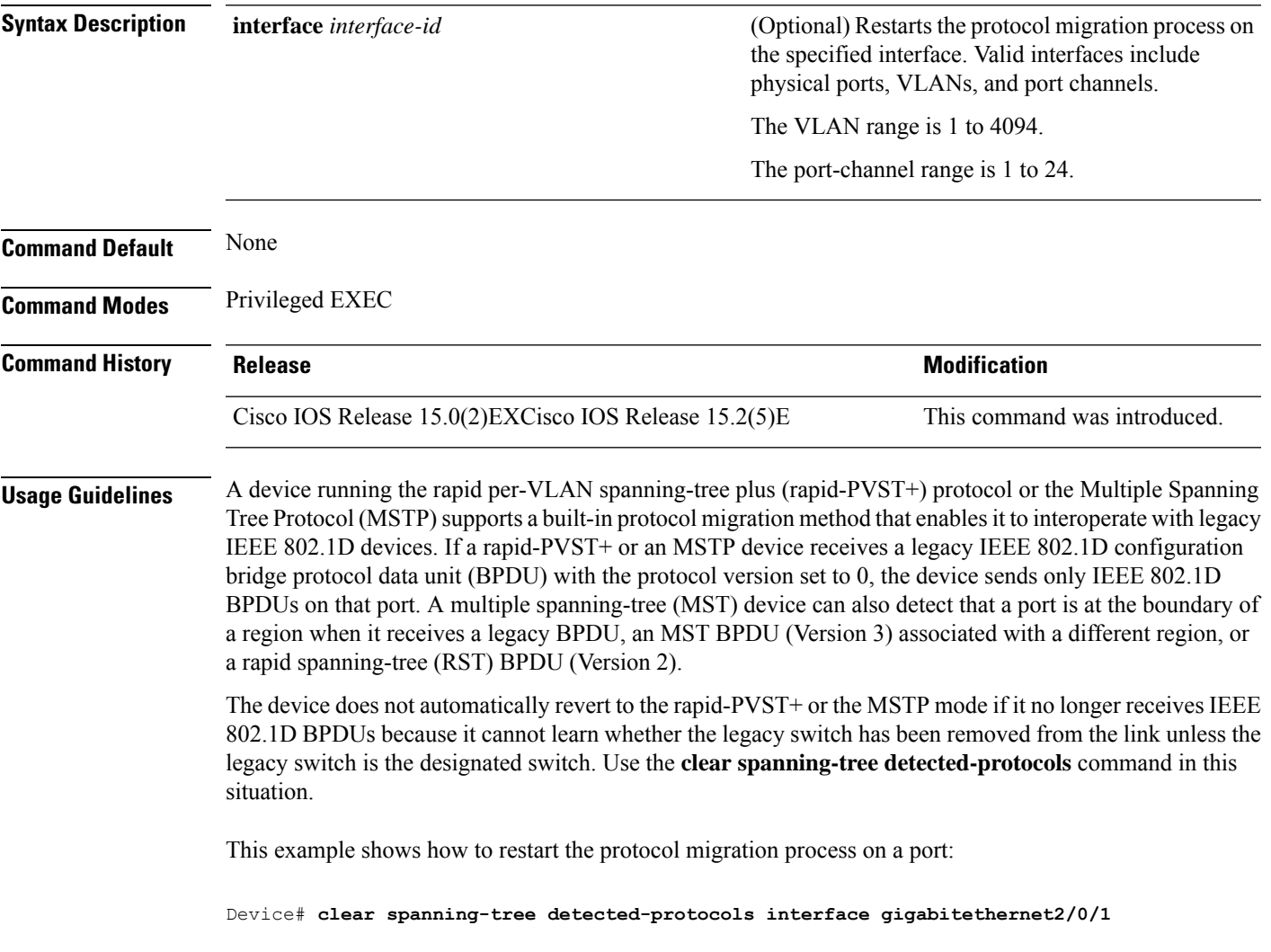

## <span id="page-11-0"></span>**debug etherchannel**

To enable debugging of EtherChannels, use the **debug etherchannel** command in privileged EXEC mode. To disable debugging, use the **no** form of the command.

**debug etherchannel** [{**all** | **detail** | **error** | **event** | **idb** }] **no debug etherchannel** [{**all** | **detail** | **error** | **event** | **idb** }]

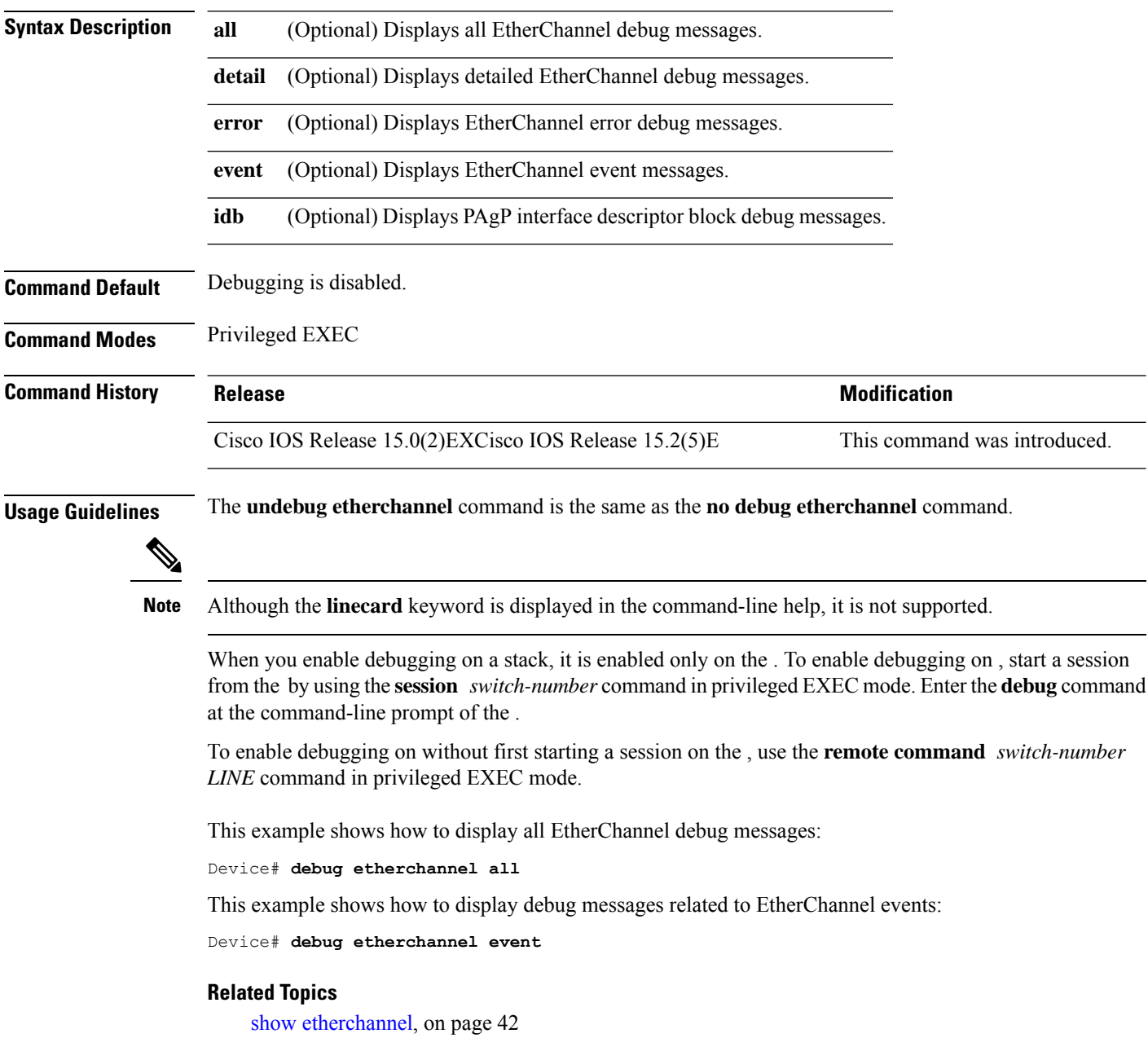

ı

## <span id="page-12-0"></span>**debug lacp**

 $\overline{\phantom{a}}$ 

To enable debugging of Link Aggregation Control Protocol (LACP) activity, use the **debug lacp** command in privileged EXEC mode. To disable LACP debugging, use the **no** form of this command.

**debug lacp** [{**all** | **event** | **fsm** | **misc** | **packet**}] **no debug lacp** [{**all** | **event** | **fsm** | **misc** | **packet**}]

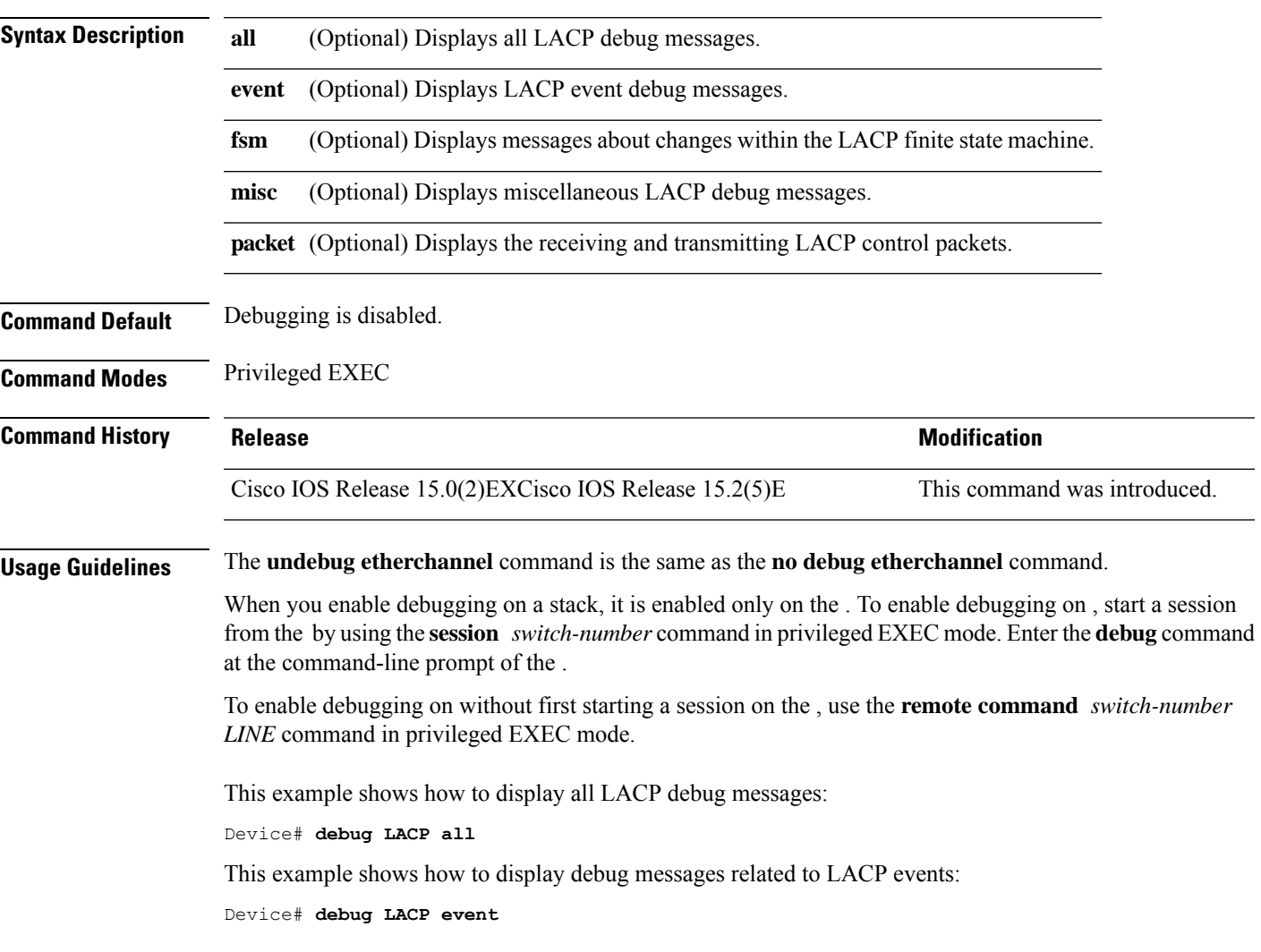

## <span id="page-13-0"></span>**debug pagp**

To enable debugging of Port Aggregation Protocol (PAgP) activity, use the **debug pagp** command in privileged EXEC mode. To disable PAgP debugging, use the **no** form of this command.

**debug pagp** [{**all** | **dual-active** | **event** | **fsm** | **misc** | **packet**}] **no debug pagp** [{**all** | **dual-active** | **event** | **fsm** | **misc** | **packet**}]

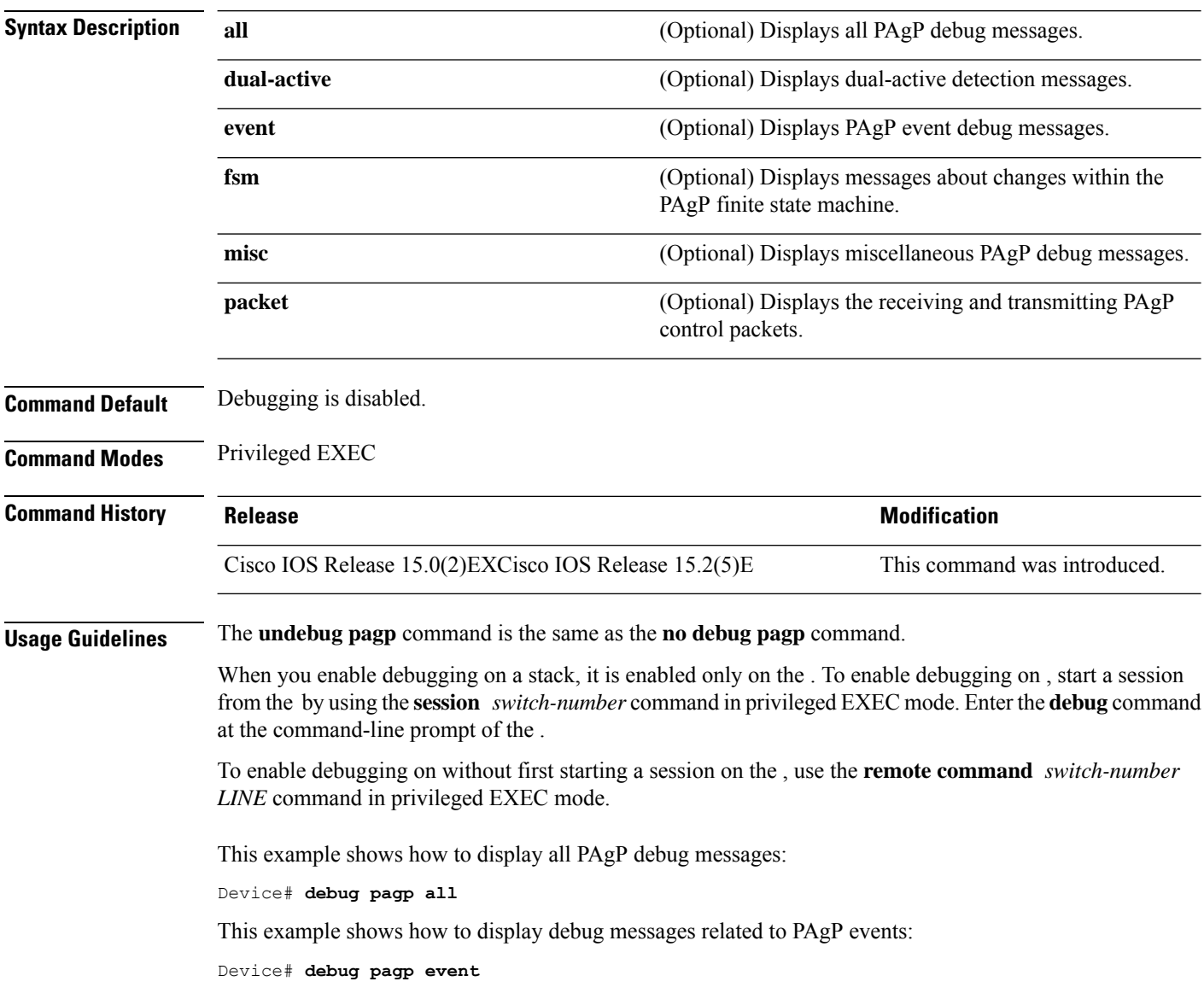

## <span id="page-14-0"></span>**debug platform etherchannel**

To enable debugging of platform-dependent EtherChannel events, use the **debug platform etherchannel** command in EXEC mode. To disable debugging, use the **no** form of this command.

**debug platform etherchannel**{**init** | **link-up** | **rpc** | **warnings**} **no debug platform etherchannel** {**init** | **link-up** | **rpc** | **warnings**}

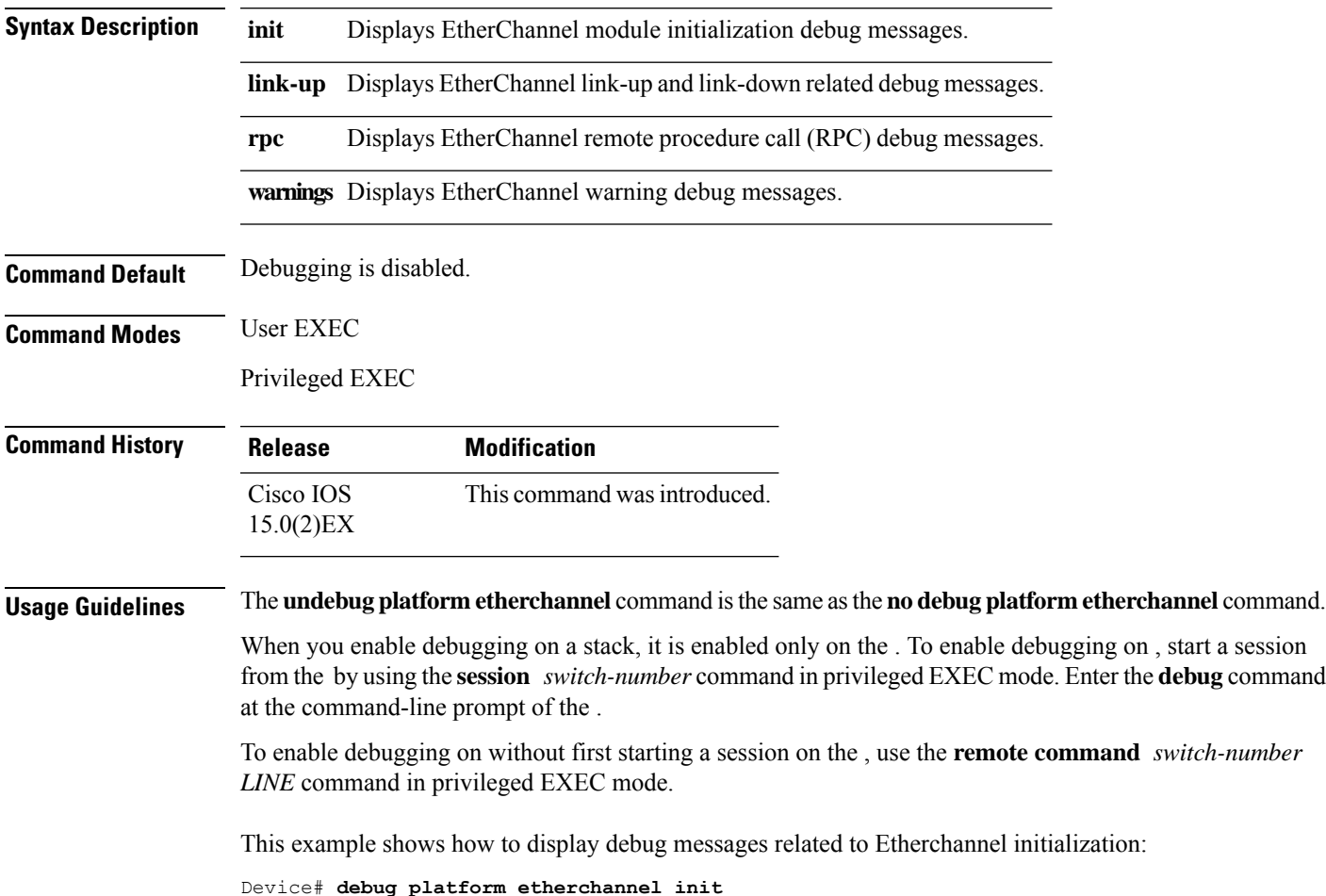

### <span id="page-15-0"></span>**debug platform pm**

To enable debugging of the platform-dependent port manager software module, use the **debug platform pm** command in privileged EXEC mode. To disable debugging, use the **no** form of this command.

**debug platform pm** {**all** | **atom** | **counters** | **errdisable** | **etherchnl** | **exceptions** | **gvi** | **hpm-events** | **idb-events** | **if-numbers** | **ios-events** | **link-status** | **platform** | **pm-events** | **pm-span** | **pm-vectors** [**detail**] | **rpc** [{**general** | **oper-info** | **state** | **vectors** | **vp-events**}] | **soutput-vectors** | **stack-manager** | **sync** | **vlans**} **no debug platform pm**{**all** | **counters** | **errdisable** | **etherchnl** | **exceptions** | **hpm-events** | **idb-events** | **if-numbers**|**ios-events**|**link-status**|**platform** |**pm-events**|**pm-span**|**pm-vectors** [**detail**] | **rpc** [{**general** | **oper-info** | **state** | **vectors** | **vp-events**}] | **soutput-vectors** | **stack-manager** | **sync** | **vlans**}

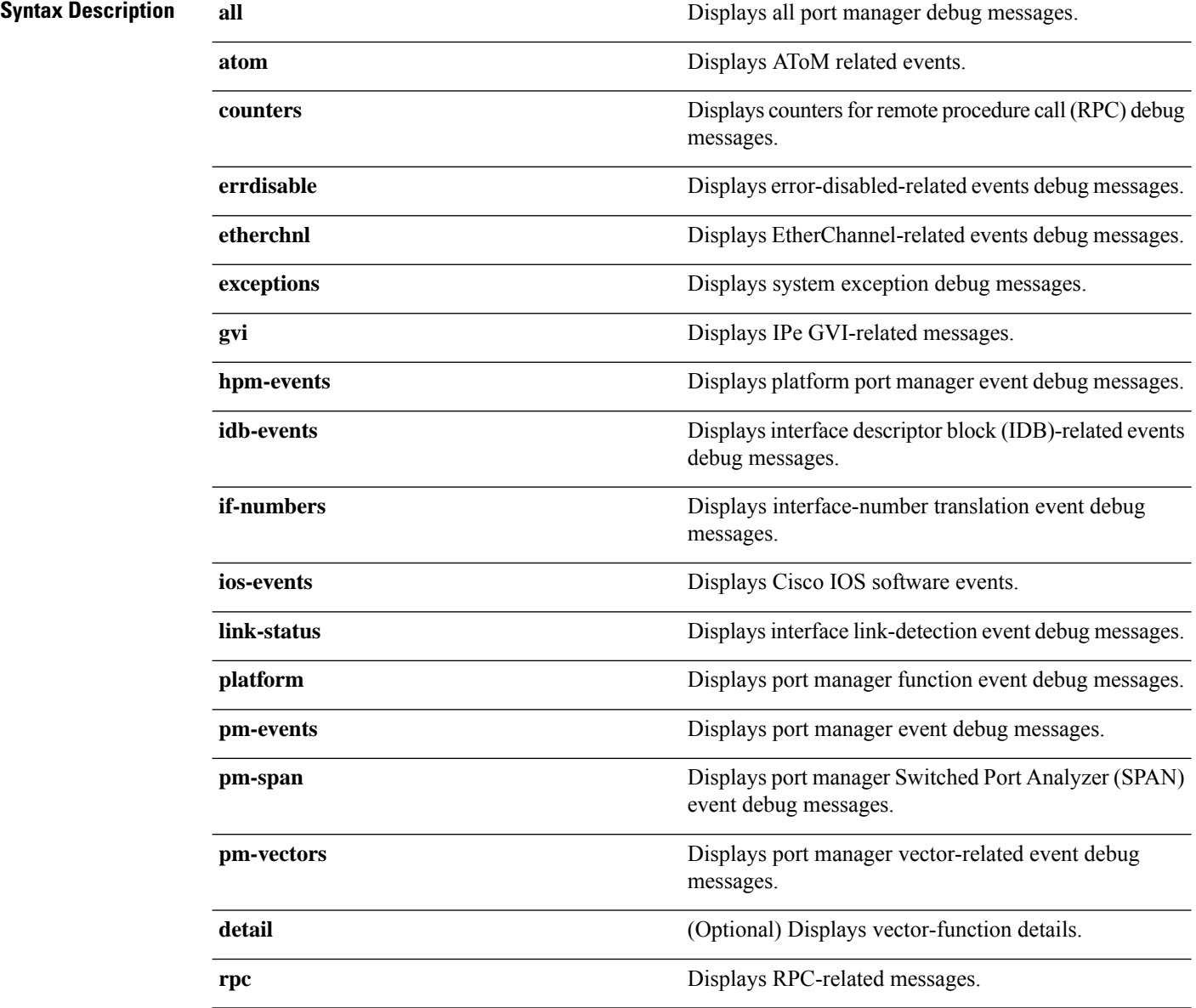

 $\blacksquare$ 

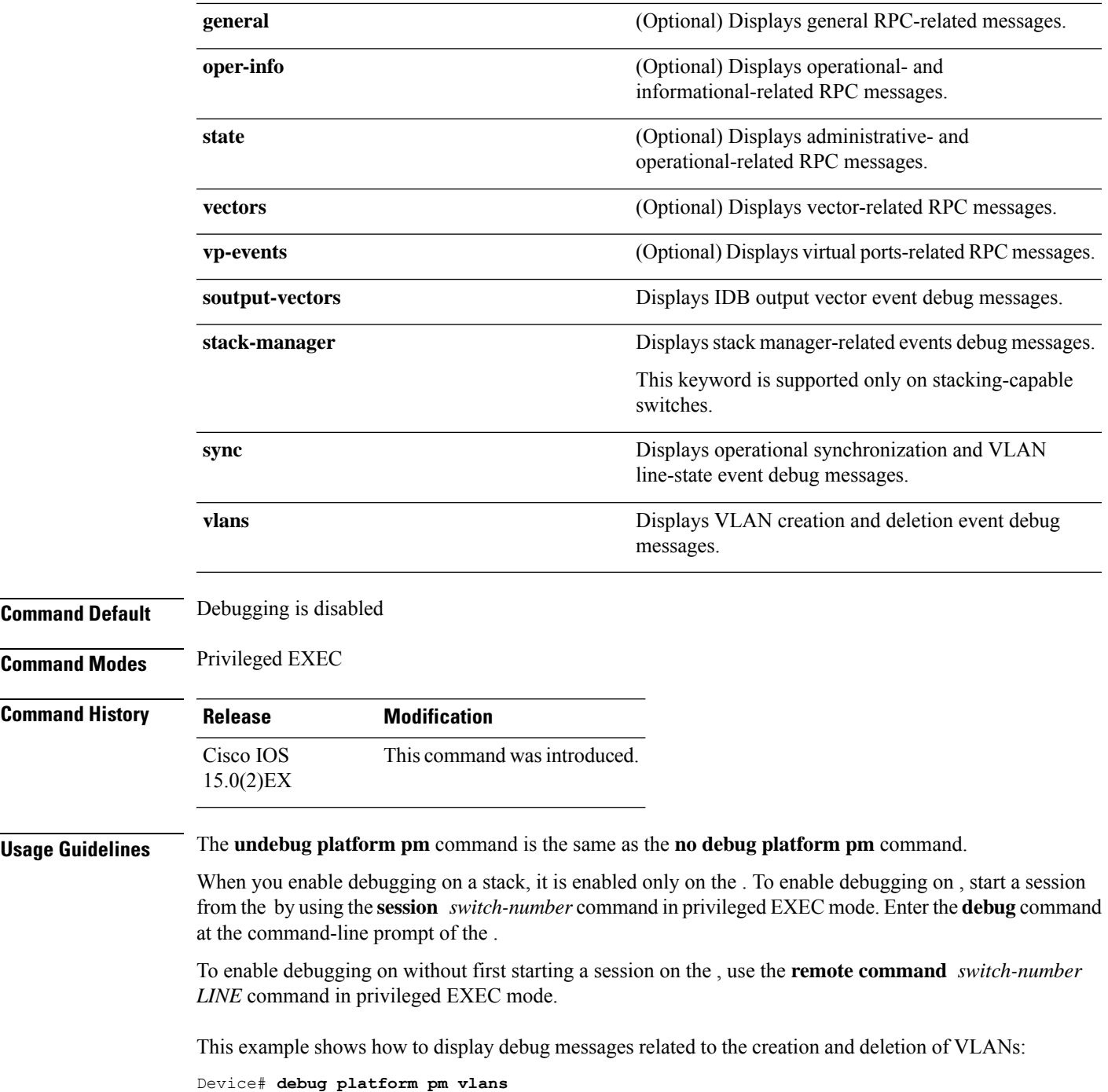

### <span id="page-17-0"></span>**debug spanning-tree**

To enable debugging of spanning-tree activities, use the **debug spanning-tree** command in EXEC mode. To disable debugging, use the **no** form of this command.

**debug spanning-tree** {**all** | **backbonefast** | **bpdu** | **bpdu-opt** | **config** | **csuf**/**csrt** | **etherchannel** | **events** | **exceptions** | **general** | **mstp** | **pvst+** | **root** | **snmp** | **synchronization** | **switch** | **uplinkfast**} **no debug spanning-tree** {**all** | **backbonefast** | **bpdu** | **bpdu-opt** | **config** | **csuf**/**csrt** | **etherchannel** | **events** | **exceptions** | **general** | **mstp** | **pvst+** | **root** | **snmp** | **synchronization** | **switch** | **uplinkfast**}

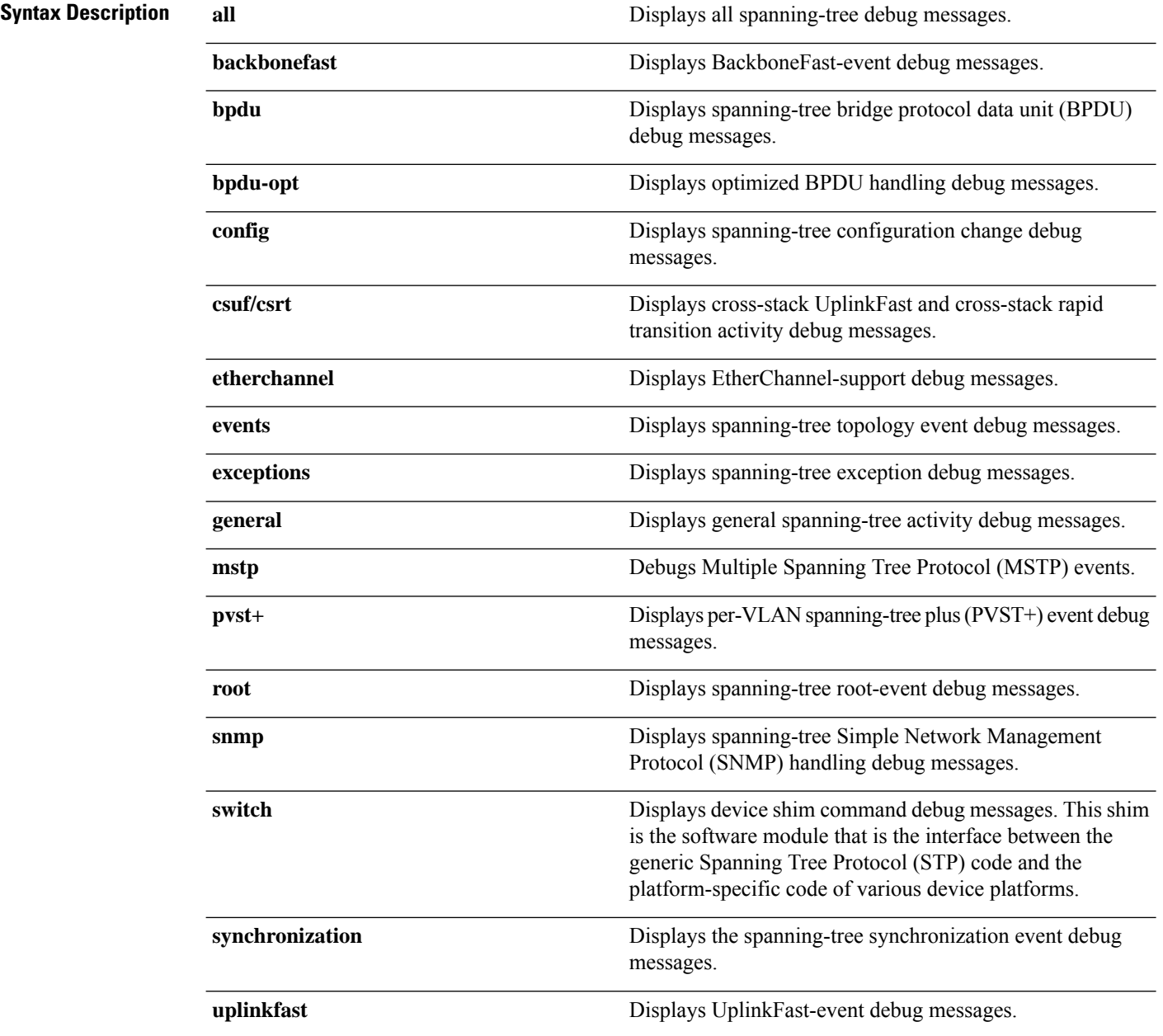

. To enable debugging on, start a session

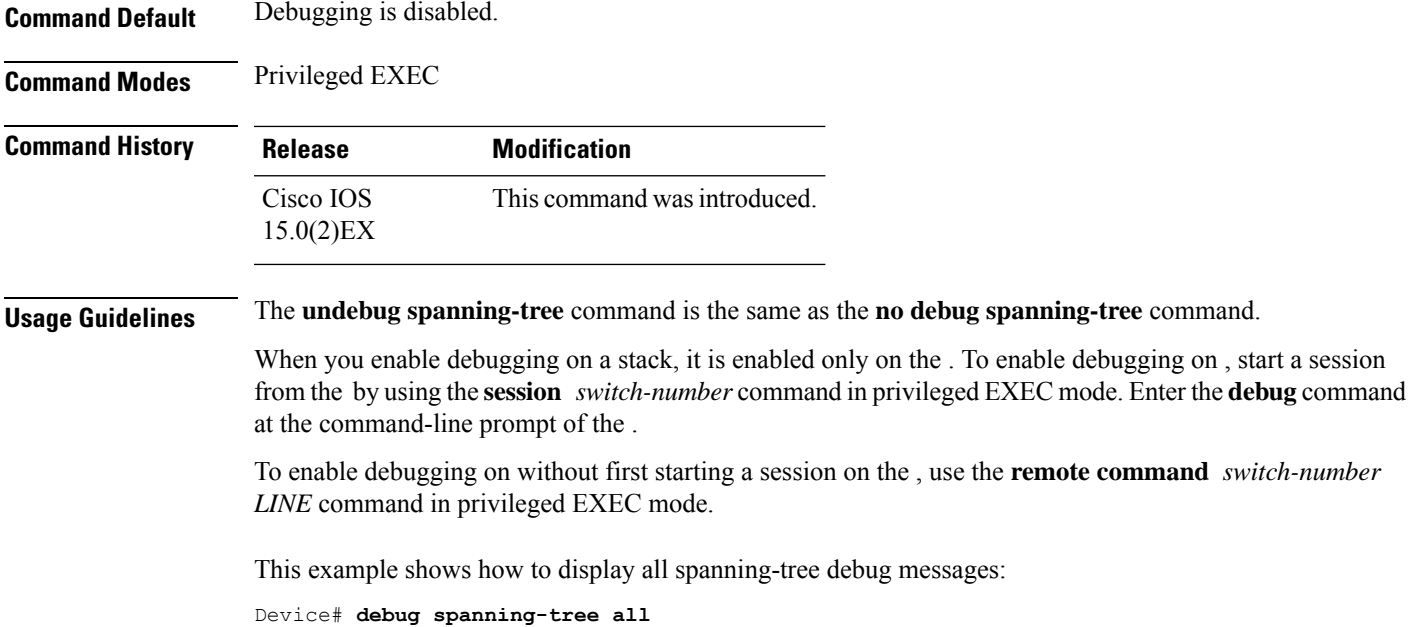

## <span id="page-19-0"></span>**debug platform udld**

To enable debugging of the platform-dependent UniDirectional Link Detection (UDLD) software, use the **debug platform udld** command in privileged EXEC mode. To disable debugging, use the **no** form of this command.

**debug platform udld** [{**all** | **error** | **switch** | **rpc** {**events** | **messages**}}] **no platform udld** [{**all** | **error** | **rpc** {**events** | **messages**}}]

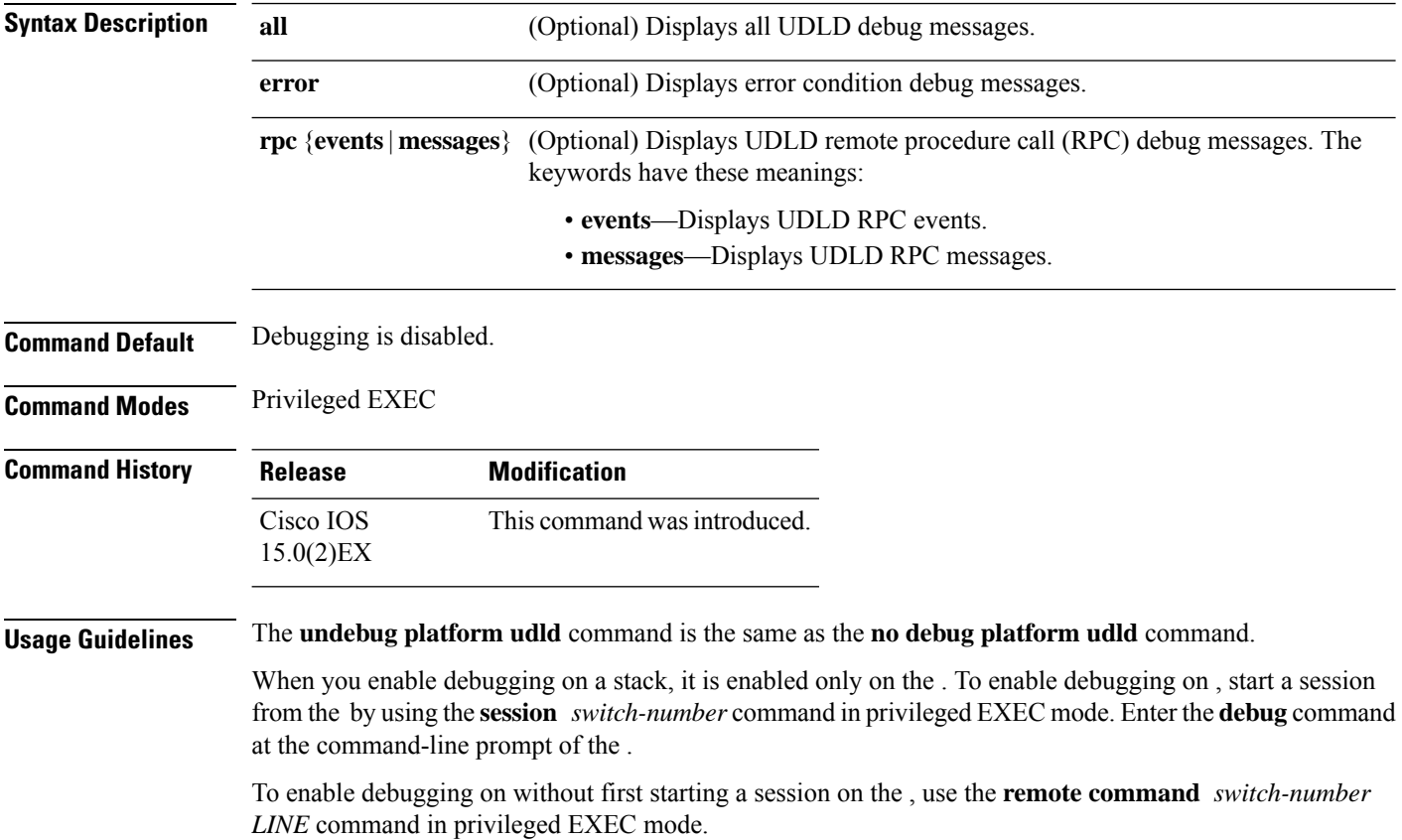

#### <span id="page-20-0"></span>**interface port-channel**

To access or create a port channel, use the **interface port-channel** command in global configuration mode. Use the **no** form of this command to remove the port channel.

**interface port-channel** *port-channel-number* **no interface port-channel**

**Syntax Description** *port-channel-number* (Optional) Channel group number. The range is 1 to 24. **Command Default** No port channel logical interfaces are defined. **Command Modes** Global configuration **Command History Release Release and Security Release Release and Security Release Release Release Release Release** Cisco IOS Release 15.0(2)EXCisco IOS Release 15.2(5)E This command was introduced. **Usage Guidelines** For Layer 2 EtherChannels, you do not have to create a port-channel interface before assigning physical ports to a channel group. Instead, you can use the **channel-group** interface configuration command, which automatically creates the port-channel interface when the channel group obtains its first physical port. If you create the port-channel interface first, the *channel-group-number* can be the same as the *port-channel-number*, or you can use a new number. If you use a new number, the **channel-group** command dynamically creates a new port channel. You create Layer 3 port channels by using the **interface port-channel** command followed by the **no switchport** interface configuration command. You should manually configure the port-channel logical interface before putting the interface into the channel group. Only one port channel in a channel group is allowed. ∕≬∖ **Caution** When using a port-channel interface as a routed port, do not assign Layer 3 addresses on the physical ports that are assigned to the channel group.  $\sqrt{N}$ **Caution** Do not assign bridge groups on the physical ports in a channel group used as a Layer 3 port channel interface because it creates loops. You must also disable spanning tree. Follow these guidelines when you use the **interface port-channel** command: • If you want to use the Cisco Discovery Protocol (CDP), you must configure it on the physical port and

- not on the port channel interface. • Do not configure a port that is an active member of an EtherChannel as an IEEE 802.1x port. If IEEE
	- 802.1x is enabled on a not-yet active port of an EtherChannel, the port does not join the EtherChannel.

For a complete list of configuration guidelines, see the "Configuring EtherChannels" chapter in the software configuration guide for this release.

This example shows how to create a port channel interface with a port channel number of 5:

Device(config)# **interface port-channel 5**

You can verify your setting by entering the **show running-config** privileged EXEC or **show etherchannel** *channel-group-number* **detail** privileged EXEC command.

#### **Related Topics**

[channel-group](#page-2-0), on page 3 show [etherchannel](#page-41-0), on page 42

## <span id="page-22-0"></span>**lacp port-priority**

To configure the port priority for the Link Aggregation Control Protocol (LACP), use the **lacp port-priority** command in interface configuration mode. To return to the default setting, use the **no** form of this command.

**lacp port-priority** *priority* **no lacp port-priority**

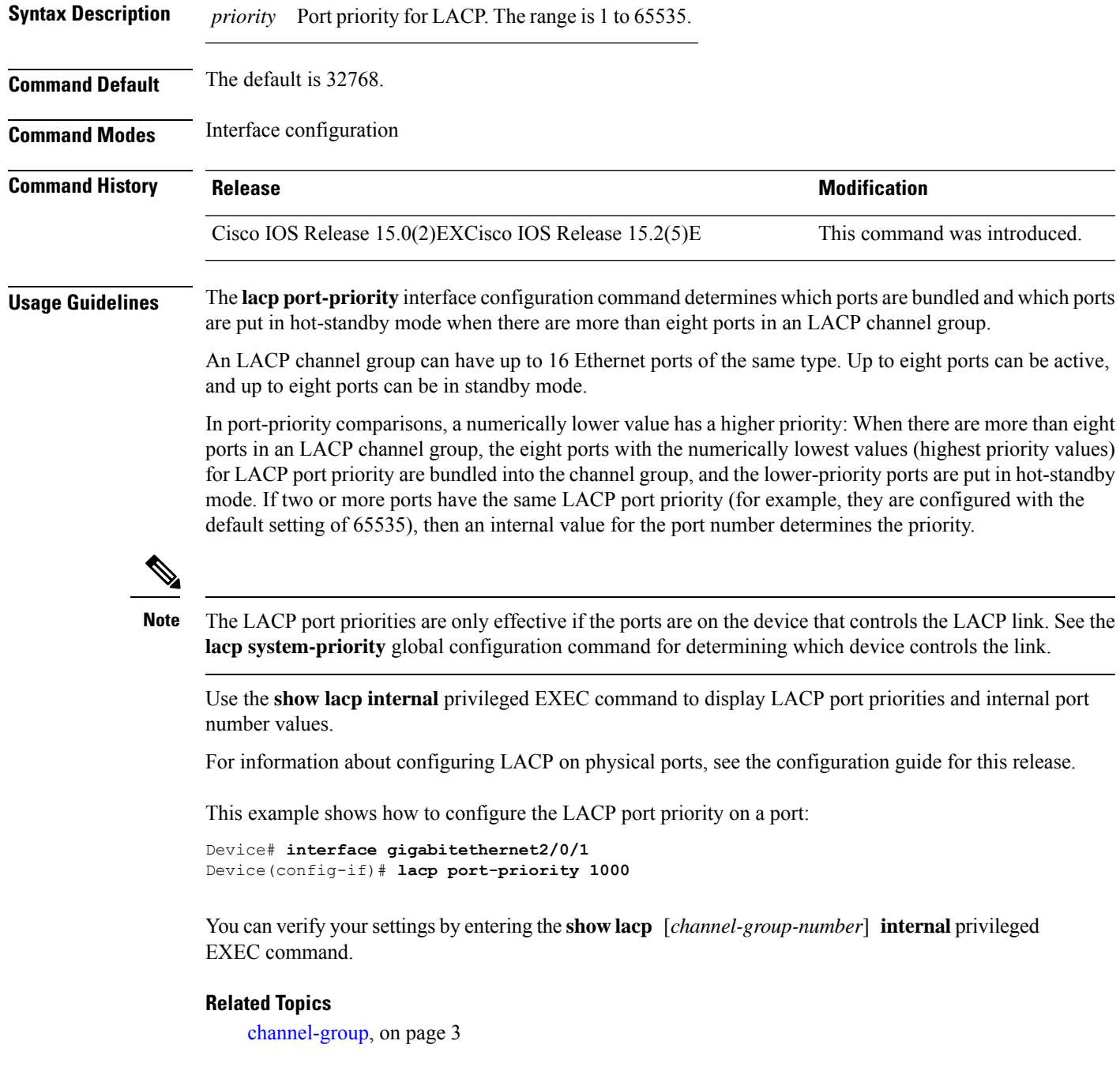

I

lacp [system-priority,](#page-24-0) on page 25 [show](#page-45-0) lacp, on page 46

٦

## <span id="page-24-0"></span>**lacp system-priority**

To configure the system priority for the Link Aggregation Control Protocol (LACP), use the **lacp system-priority** command in global configuration mode on the device. To return to the default setting, use the **no** form of this command.

**lacp system-priority** *priority* **no lacp system-priority**

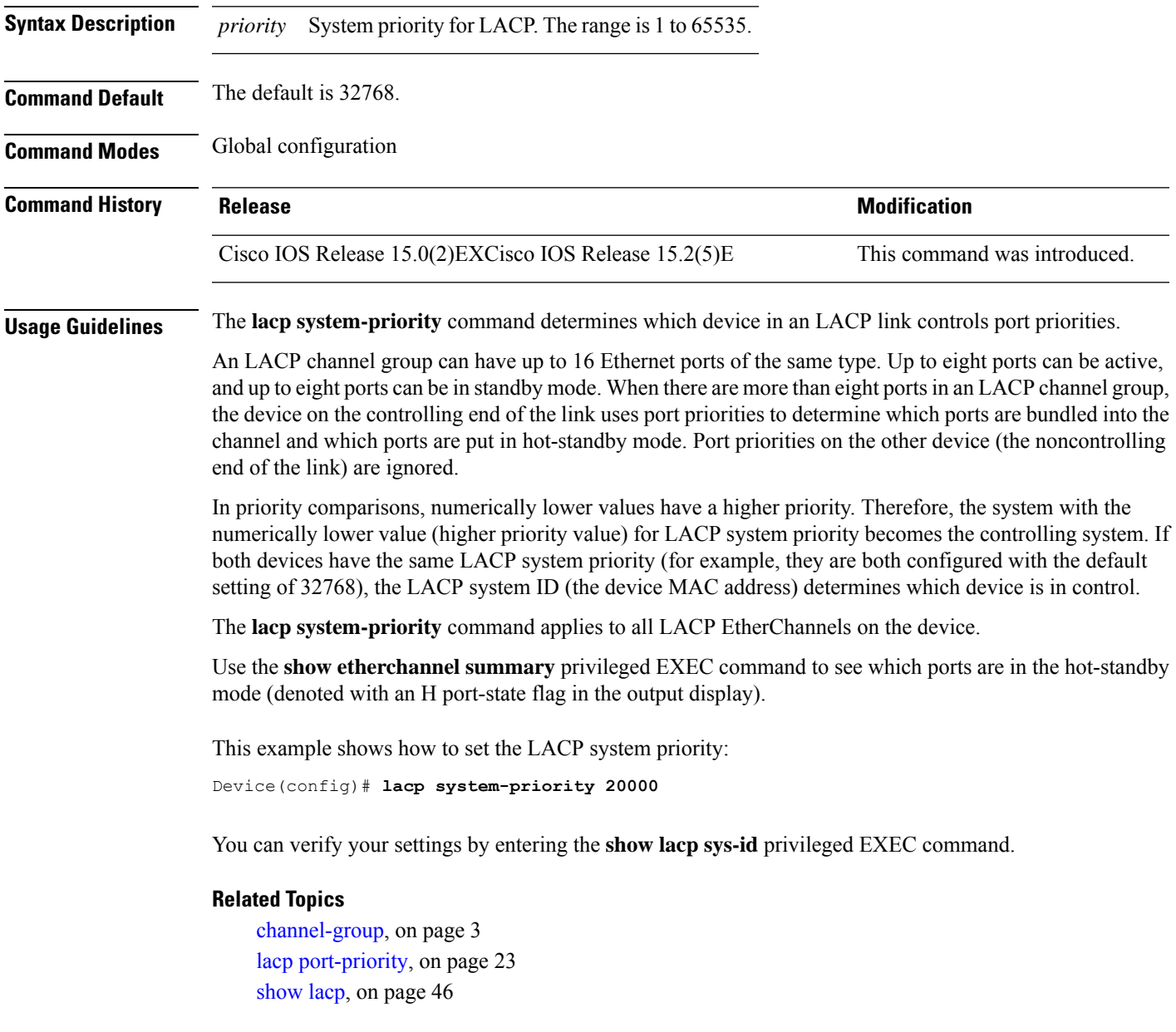

## <span id="page-25-0"></span>**link state group**

To configure an interface as a member of a link-state group, use the **link state group** command in interface configuration mode. Use the **no** form of this command to remove an interface from a link-state group.

**link state group** [{*number*}]{**downstream** | **upstream**} **no link state group** [{*number*}]{**downstream** | **upstream**}

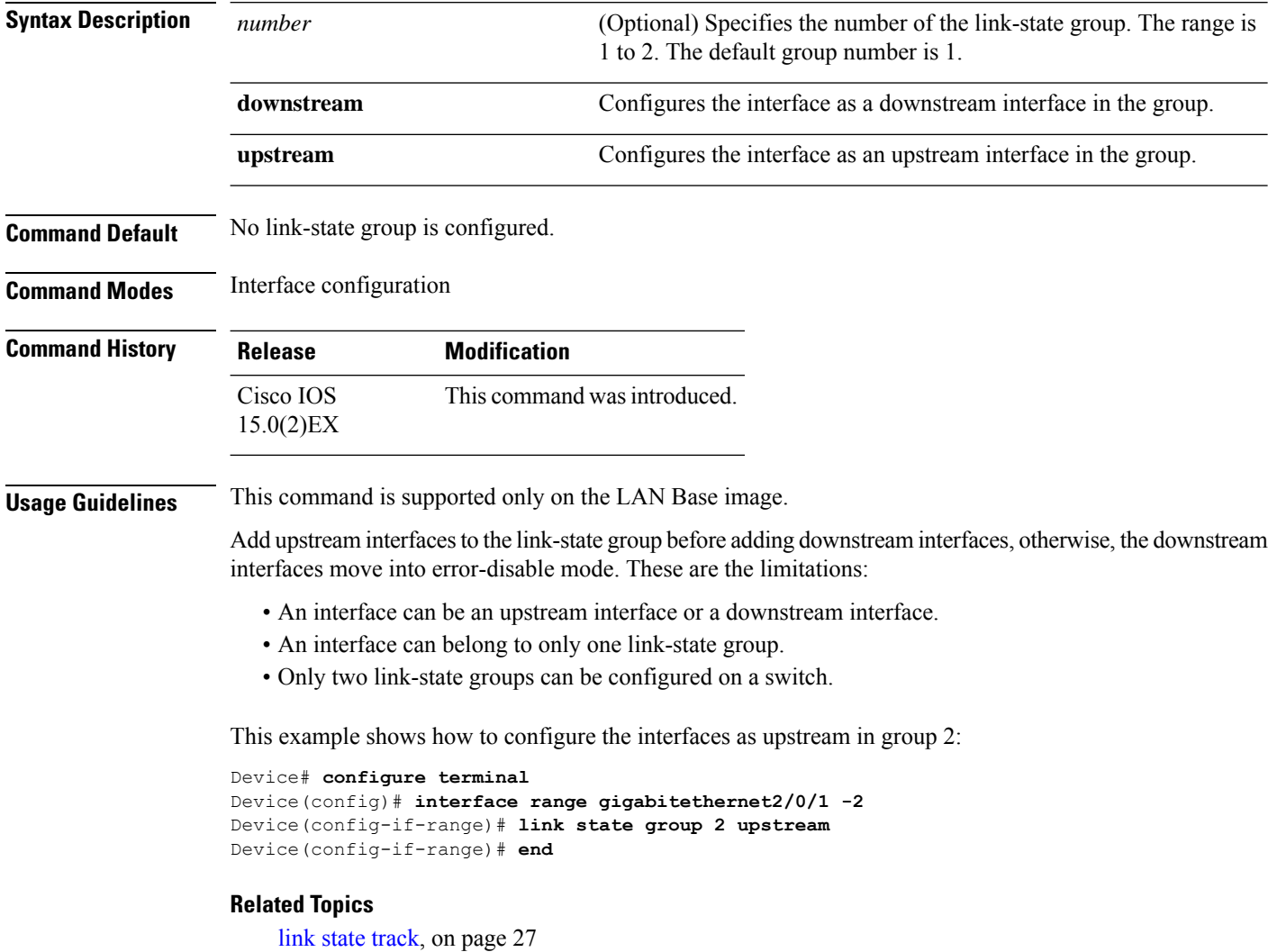

show link state [group](#page-49-0) , on page 50

### <span id="page-26-0"></span>**link state track**

To enable a link-state group, use the **link state track** command in global configuration mode. Use the **no** form of this command to disable a link-state group.

**link state track** [{*number*}] **no link state track** [{*number*}]

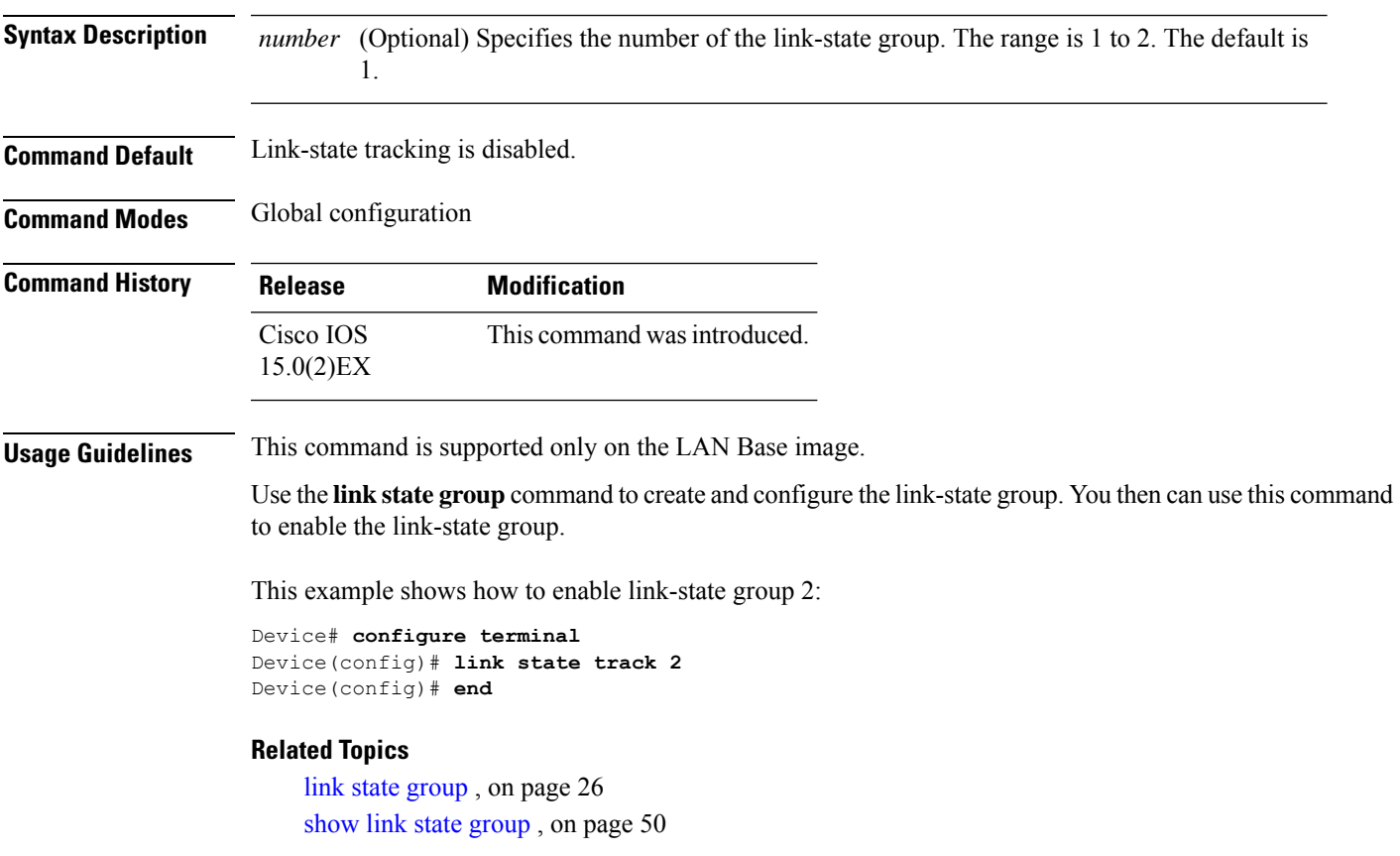

## <span id="page-27-0"></span>**pagp learn-method**

To learn the source address of incoming packets received from an EtherChannel port, use the **pagp learn-method** command in interface configuration mode. To return to the default setting, use the **no** form of this command.

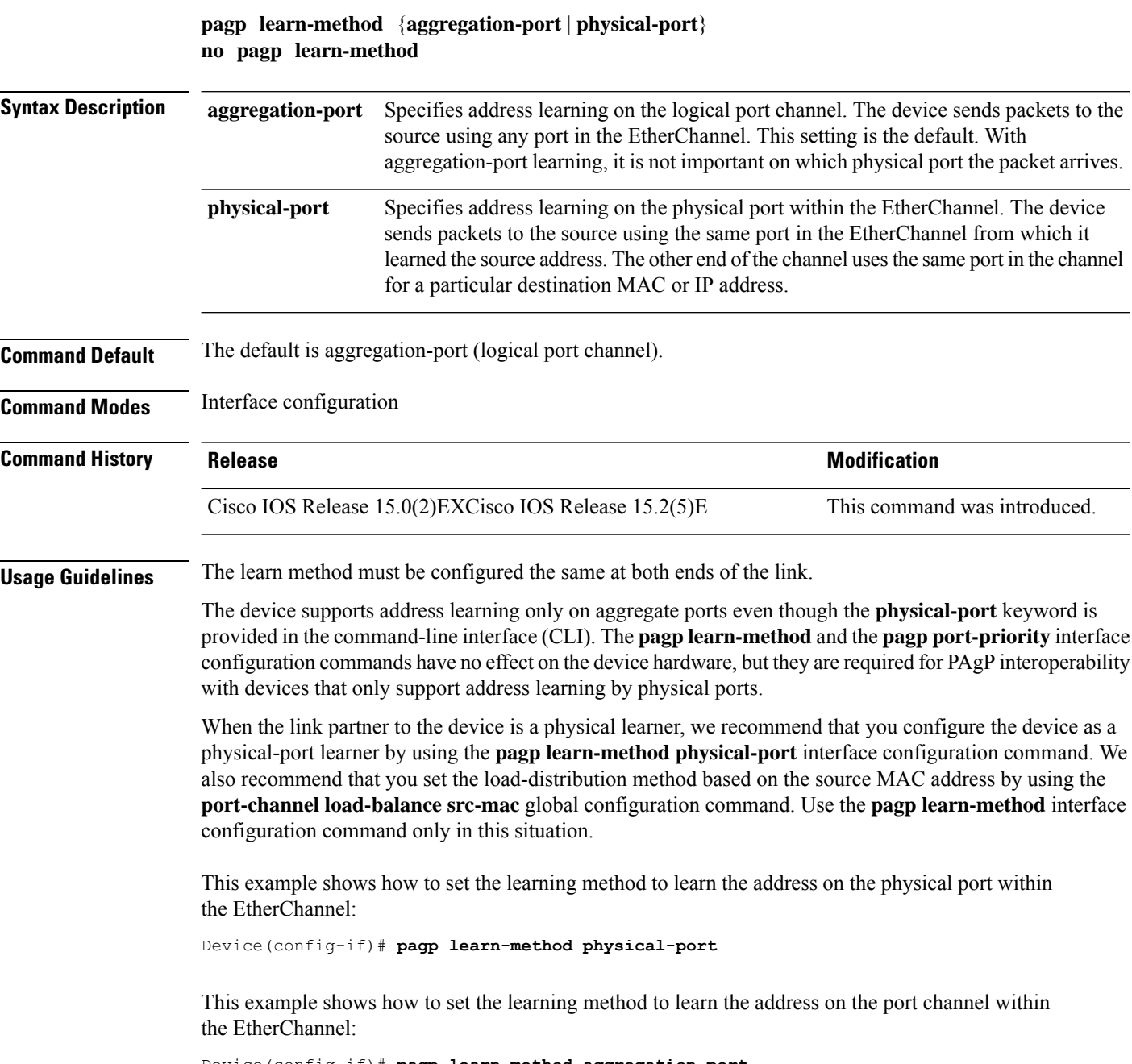

Device(config-if)# **pagp learn-method aggregation-port**

You can verify your settings by entering the **show running-config** privileged EXEC command or the **show pagp** *channel-group-number* **internal** privileged EXEC command.

#### **Related Topics**

pagp [port-priority](#page-29-0), on page 30 [show](#page-50-0) pagp, on page 51

## <span id="page-29-0"></span>**pagp port-priority**

To select a port over which all Port Aggregation Protocol (PAgP) traffic through the EtherChannel is sent, use the**pagpport-priority** command in interface configuration mode. If all unused ports in the EtherChannel are in hot-standby mode, they can be placed into operation if the currently selected port and link fails. To return to the default setting, use the **no** form of this command.

**pagp port-priority** *priority* **no pagp port-priority**

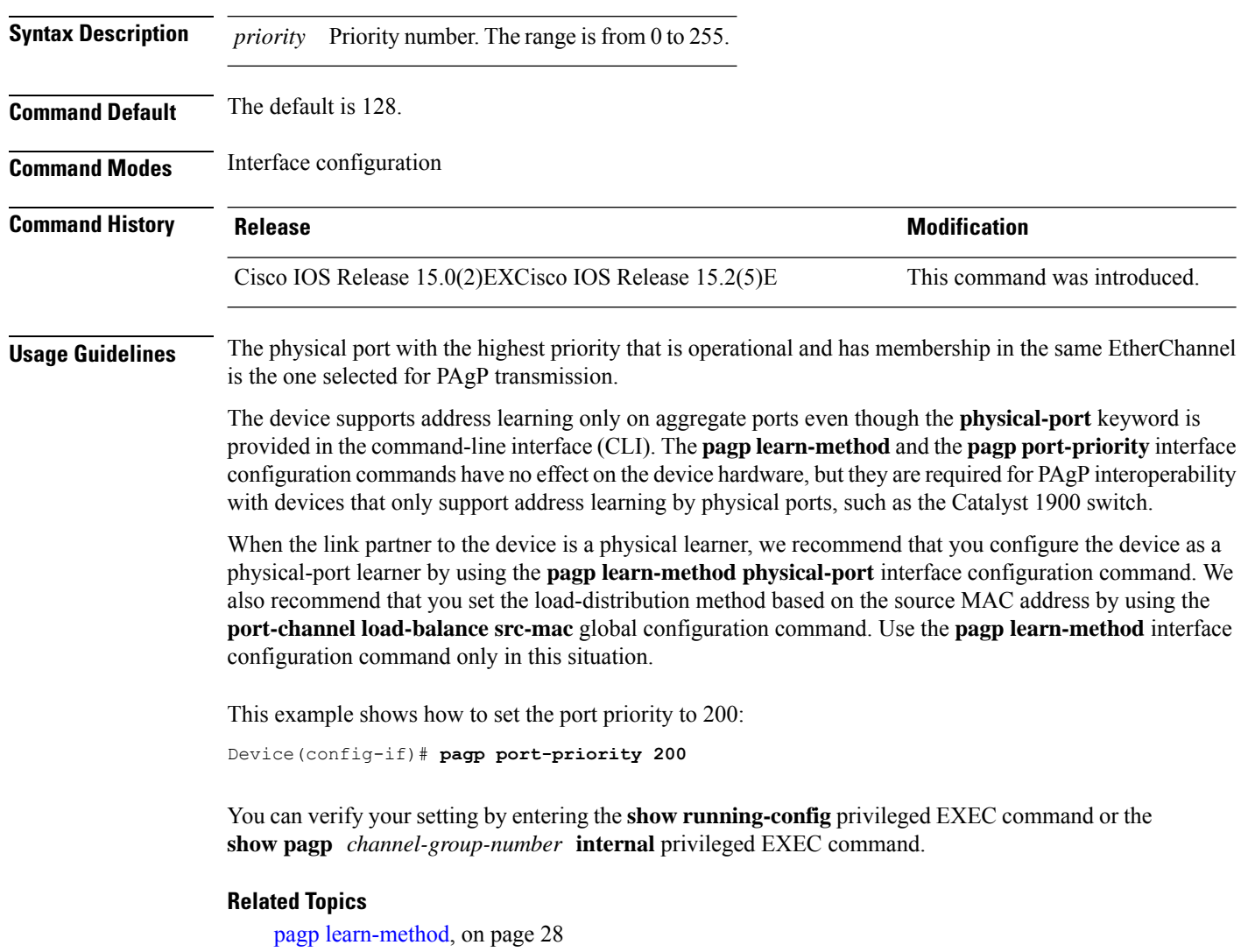

port-channel [load-balance,](#page-31-0) on page 32 [show](#page-50-0) pagp, on page 51

# <span id="page-30-0"></span>**pagp timer**

 $\overline{\phantom{a}}$ 

To set the PAgP timer expiration, use the **pagp timer** command in interface configuration mode. To return to the default setting, use the **no** form of this command.

**pagp timer** *time* **no pagp timer**

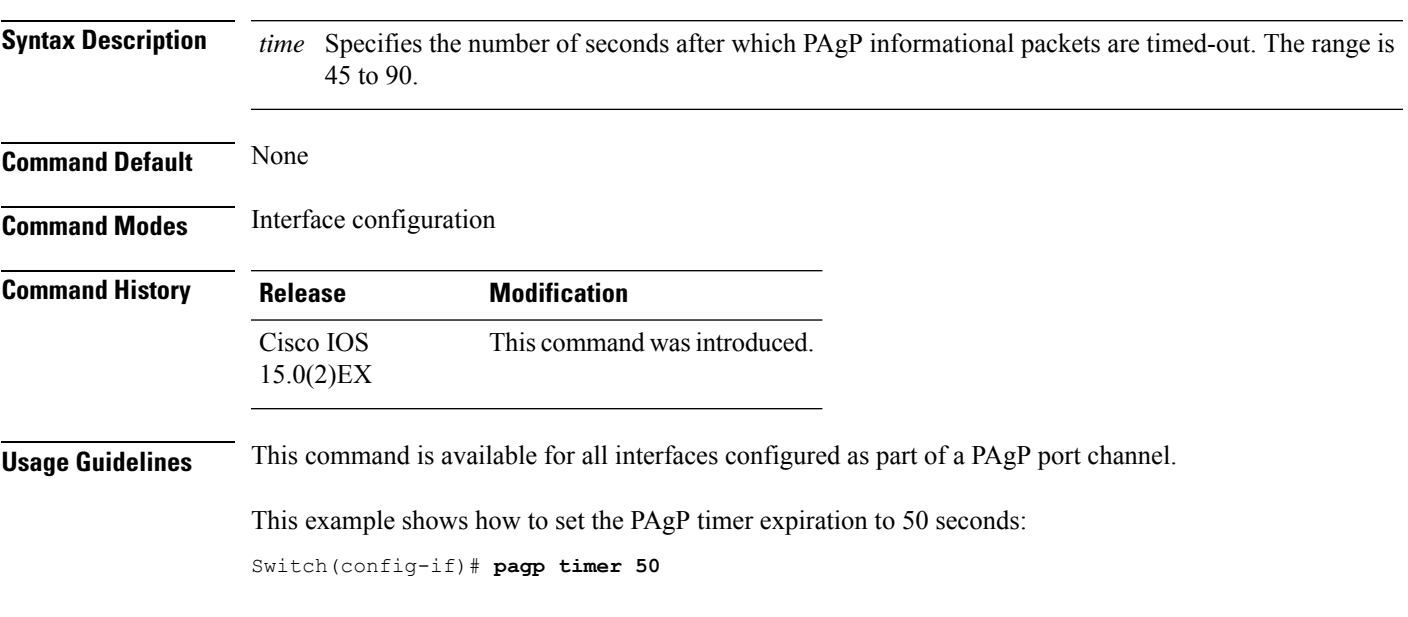

## <span id="page-31-0"></span>**port-channel load-balance**

To set the load-distribution method among the ports in the EtherChannel, use the **port-channel load-balance** command in global configuration mode. To reset the load-balancing function to the default setting, use the **no** form of this command.

**port-channel load-balance** {**dst-ip** | **dst-mac** | **src-dst-ip** | **src-dst-mac** | **src-ip** | **src-mac**} **no port-channel load-balance**

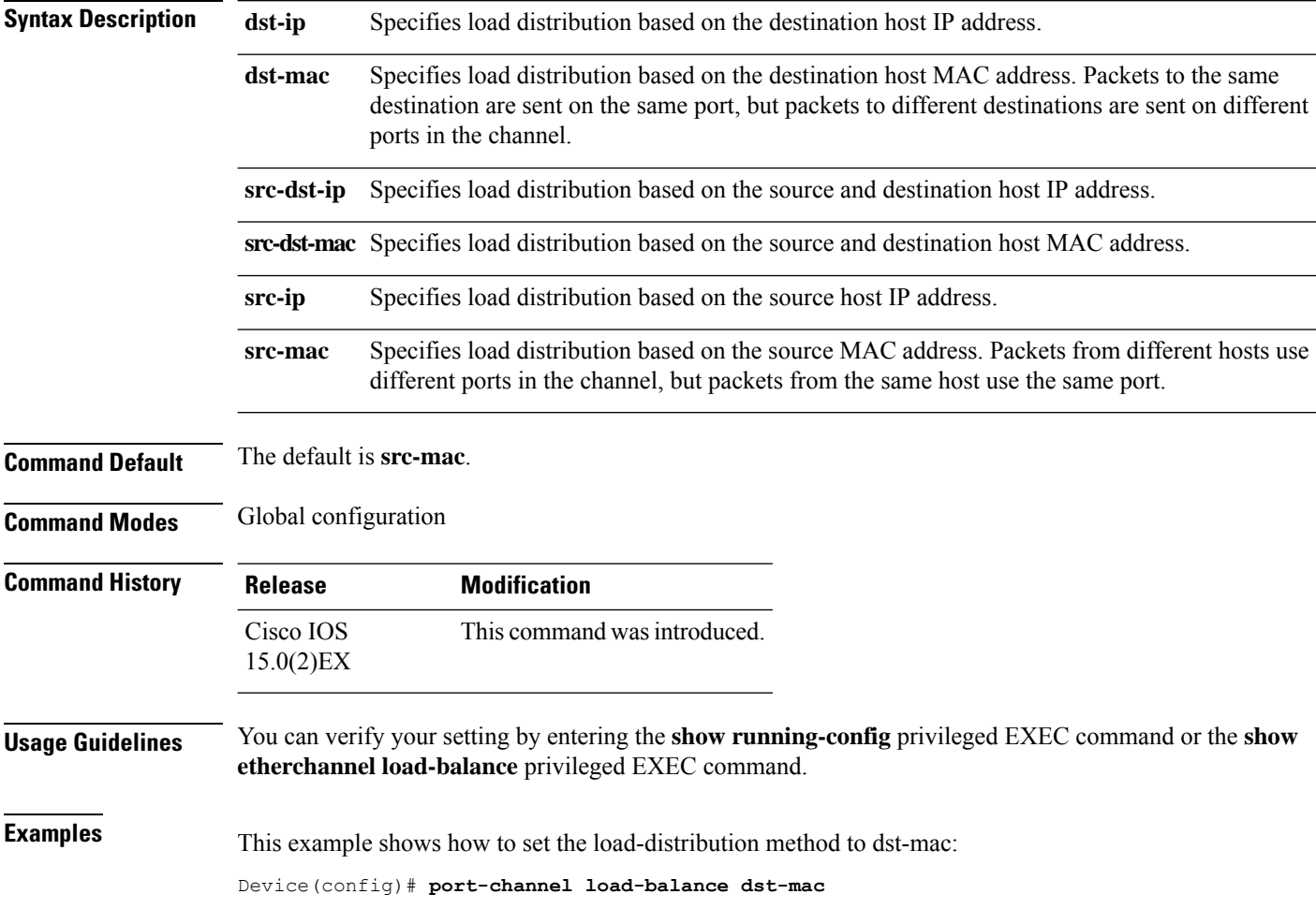

#### <span id="page-32-0"></span>**rep admin vlan**

To configure a Resilient Ethernet Protocol (REP) administrative VLAN for REP to transmit hardware flood layer (HFL) messages, use the **rep admin vlan** command in global configuration mode. To return to the default configuration with VLAN 1 as the administrative VLAN, use the **no** form of this command.

**rep admin vlan** *vlan-id* **rep admin vlan** *vlan-id* **[segment** *segment-id***] no rep admin vlan no rep admin vlan** *vlan-id* **[segment** *segment-id***] Syntax Description** *vlan-id* The 48-bit static MAC address. **Syntax Description** *vlan-id* The REP administrative VLAN. This is a 48-bit static MAC address. **segment** *segment-id* Configures the administrative VLAN for the specified segment. The segment ID range is from 1 to 1024. **Command Default** The default value of the administrative VLAN is VLAN 1. **Command Modes** Global configuration (config) **Command History Release <b>Modification** Cisco IOS Release 15.2(6)E1 This command was introduced. **Usage Guidelines** The range of the REP administrative VLAN is from 2 to 4094. If you do not configure an administrative VLAN, the default VLAN is VLAN 1. There can be only one administrative VLAN on a device and on a segment. You can verify your settings by entering the **show interfaces rep detail** privileged EXEC command. The following example shows how to configure VLAN 100 as the REP administrative VLAN: Device(config)# **rep admin vlan 100** This example shows how to create an administrative VLAN persegment. Here VLAN 2 is configured

as the administrative VLAN only for REP segment 2. All remaining segments that are not configured otherwise will, by default, have VLAN 1 as the administrative VLAN.

Device(config)# **rep admin vlan 2 segment 2**

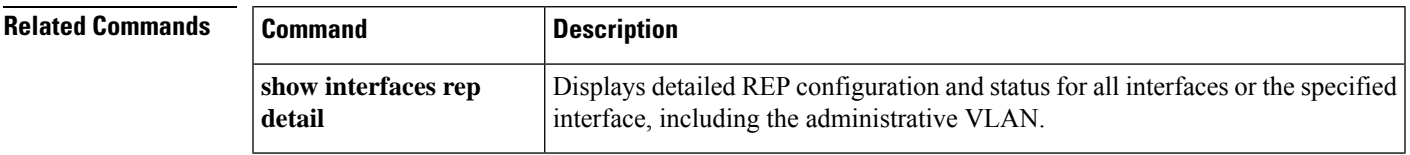

### <span id="page-33-0"></span>**rep block port**

To configure a Resilient Ethernet Protocol (REP) VLAN load balancing on the REP primary edge port, use the **rep block port** command in interface configuration mode. To return to the default configuration with VLAN 1 as the administrative VLAN, use the **no** form of this command.

**rep block port {id** *port-id* | *neighbor-offset* | **preferred**} **vlan {***vlan-list* | **all**} **no rep block port {id** *port-id* | *neighbor-offset* | **preferred**}

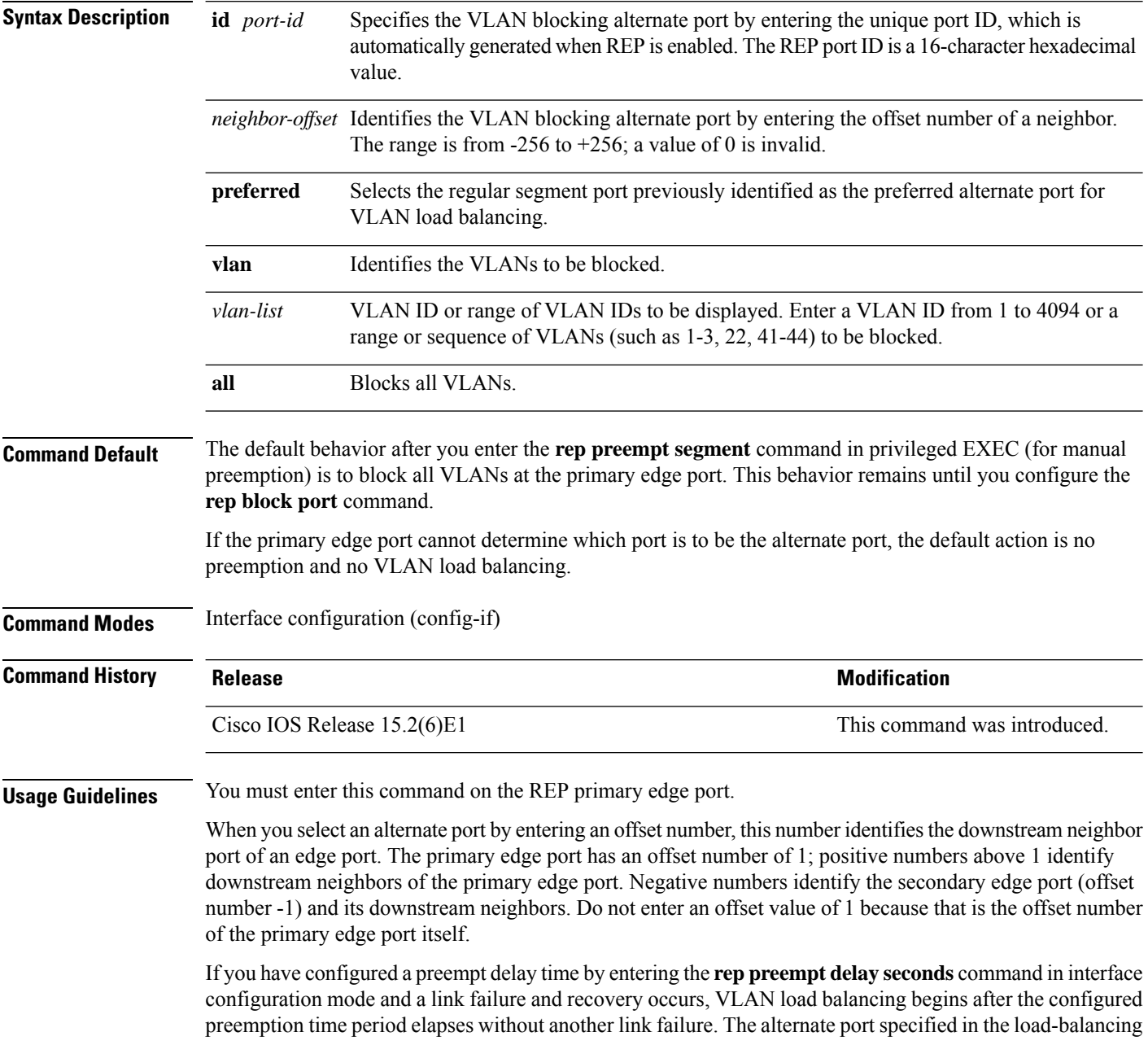

configuration blocks the configured VLANs and unblocks all other segment ports. If the primary edge port cannot determine the alternate port for VLAN balancing, the default action is no preemption.

Each port in a segment has a unique port ID. To determine the port ID of a port, enter the **show interfaces** *interface-id* **rep detail** command in privileged EXEC mode.

The following example shows how to configure REP VLAN load balancing.

```
Device(config)# interface TenGigabitEthernet 4/1
Device(config-if)# rep block port id 0009001818D68700 vlan 1-100
```
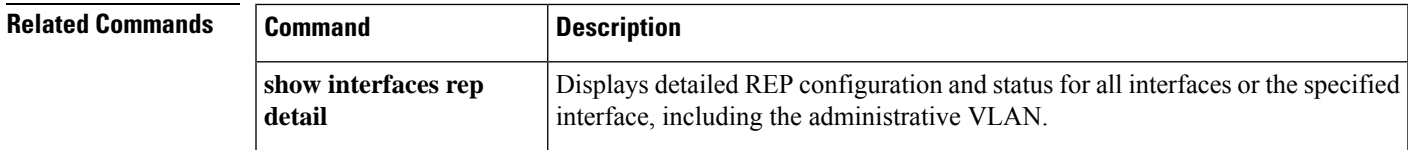

#### <span id="page-35-0"></span>**rep lsl-age-timer**

To configure the Resilient Ethernet Protocol (REP) link status layer (LSL) age-out timer value, use the **rep lsl-age-timer** command in interface configuration mode. To restore the default age-out timer value, use the **no** form of this command.

**rep lsl-age-timer** *milliseconds* **no rep lsl-age-timer** *milliseconds*

**Syntax Description** *milliseconds* REP LSL age-out timer value in milliseconds (ms). The range is from 120 ms to 10000 ms in multiples of 40 ms. **Command Default** The default LSL age-out timer value is 5 ms.

**Command Modes** Interface configuration (config-if)

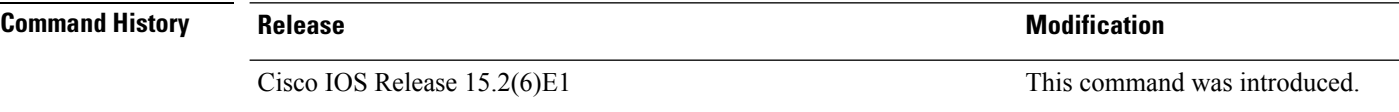

**Usage Guidelines** The **rep lsl-age-timer** command is used to configure the REP LSL age-out timer value. While configuring REP configurable timers, we recommend that you configure the REP LSL number of retries first and then configure the REP LSL age-out timer value.

The following example shows how to configure REP LSL age-out timer value.

Device(config)# **interface TenGigabitEthernet 4/1** Device(config-if)# **rep segment 1 edge primary** Device(config-if)# **rep lsl-age-timer 2000**

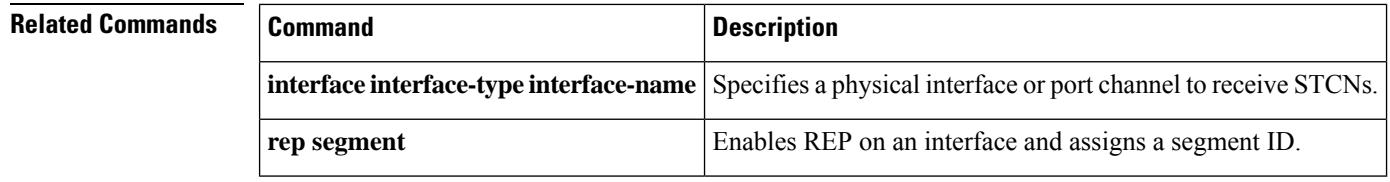
# **rep preempt delay**

To configure a waiting period after a segment port failure and recovery before Resilient Ethernet Protocol (REP) VLAN load balancing is triggered, use the **rep preempt delay** command in interface configuration mode. To remove the configured delay, use the **no** form of this command.

**rep preempt delay** *seconds* **no rep preempt delay**

**show interfaces rep**

**detail**

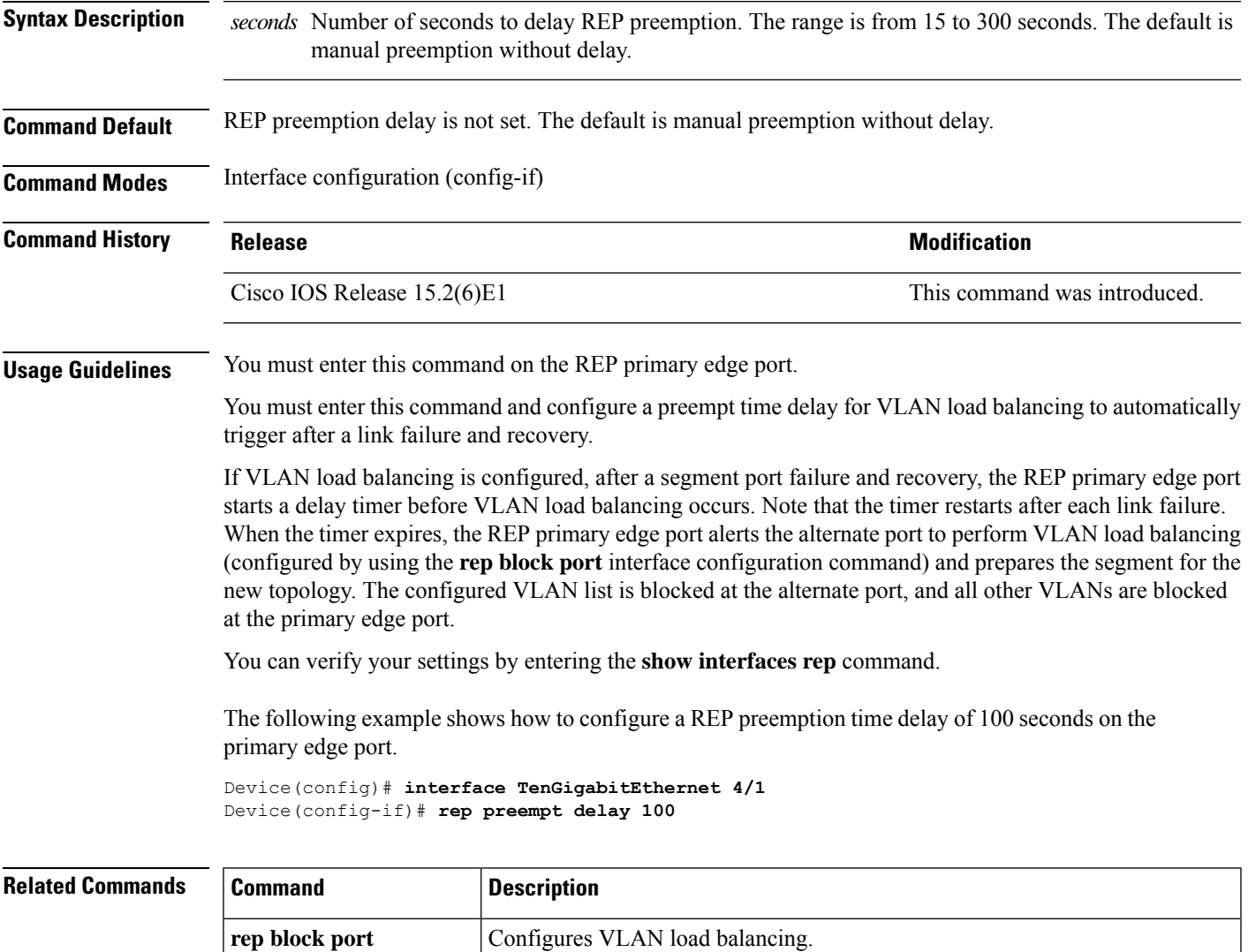

Displays detailed REP configuration and status for all interfaces or the specified

interface, including the administrative VLAN.

### **rep preempt segment**

To manually start Resilient Ethernet Protocol (REP) VLAN load balancing on a segment, use the **rep preempt segment** command in privileged EXEC mode.

**rep preempt segment** *segment-id*

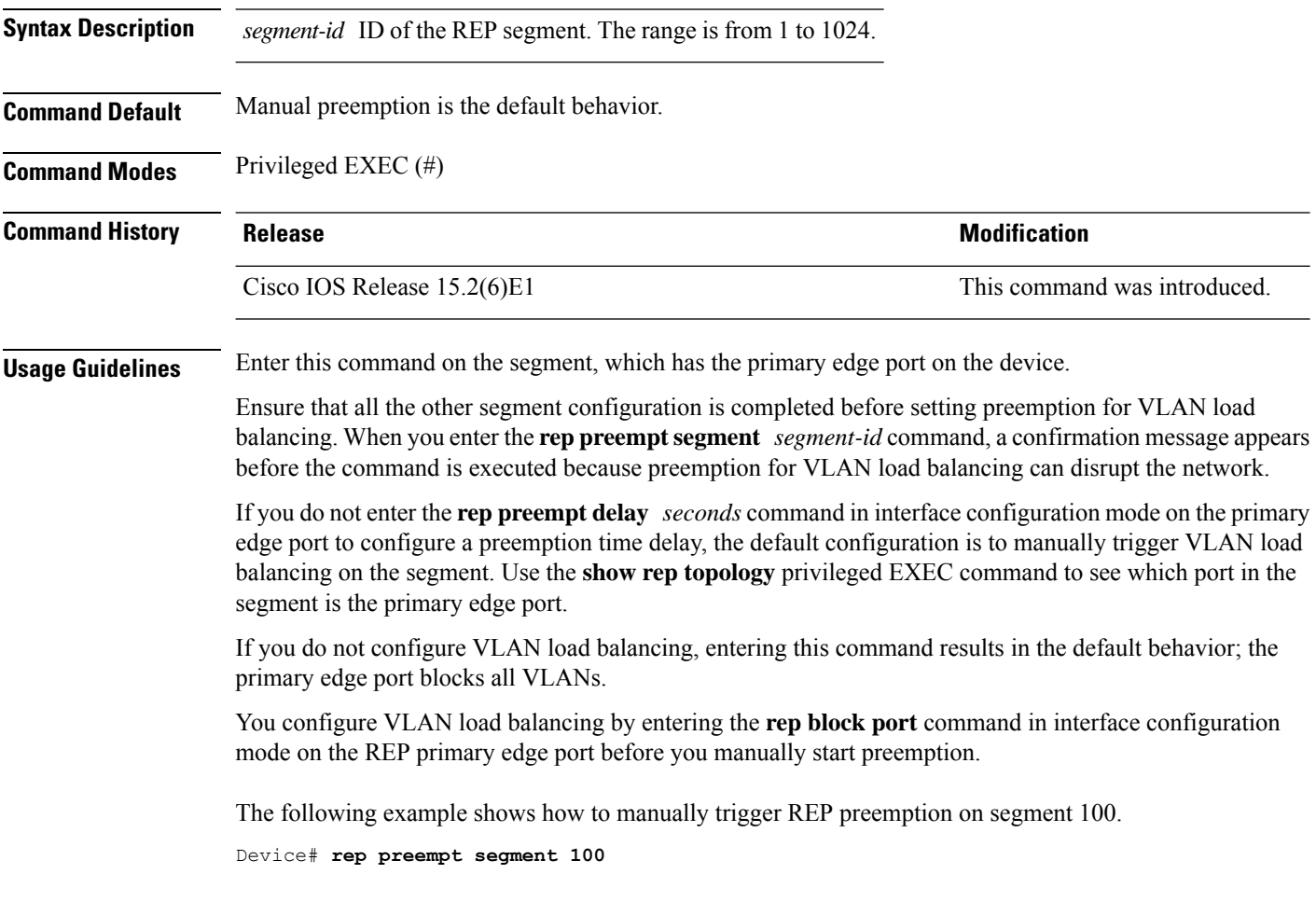

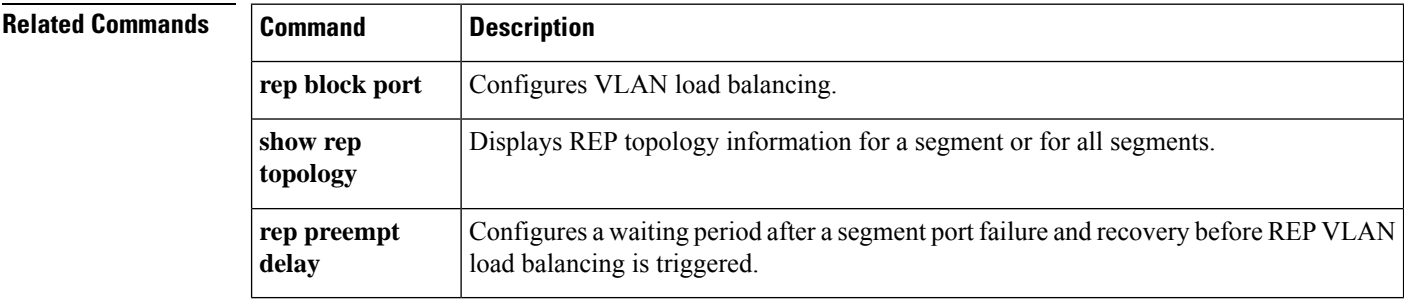

#### **rep segment**

To enable Resilient Ethernet Protocol (REP) on an interface and to assign a segment ID to the interface, use the **rep segment** command in interface configuration mode. To disable REP on the interface, use the **no** form of this command.

**rep segment** *segment-id* **[edge [no-neighbor**] **[primary**]] **[preferred**] **no rep segment**

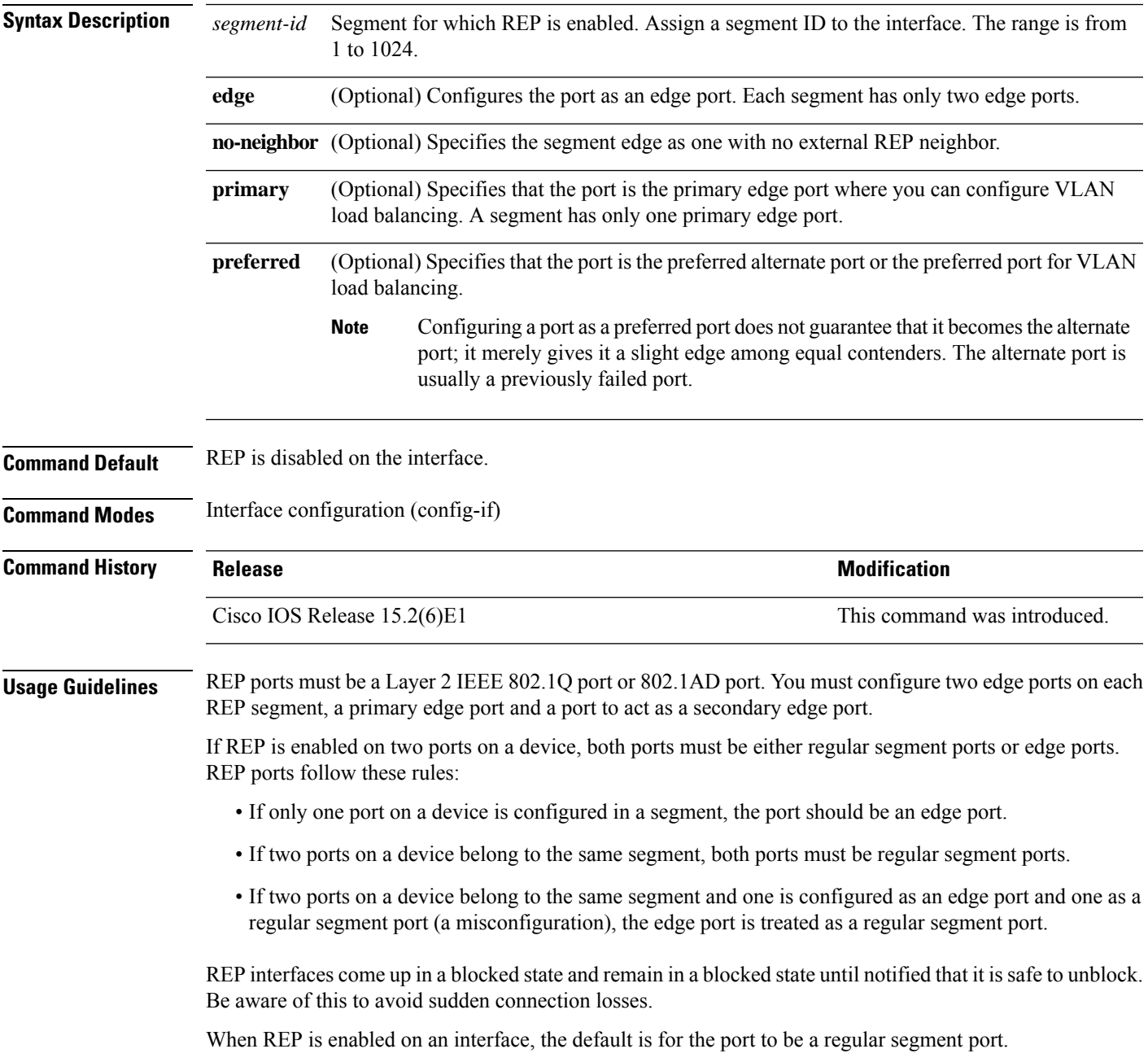

The following example shows how to enable REP on a regular (nonedge) segment port.

Device(config)# **interface TenGigabitEthernet 4/1** Device(config-if)# **rep segment 100**

The following example shows how to enable REP on a port and identify the port as the REP primary edge port.

Device(config)# **interface TenGigabitEthernet 4/1** Device(config-if)# **rep segment 100 edge primary**

The following example shows how to enable REP on a port and identify the port as the REP secondary edge port.

```
Device(config)# interface TenGigabitEthernet 4/1
Device(config-if)# rep segment 100 edge
```
The following example shows how to enable REP as an edge no-neighbor port.

Device(config)# **interface TenGigabitEthernet 4/1** Device(config-if)# **rep segment 1 edge no-neighbor primary**

# **rep stcn**

 $\blacksquare$ 

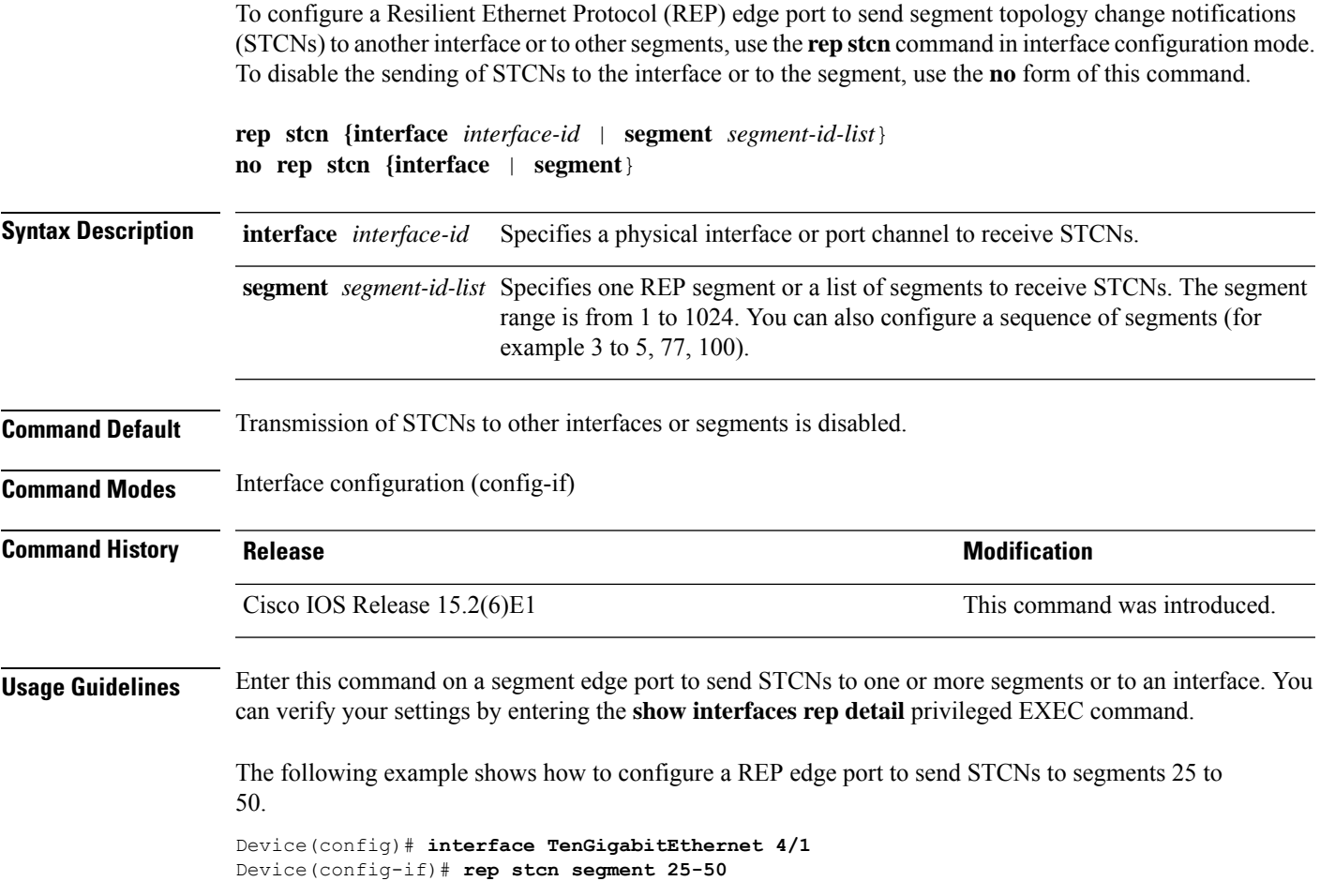

### <span id="page-41-0"></span>**show etherchannel**

To display EtherChannel information for a channel, use the **show etherchannel** command in user EXEC mode.

**show etherchannel** [{*channel-group-number* | {**detail** | **port** | **port-channel** | **protocol** | **summary** }}] | [{**auto** | **detail** | **load-balance** | **port** | **port-channel** | **protocol** | **summary**}]

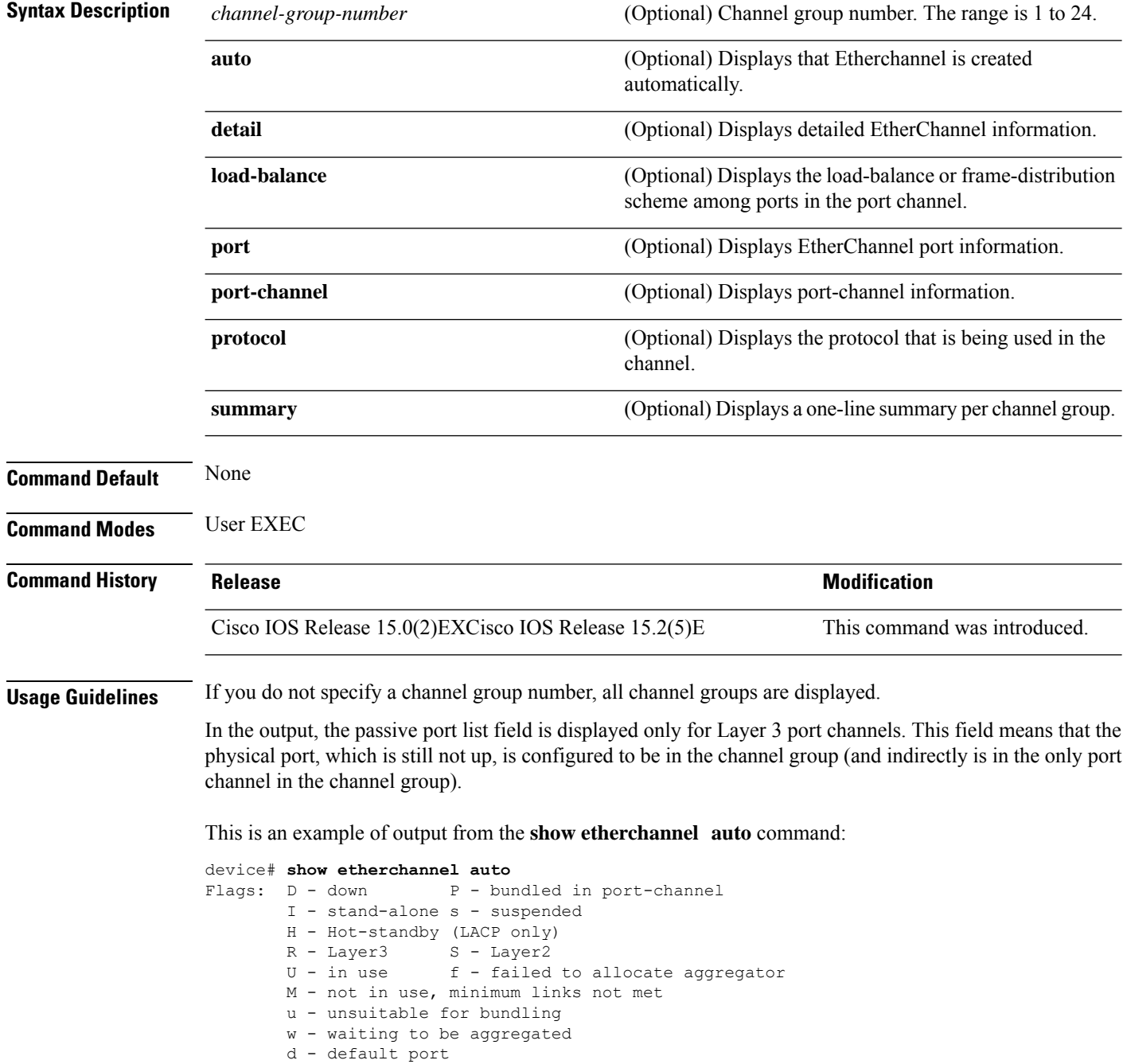

```
A - formed by Auto LAG
Number of channel-groups in use: 1
Number of aggregators: 1
Group Port-channel Protocol Ports
\begin{array}{cccc} \texttt{---} \texttt{---} \texttt1 Po1(SUA) LACP Gi1/0/45(P) Gi2/0/21(P) Gi3/0/21(P)
```
Thisis an example of output from the **show etherchannel** *channel-group-number* **detail** command:

```
Device> show etherchannel 1 detail
Group state = L2
Ports: 2 Maxports = 16
Port-channels: 1 Max Port-channels = 16
Protocol: LACP
                Ports in the group:
                -------------------
Port: Gi1/0/1
------------
Port state = Up Mstr In-Bndl
Channel group = 1 Mode = Active Gcchange = -<br>
Port-channel = Po1GC = -<br>
PoleC = -<br>
Pseudo port-
                                        Pseudo port-channel = Po1
Port index = 0Load = 0x00 Protocol = LACP
Flags: S - Device is sending Slow LACPDUs F - Device is sending fast LACPDU
     A - Device is in active mode. P - Device is in passive mode.
Local information:
                     LACP port Admin Oper Port Port
Port Flags State Priority Key Key Number State
Gi1/0/1 SA bndl 32768 0x1 0x1 0x101 0x3D
Gi1/0/2 A bndl 32768 0x0 0x1 0x0 0x3D
Age of the port in the current state: 01d:20h:06m:04s
                Port-channels in the group:
                ----------------------
Port-channel: Po1 (Primary Aggregator)
Age of the Port-channel = 01d:20h:20m:26s
Logical slot/port = 10/1 Number of ports = 2
HotStandBy port = null
Port state = Port-channel Ag-Inuse
Protocol = LACP
Ports in the Port-channel:
Index Load Port EC state No of bits
------+------+------+------------------+-----------
0 00 Gi1/0/1 Active 0
0 00 Gi1/0/2 Active 0
Time since last port bundled: 01d:20h:24m:44s Gi1/0/2
```
This is an example of output from the **show etherchannel** *channel-group-number* **summary** command:

```
Device> show etherchannel 1 summary
Flags: D - down P - in port-channel
      I - stand-alone s - suspended
      H - Hot-standby (LACP only)
      R - Layer3 S - Layer2
```

```
u - unsuitable for bundling
      U - in use f - failed to allocate aggregator
      d - default port
Number of channel-groups in use: 1
Number of aggregators: 1
Group Port-channel Protocol Ports
------+-------------+-----------+----------------------------------------
1 Po1(SU) LACP Gi1/0/1(P) Gi1/0/2(P)
```
This is an example of output from the **show etherchannel** *channel-group-number* **port-channel** command:

```
Device> show etherchannel 1 port-channel
Port-channels in the group:
----------------------
Port-channel: Po1 (Primary Aggregator)
------------
Age of the Port-channel = 01d:20h:24m:50sLogical slot/port = 10/1 Number of ports = 2
Logical slot/port = 10/1 Number of ports = 2
Port state = Port-channel Ag-Inuse
Protocol = LACP
Ports in the Port-channel:
Index Load Port EC state No of bits
------+------+------+------------------+-----------
           Gi1/0/1 Active
0 00 Gi1/0/2 Active 0
Time since last port bundled: 01d:20h:24m:44s Gi1/0/2
```
This is an example of output from **show etherchannel protocol** command:

```
Device# show etherchannel protocol
Channel-group listing:
-----------------------
Group: 1
----------
Protocol: LACP
Group: 2
----------
Protocol: PAgP
```
#### **Related Topics**

[channel-group](#page-2-0), on page 3 [channel-protocol](#page-6-0), on page 7 interface [port-channel,](#page-20-0) on page 21

### **show interfaces rep detail**

To display detailed Resilient Ethernet Protocol (REP) configuration and status for all interfaces or a specified interface, including the administrative VLAN, use the **show interfaces rep detail** command in privileged EXEC mode.

**show interfaces [***interface-id*] **rep detail**

**Syntax Description** *interface-id* (Optional)Physical interface used to display the port ID. **Command Modes** Privileged EXEC (#) **Command History Release Modification** Cisco IOS Release 15.2(6)E1 This command was introduced. **Usage Guidelines** Enter this command on a segment edge port to send STCNs to one or more segments or to an interface. You can verify your settings by entering the **show interfaces rep detail** privileged EXEC command. The following example shows how to display the REP configuration and status for a specified interface. Device# **show interfaces TenGigabitEthernet4/1 rep detail** TenGigabitEthernet4/1 REP enabled Segment-id: 3 (Primary Edge) PortID: 03010015FA66FF80 Preferred flag: No Operational Link Status: TWO\_WAY Current Key: 02040015FA66FF804050 Port Role: Open Blocked VLAN: <empty> Admin-vlan: 1 Preempt Delay Timer: disabled Configured Load-balancing Block Port: none Configured Load-balancing Block VLAN: none STCN Propagate to: none LSL PDU rx: 999, tx: 652 HFL PDU rx: 0, tx: 0 BPA TLV rx: 500, tx: 4 BPA (STCN, LSL) TLV rx: 0, tx: 0 BPA (STCN, HFL) TLV rx: 0, tx: 0 EPA-ELECTION TLV rx: 6, tx: 5 EPA-COMMAND TLV rx: 0, tx: 0 EPA-INFO TLV rx: 135, tx: 136

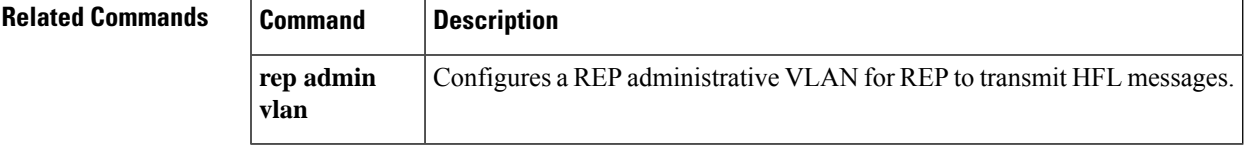

# **show lacp**

To display Link Aggregation Control Protocol (LACP) channel-group information, use the **show lacp** command in user EXEC mode.

**show lacp** [*channel-group-number*] {**counters** | **internal** | **neighbor** | **sys-id**}

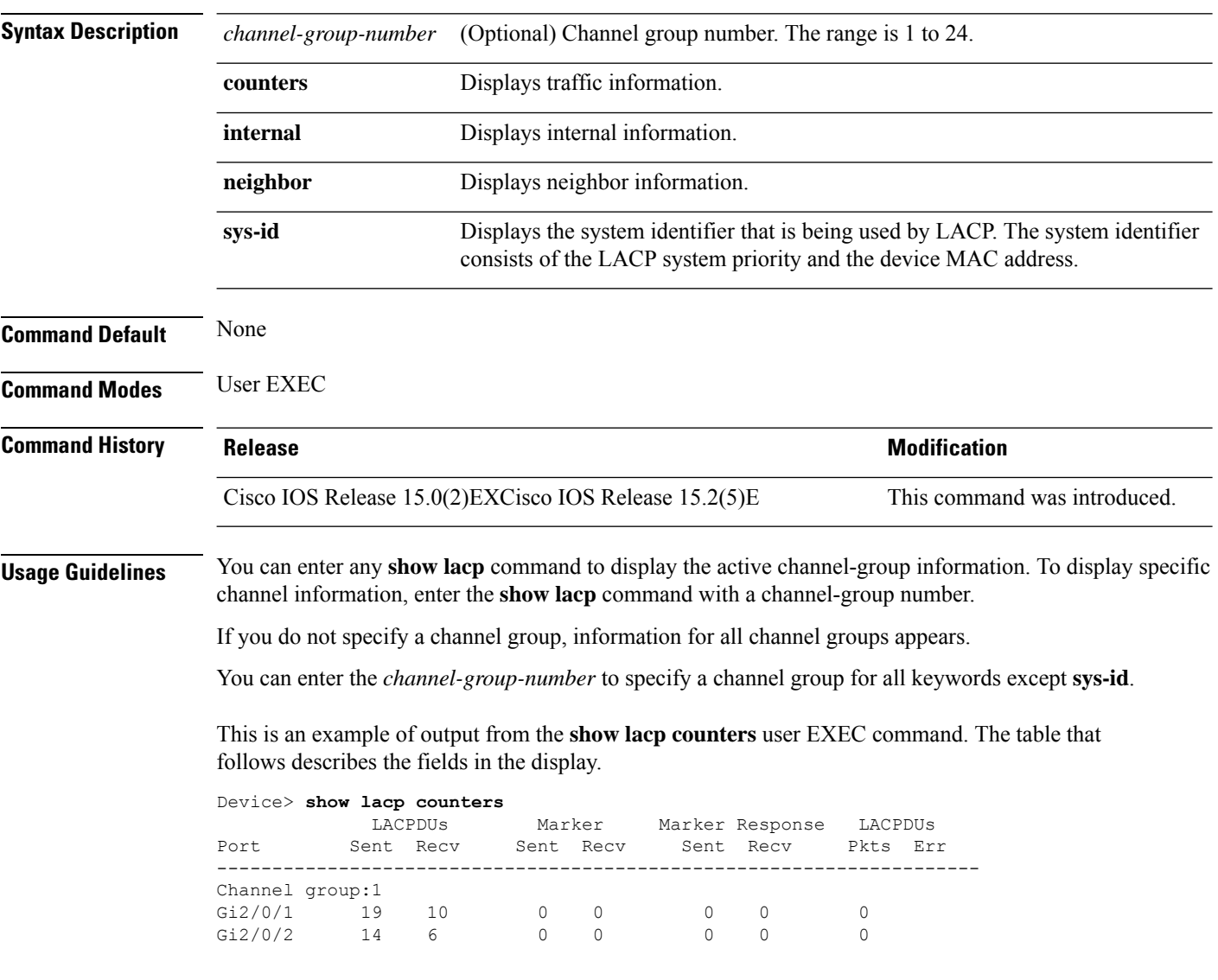

#### **Table 1: show lacp counters Field Descriptions**

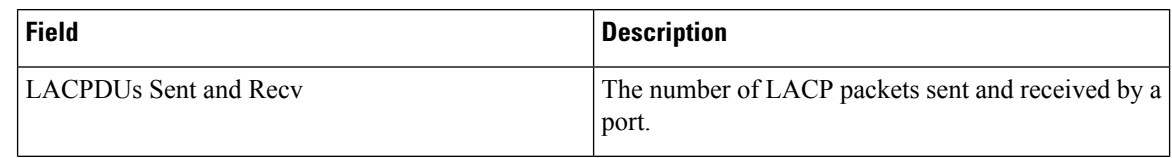

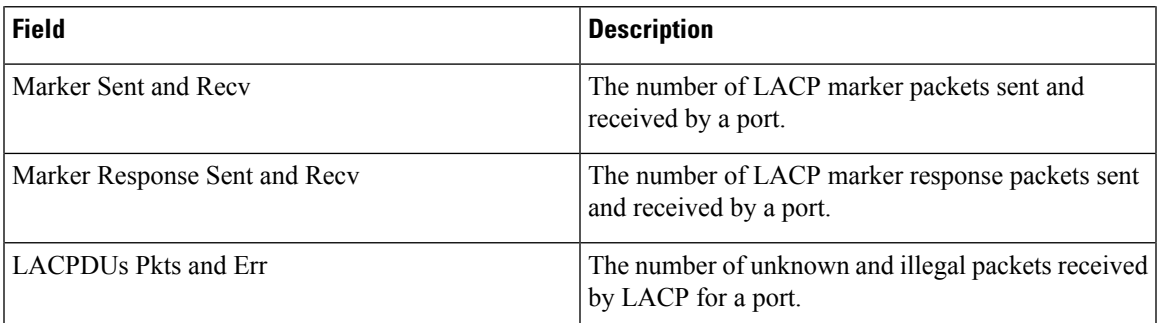

This is an example of output from the **show lacp internal** command:

```
Device> show lacp 1 internal
```
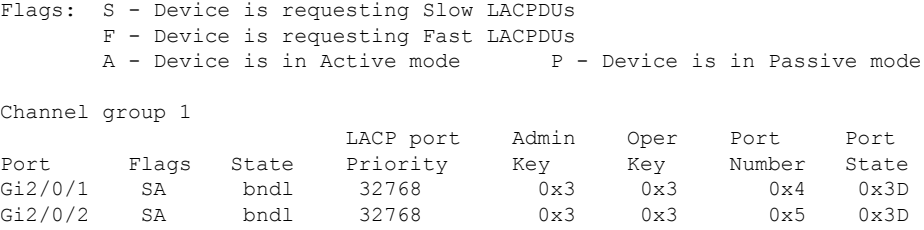

The following table describes the fields in the display:

**Table 2: show lacp internal Field Descriptions**

| <b>Field</b>              | <b>Description</b>                                                                                                    |  |
|---------------------------|----------------------------------------------------------------------------------------------------|--|
| <b>State</b>              | State of the specific port. These are the allowed<br>values:                                                                                                    |  |
|                           | $\cdot$ $-$ Port is in an unknown state.                                                                                                    |  |
|                           | • <b>bndl</b> —Port is attached to an aggregator and<br>bundled with other ports.                                                                                                 |  |
|                           | • susp—Port is in a suspended state; it is not<br>attached to any aggregator.                                                                                                    |  |
|                           | • hot-sby-Port is in a hot-standby state.                                                                                                    |  |
|                           | • indiv—Port is incapable of bundling with any<br>other port.                                                                                                    |  |
|                           | • indep—Port is in an independent state (not<br>bundled but able to handle data traffic. In this<br>case, LACP is not running on the partner port).                               |  |
|                           | • down—Port is down.                                                                                                    |  |
| <b>LACP</b> Port Priority | Port priority setting. LACP uses the port priority to<br>put ports in standby mode when there is a hardware<br>limitation that prevents all compatible ports from<br>aggregating. |  |

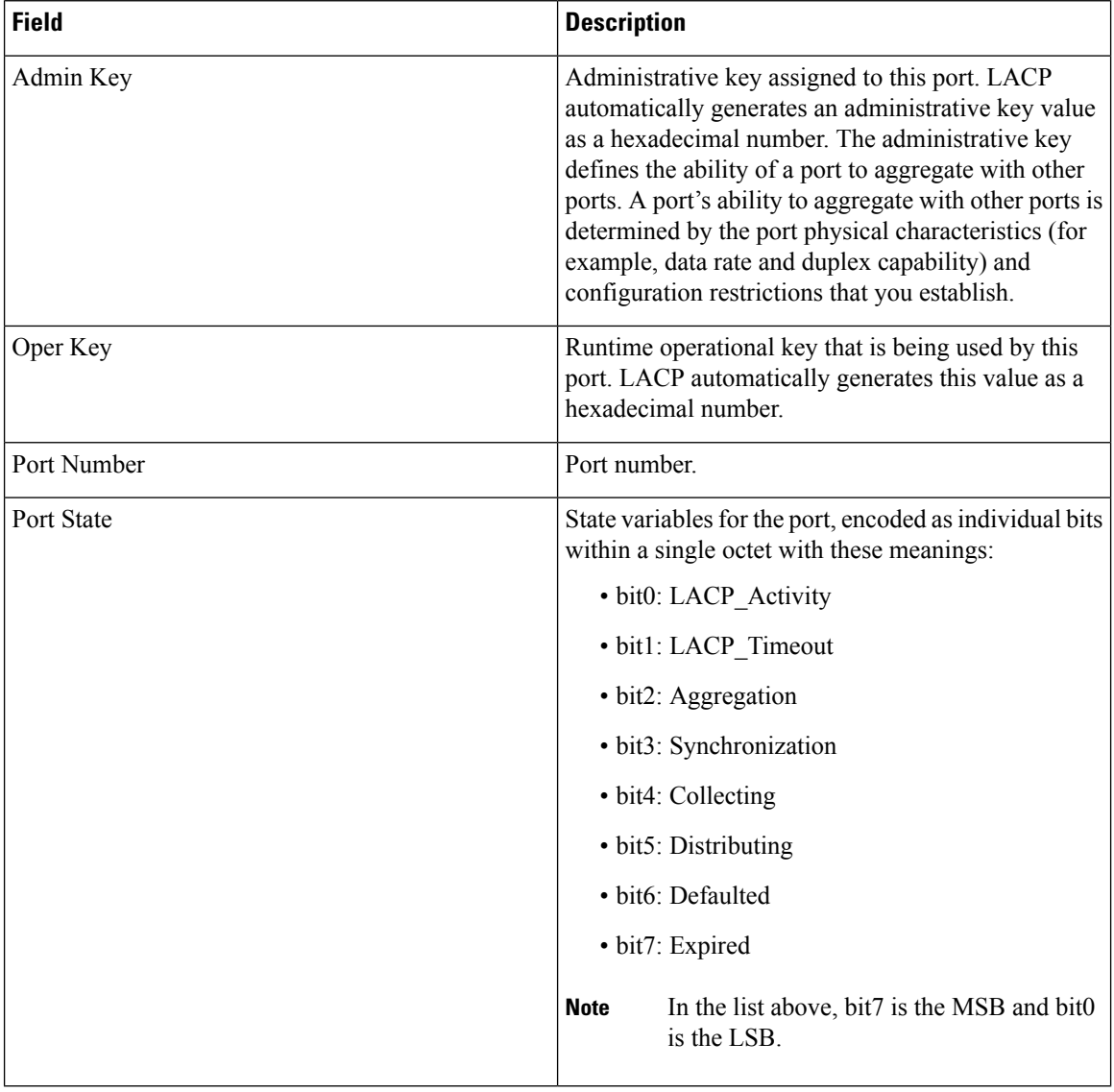

This is an example of output from the **show lacp neighbor** command:

```
Device> show lacp neighbor
Flags: S - Device is sending Slow LACPDUs F - Device is sending Fast LACPDUs
    A - Device is in Active mode P - Device is in Passive mode
Channel group 3 neighbors
Partner's information:
       Partner Partner Partner Partner
Port System ID Bort Number Age Flags
Gi2/0/1 32768,0007.eb49.5e80 0xC 19s SP
       LACP Partner Partner Partner
       Port Priority Oper Key Port State
       32768 0x3 0x3C
```
Partner's information:

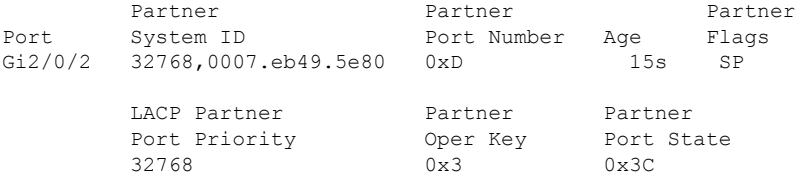

This is an example of output from the **show lacp sys-id** command:

Device> **show lacp sys-id** 32765,0002.4b29.3a00

The system identification is made up of the system priority and the system MAC address. The first two bytes are the system priority, and the last six bytes are the globally administered individual MAC address associated to the system.

#### **Related Topics**

[clear](#page-7-0) lacp, on page 8 [debug](#page-12-0) lacp, on page 13 lacp [port-priority](#page-22-0), on page 23 lacp [system-priority](#page-24-0), on page 25

# **show link state group**

To display link-state group information, use the **show link state group** command in privileged EXEC mode.

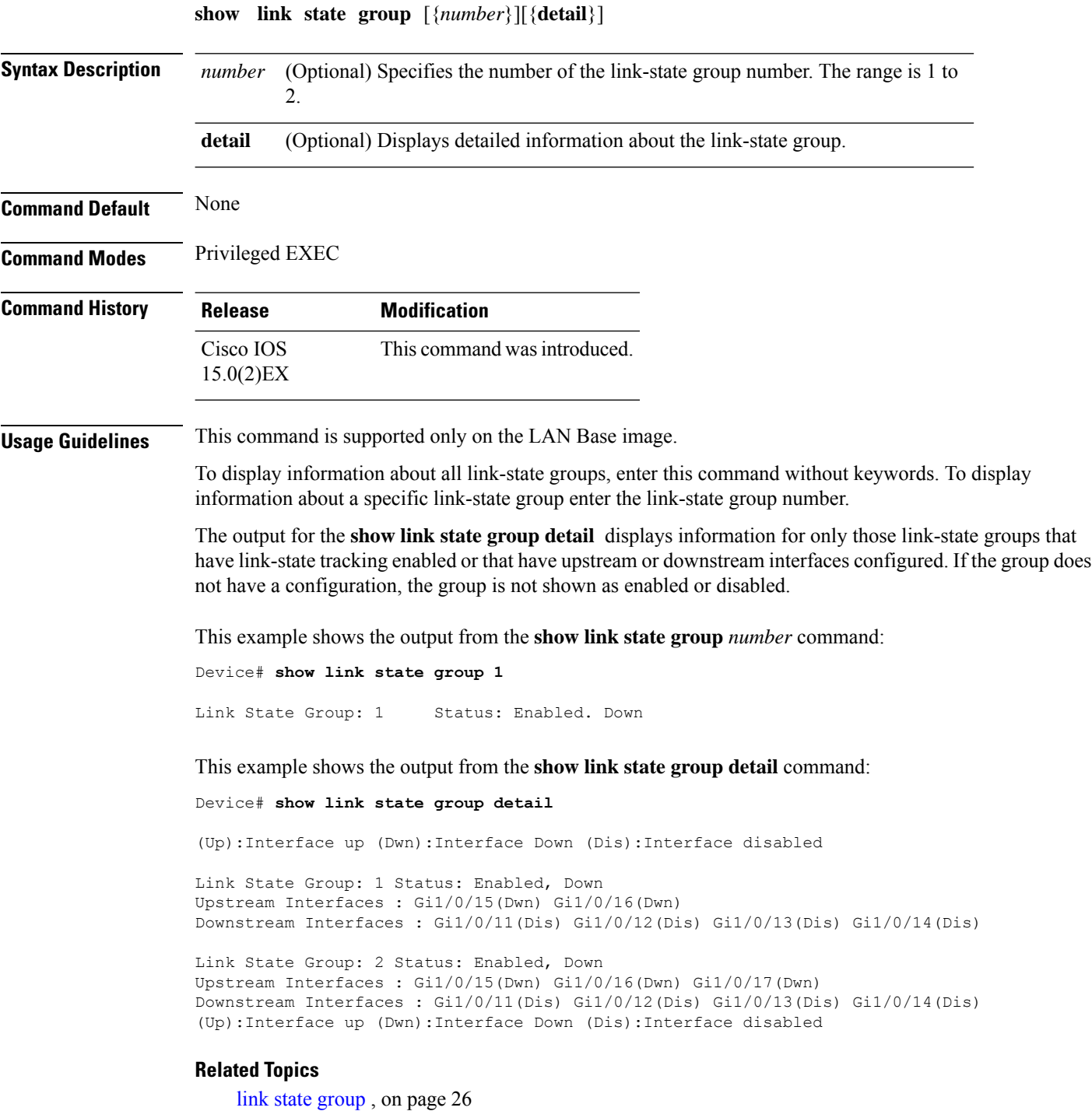

link state [track](#page-26-0), on page 27

# **show pagp**

 $\overline{\phantom{a}}$ 

To display Port Aggregation Protocol (PAgP) channel-group information, use the **show pagp** command in EXEC mode.

**show pagp** [*channel-group-number*] {**counters** | **dual-active** | **internal** | **neighbor**}

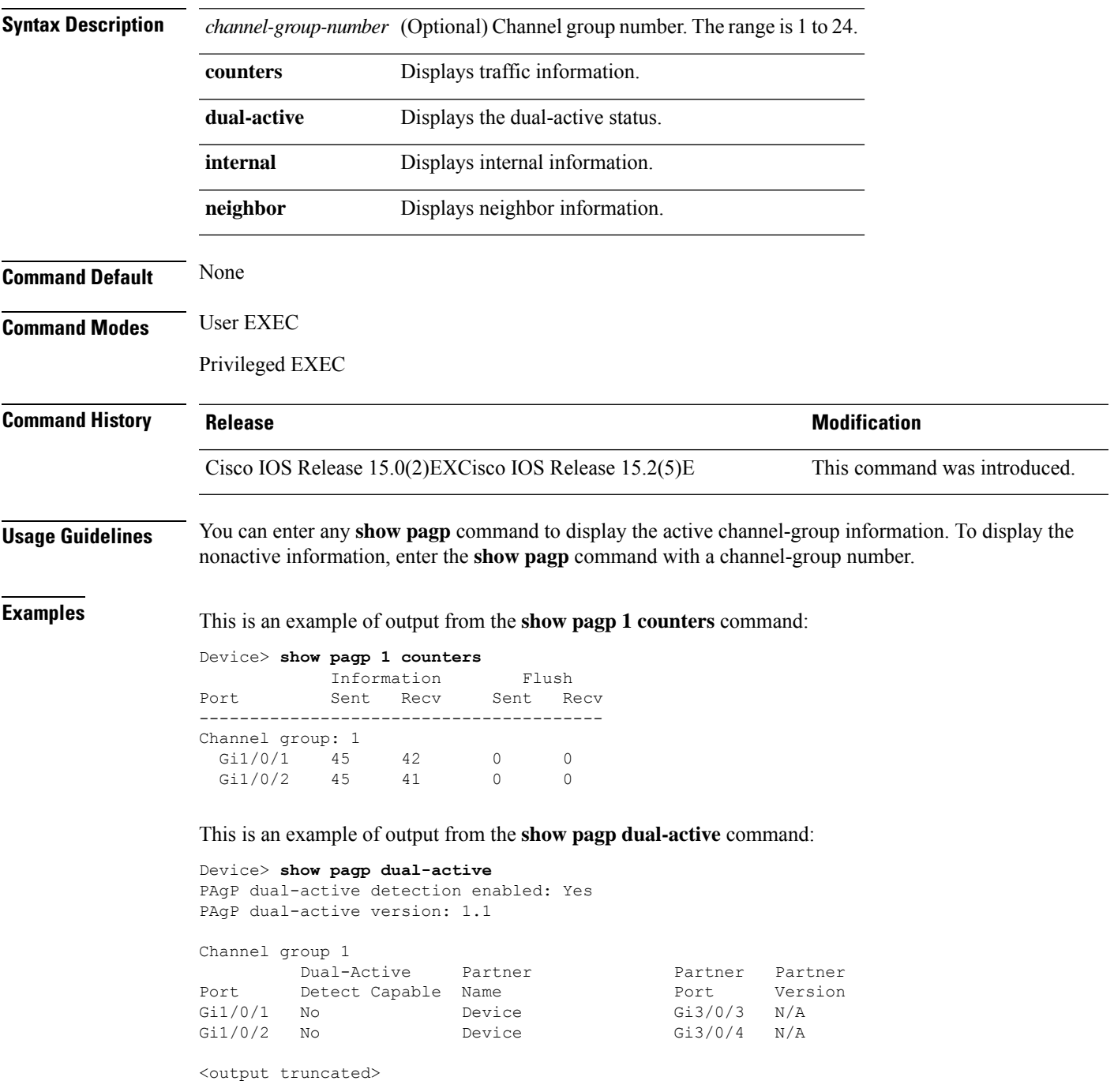

This is an example of output from the **show pagp 1 internal** command:

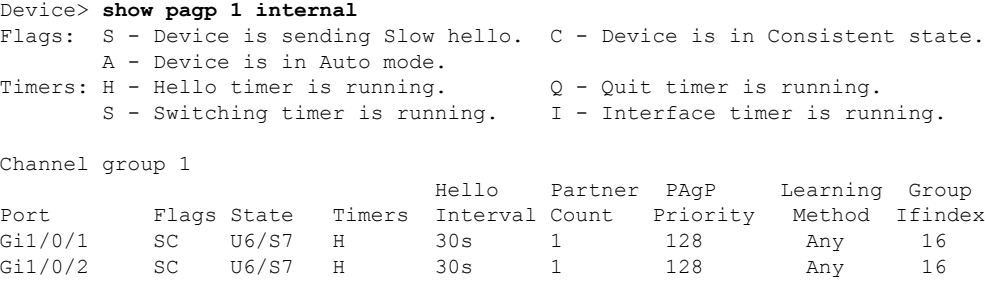

This is an example of output from the **show pagp 1 neighbor** command:

Device> **show pagp 1 neighbor**

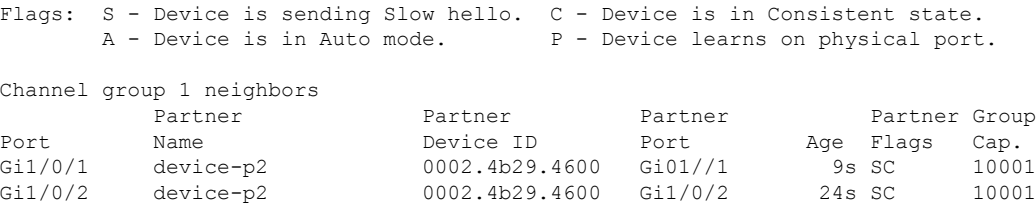

#### **Related Topics**

clear [pagp,](#page-8-0) on page 9 [debug](#page-13-0) pagp, on page 14

# **show platform backup interface**

To display platform-dependent backup information used in aFlex Links configuration, use the **show platform backup interface** privileged EXEC command.

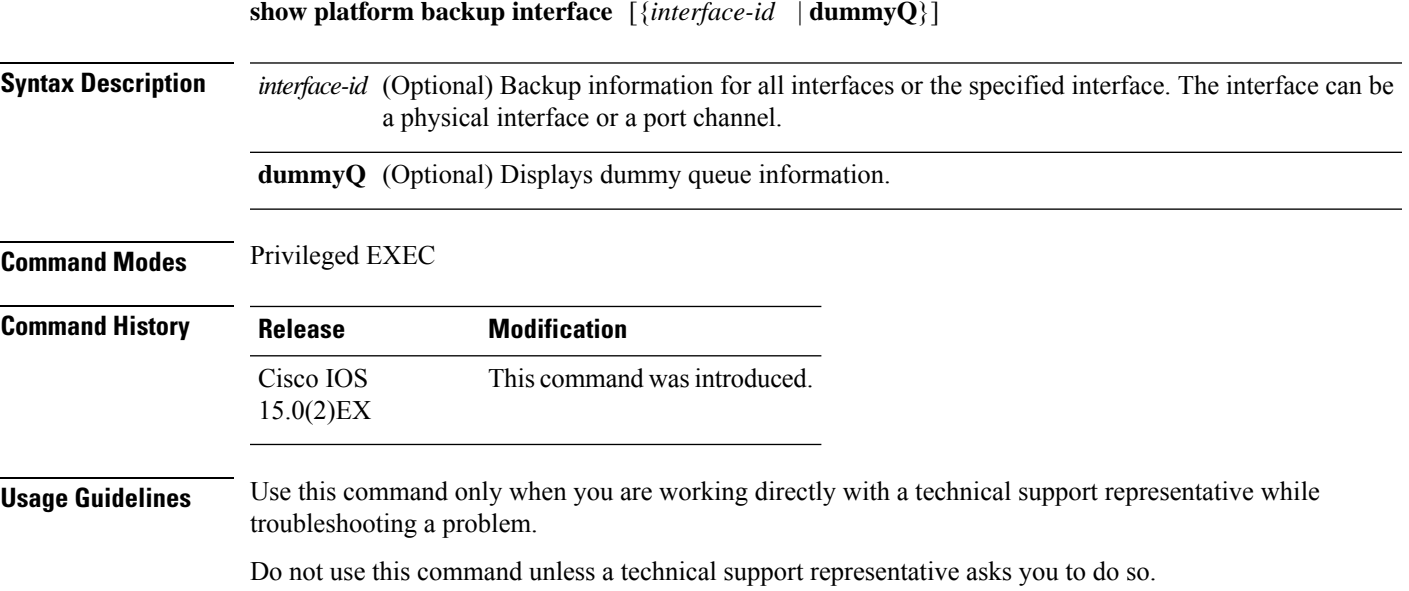

**Layer 2 Commands**

# **show platform etherchannel**

To display platform-dependent EtherChannel information, use the **show platform etherchannel** command in privileged EXEC mode.

**show platform etherchannel** {**data-structures** | **flags** | **time-stamps**}

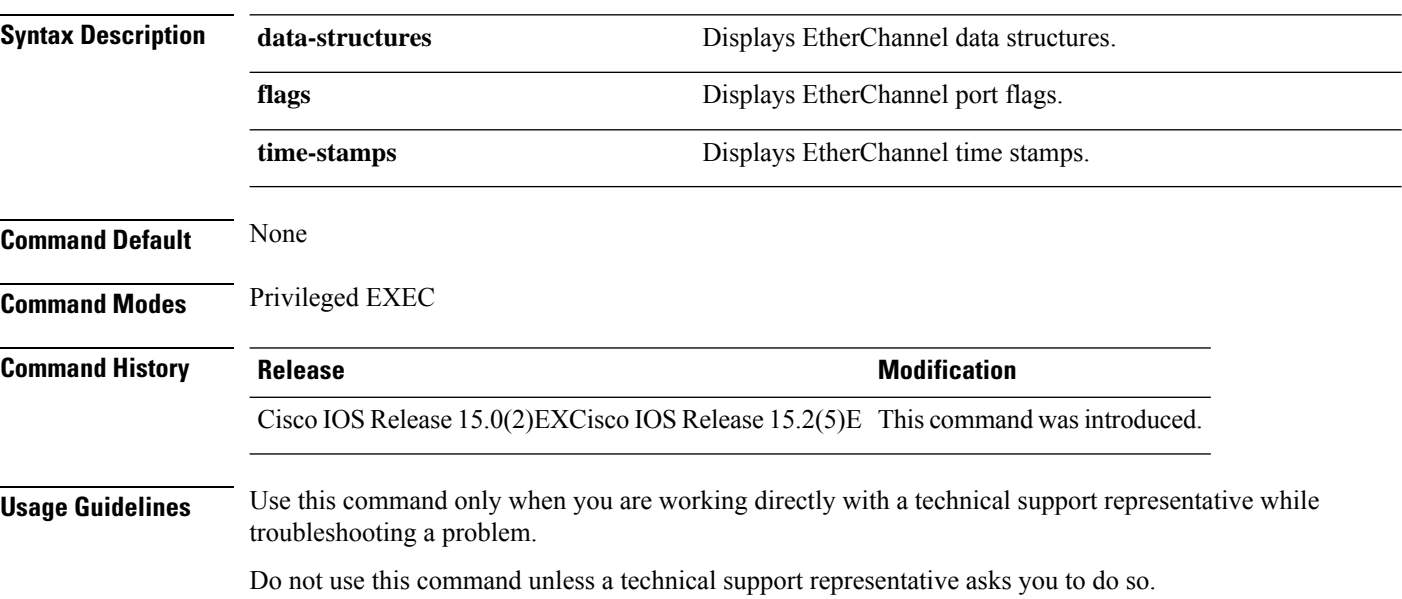

ı

### **show platform pm**

To display platform-dependent port manager information, use the **show platform pm** command in privileged EXEC mode.

**show platform pm** {**counters** | **group-masks** |**idbs** {**active-idbs** |**deleted-idbs**} |**if-numbers** |**link-status** | **module-info** | **platform-block** | **port-info** *interface-id* | **stack-view** | **vlan** {**info** | **line-state**}}

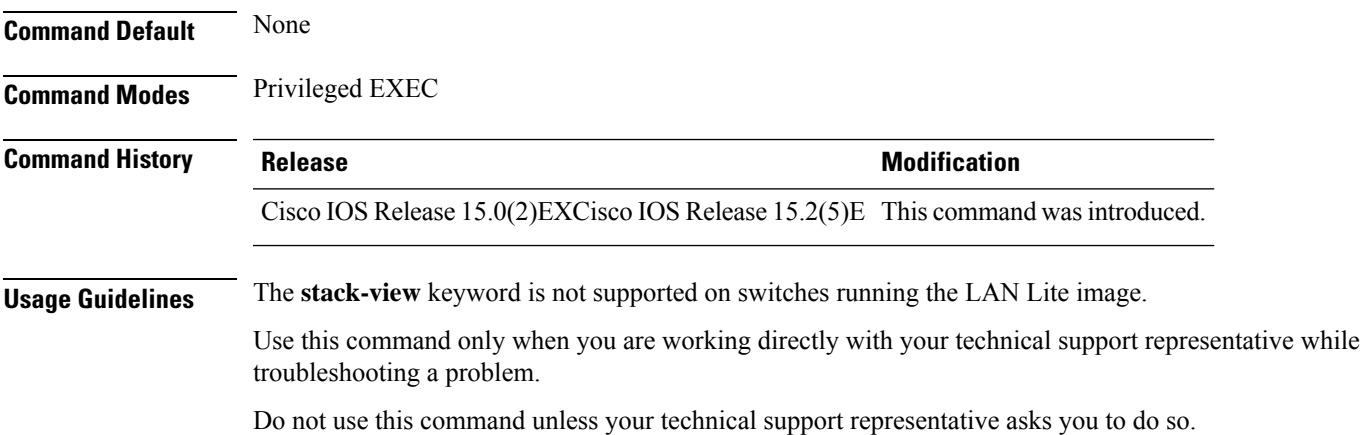

# **show platform spanning-tree**

To display platform-dependent spanning-tree information, use the **show platform spanning-tree** privileged EXEC command.

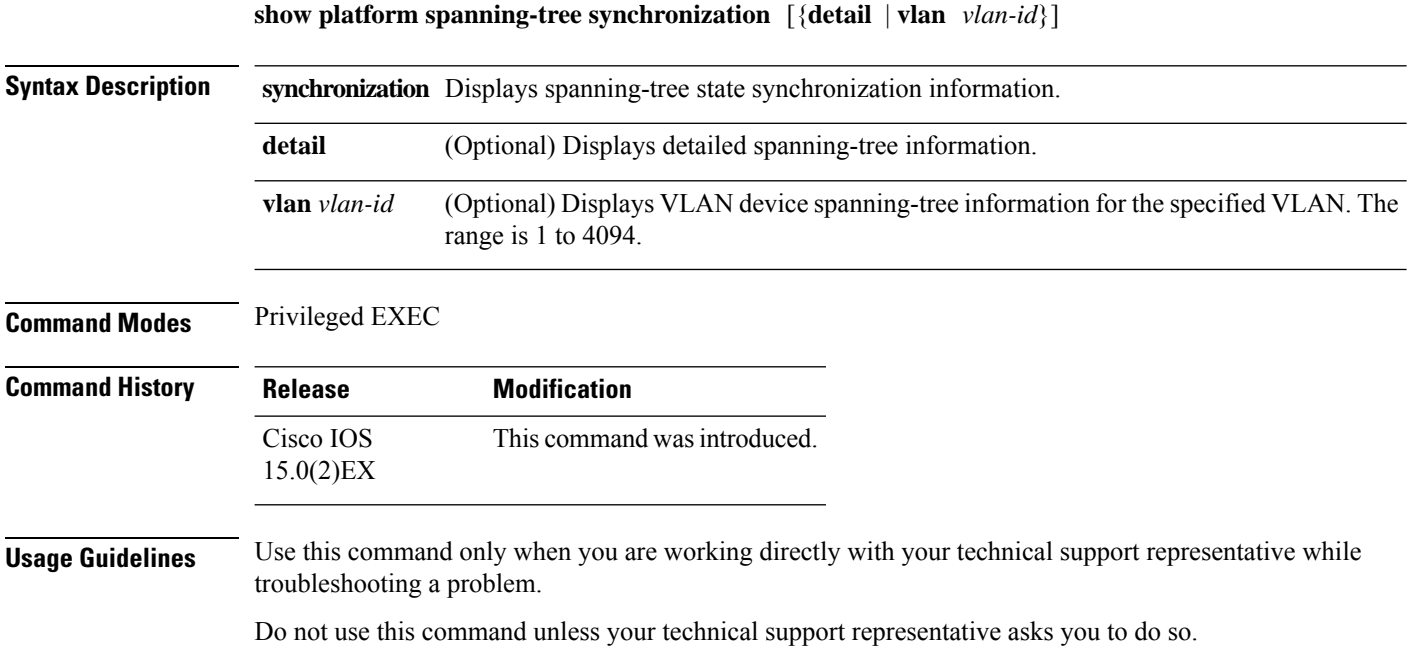

### **show rep topology**

To display Resilient Ethernet Protocol (REP) topology information for a segment or for all segments, including the primary and secondary edge ports in the segment, use the **show rep topology** command in privileged EXEC mode.

**show rep topology [segment** *segment-id*] **[archive**] **[detail**]

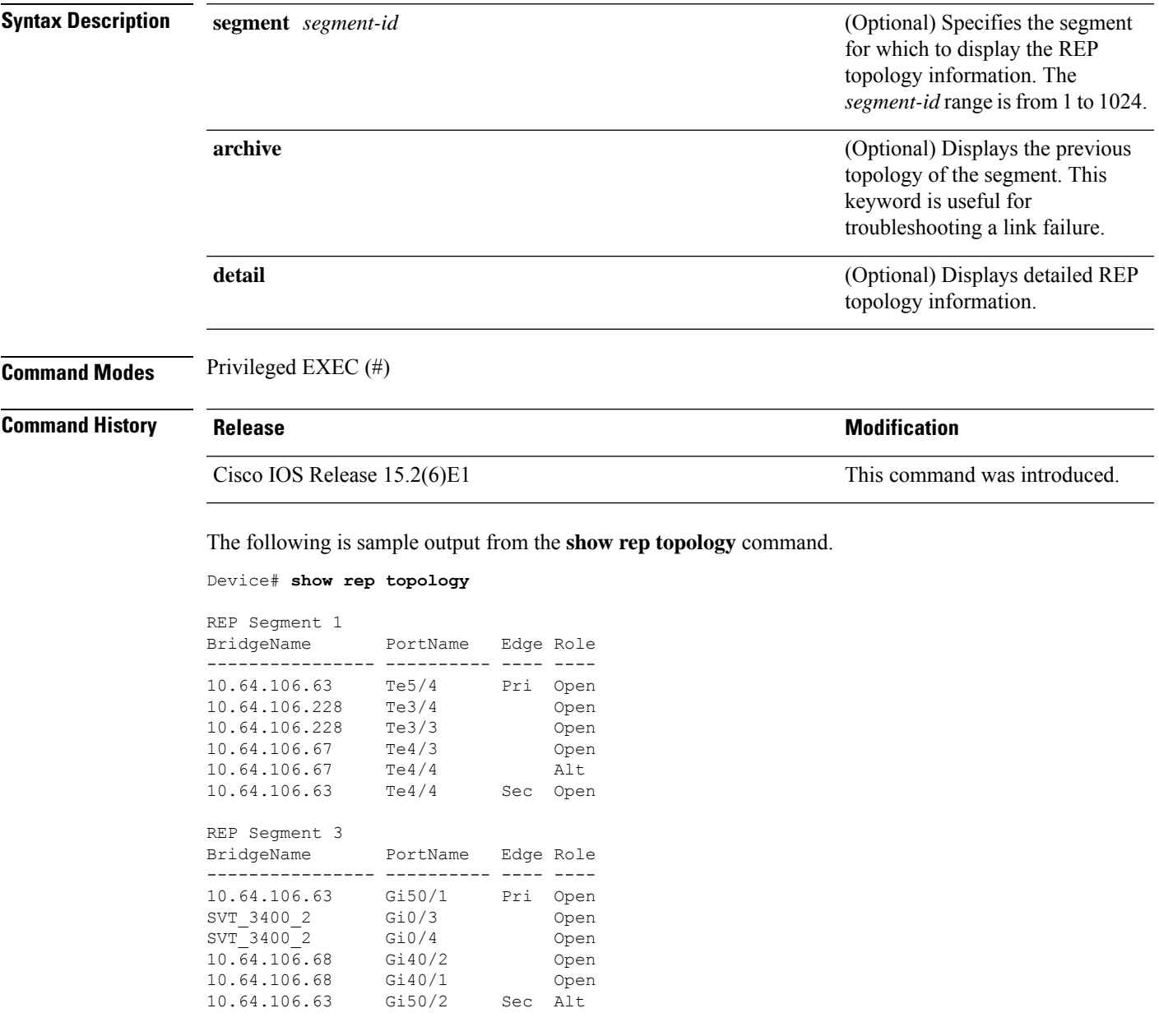

The following is sample output from the **show rep topology detail** command.

REP Segment 1 10.64.106.63, Te5/4 (Primary Edge) Open Port, all vlans forwarding Bridge MAC: 0005.9b2e.1700 Port Number: 010 Port Priority: 000 Neighbor Number: 1 / [-6] 10.64.106.228, Te3/4 (Intermediate) Open Port, all vlans forwarding Bridge MAC: 0005.9b1b.1f20 Port Number: 010 Port Priority: 000 Neighbor Number: 2 / [-5] 10.64.106.228, Te3/3 (Intermediate) Open Port, all vlans forwarding Bridge MAC: 0005.9b1b.1f20 Port Number: 00E Port Priority: 000 Neighbor Number: 3 / [-4] 10.64.106.67, Te4/3 (Intermediate) Open Port, all vlans forwarding Bridge MAC: 0005.9b2e.1800 Port Number: 008 Port Priority: 000 Neighbor Number: 4 / [-3] 10.64.106.67, Te4/4 (Intermediate) Alternate Port, some vlans blocked Bridge MAC: 0005.9b2e.1800 Port Number: 00A Port Priority: 000 Neighbor Number: 5 / [-2] 10.64.106.63, Te4/4 (Secondary Edge) Open Port, all vlans forwarding Bridge MAC: 0005.9b2e.1700 Port Number: 00A Port Priority: 000 Neighbor Number: 6 / [-1]

Device# **show rep topology detail**

### <span id="page-58-0"></span>**show spanning-tree**

To display spanning-tree information for the specified spanning-tree instances, use the **show spanning-tree** command in privileged EXEC mode or user EXEC mode.

**show spanning-tree** [{**active** |**backbonefast** |**blockedports** |**bridge** |**detail**|**inconsistentports** |**interface** *interface-type interface-number* | **mst** | **pathcost** | **root** | **summary** [**totals**] | **uplinkfast** | **vlan** *vlan-id*}]

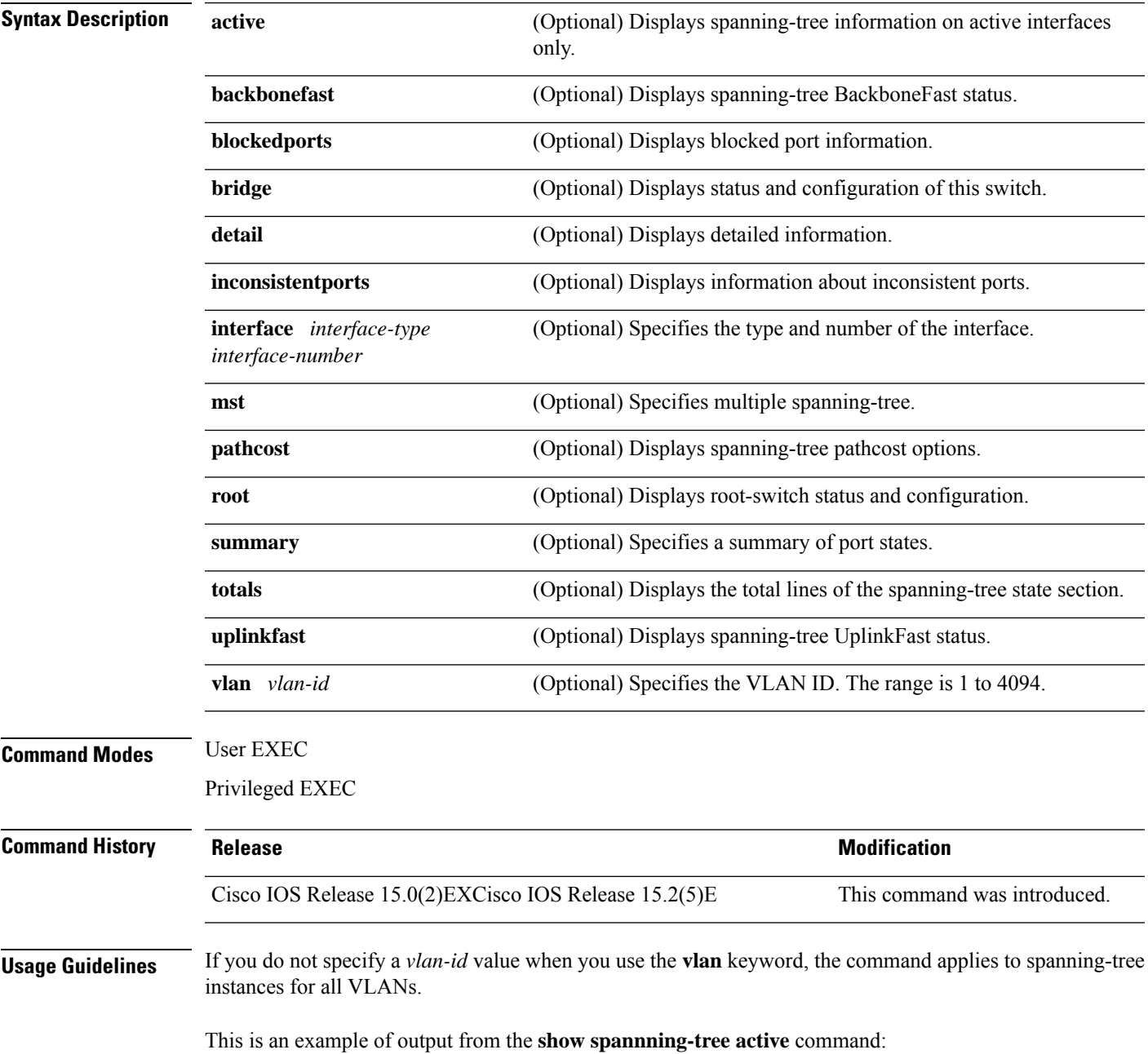

```
Device# show spanning-tree active
VLAN0001
 Spanning tree enabled protocol ieee
 Root ID Priority 32768
            Address 0001.42e2.cdd0
            Cost 3038
            Port 24 (GigabitEthernet2/0/1)
            Hello Time 2 sec Max Age 20 sec Forward Delay 15 sec
 Bridge ID Priority 49153 (priority 49152 sys-id-ext 1)
            Address 0003.fd63.9580
            Hello Time 2 sec Max Age 20 sec Forward Delay 15 sec
            Aging Time 300
  Uplinkfast enabled
Interface Role Sts Cost Prio.Nbr Type
 ---------------- ---- --- --------- -------- --------------------------------
Gi2/0/1 Root FWD 3019 128.24 P2p<br>Gi0/1 Root FWD 3019 128.24 P2p
Gi0/1 Root FWD 3019
<output truncated>
```
This is an example of output from the **show spanning-tree detail** command:

```
Device# show spanning-tree detail
 Bridge Identifier has priority 49152, sysid 1, address 0003.fd63.9580
 Configured hello time 2, max age 20, forward delay 15
 Current root has priority 32768, address 0001.42e2.cdd0
 Root port is 1 (GigabitEthernet2/0/1), cost of root path is 3038
 Topology change flag not set, detected flag not set
 Number of topology changes 0 last change occurred 1d16h ago
 Times: hold 1, topology change 35, notification 2
         hello 2, max age 20, forward delay 15
 Timers: hello 0, topology change 0, notification 0, aging 300
 Uplinkfast enabled
 Port 1 (GigabitEthernet2/0/1) of VLAN0001 is forwarding
  Port path cost 3019, Port priority 128, Port Identifier 128.24.
  Designated root has priority 32768, address 0001.42e2.cdd0
  Designated bridge has priority 32768, address 00d0.bbf5.c680
  Designated port id is 128.25, designated path cost 19
  Timers: message age 2, forward delay 0, hold 0
  Number of transitions to forwarding state: 1
  Link type is point-to-point by default
  BPDU: sent 0, received 72364
```
<output truncated>

#### This is an example of output from the **show spanning-tree summary** command:

```
Device# show spanning-tree interface mst configuration
Switch is in pvst mode
Root bridge for: none
EtherChannel misconfiguration guard is enabled
Extended system ID is enabled
Portfast is disabled by default
PortFast BPDU Guard is disabled by default
Portfast BPDU Filter is disabled by default
Loopguard is disabled by default
UplinkFast is enabled
BackboneFast is enabled
Pathcost method used is short
```
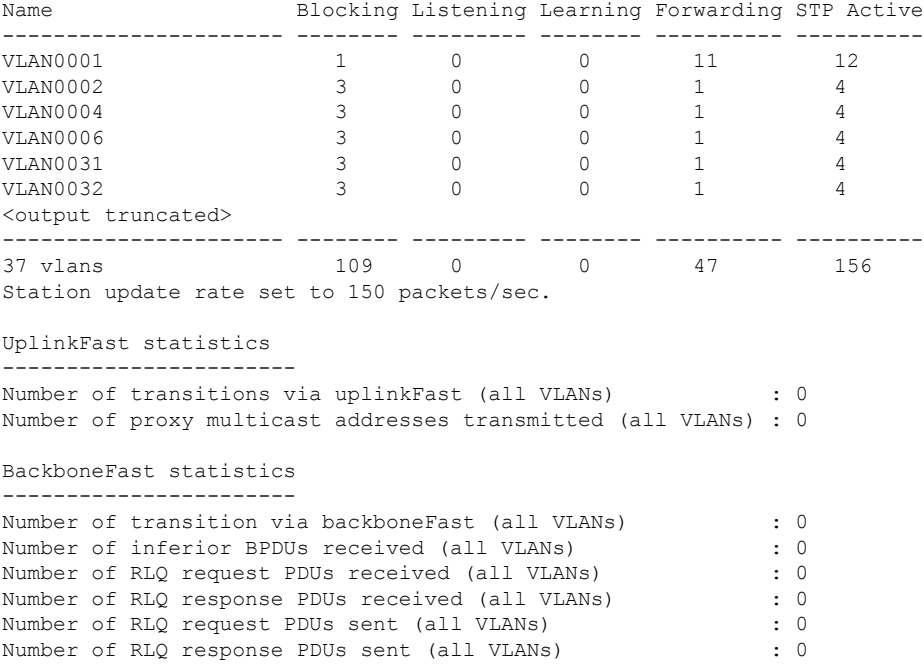

This is an example of output from the **show spanning-tree mst configuration** command:

```
Device# show spanning-tree interface mst configuration
Name [region1]
Revision 1
Instance Vlans Mapped
-------- ------------------
0 1-9,21-4094
1 10-20
----------------------------
```
This is an example of output from the **show spanning-tree interface mst interface** *interface-id* command:

```
Device# show spanning-tree interface mst configuration
GigabitEthernet2/0/1 of MST00 is root forwarding
Edge port: no (default) port guard : none (default)<br>Link type: point-to-point (auto) bpdu filter: disable (default)
Link type: point-to-point (auto)<br>Boundary : boundary (STP)
                          (STP) bpdu guard : disable (default)
Bpdus sent 5, received 74
Instance role state cost prio vlans mapped
0 root FWD 200000 128 1, 12, 14-4094
```
This is an example of output from the **show spanning-tree interface mst** *instance-id* command:

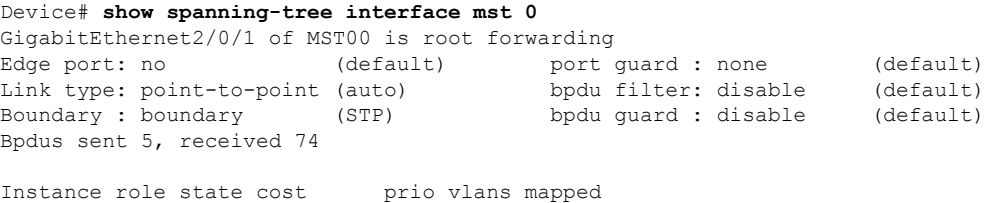

 $\mathbf{l}$ 

0 root FWD 200000 128 1, 12, 14-4094

**Layer 2 Commands**

### **show udld**

To display UniDirectional Link Detection (UDLD) administrative and operational status for all ports or the specified port, use the **show udld** command in user EXEC mode.

**show udld** [{*interface\_id* | **neighbors**}]

| <b>Syntax Description</b> | (Optional) ID of the interface and port number. Valid interfaces include physical ports, VLANs,<br>interface-id<br>and port channels. |                                                                                                    |                              |
|---------------------------|----------------------------------------------------------------------------------------------------|----------------------------------------------------------------------------------------------------|------------------------------|
|                           | neighbors                                                                                                    | (Optional) Displays neighbor information only.                                                                                                    |                              |
| <b>Command Default</b>    | None                                                                                                    |                                                                                                    |                              |
| <b>Command Modes</b>      | <b>User EXEC</b>                                                                                                    |                                                                                                    |                              |
| <b>Command History</b>    | <b>Release</b>                                                                                                    |                                                                                                    | <b>Modification</b>          |
|                           |                                                                                                    | Cisco IOS Release 15.0(2)EXCisco IOS Release 15.2(5)E                                                                                                    | This command was introduced. |
| <b>Usage Guidelines</b>   | If you do not enter an interface ID, administrative and operational UDLD status for all interfaces appear.                            |                                                                                                    |                              |
|                           |                                                                                                    | This is an example of output from the <b>show udld</b> <i>interface-id</i> command. For this display, UDLD<br>is enabled on both ends of the link, and UDLD detects that the link is bidirectional. The table that<br>follows describes the fields in this display. |                              |
|                           | Device> show udld gigabitethernet2/0/1<br>Interface gi2/0/1                                                                           |                                                                                                    |                              |
|                           |                                                                                                    | Port enable administrative configuration setting: Follows device default<br>Port enable operational state: Enabled<br>Current bidirectional state: Bidirectional                                                                                                    |                              |
|                           | Message interval: 60<br>Time out interval: 5<br>Entry 1                                                                               | Current operational state: Advertisement - Single Neighbor detected                                                                                                    |                              |
|                           | Expiration time: 146<br>Device ID: 1                                                                                                  |                                                                                                    |                              |
|                           | Device name: Switch-A<br>Port ID: $Gi2/0/1$                                                                                           | Current neighbor state: Bidirectional                                                                                                    |                              |
|                           | Message interval: 5                                                                                                    | Neighbor echo 1 device: Switch-B<br>Neighbor echo 1 port: Gi2/0/2<br>CDP Device name: Switch-A                                                                                                    |                              |

**Table 3: show udld Field Descriptions**

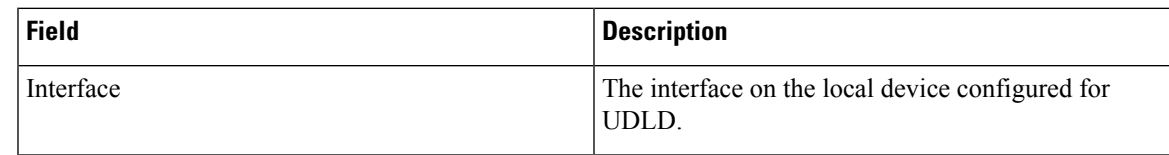

 $\mathbf{l}$ 

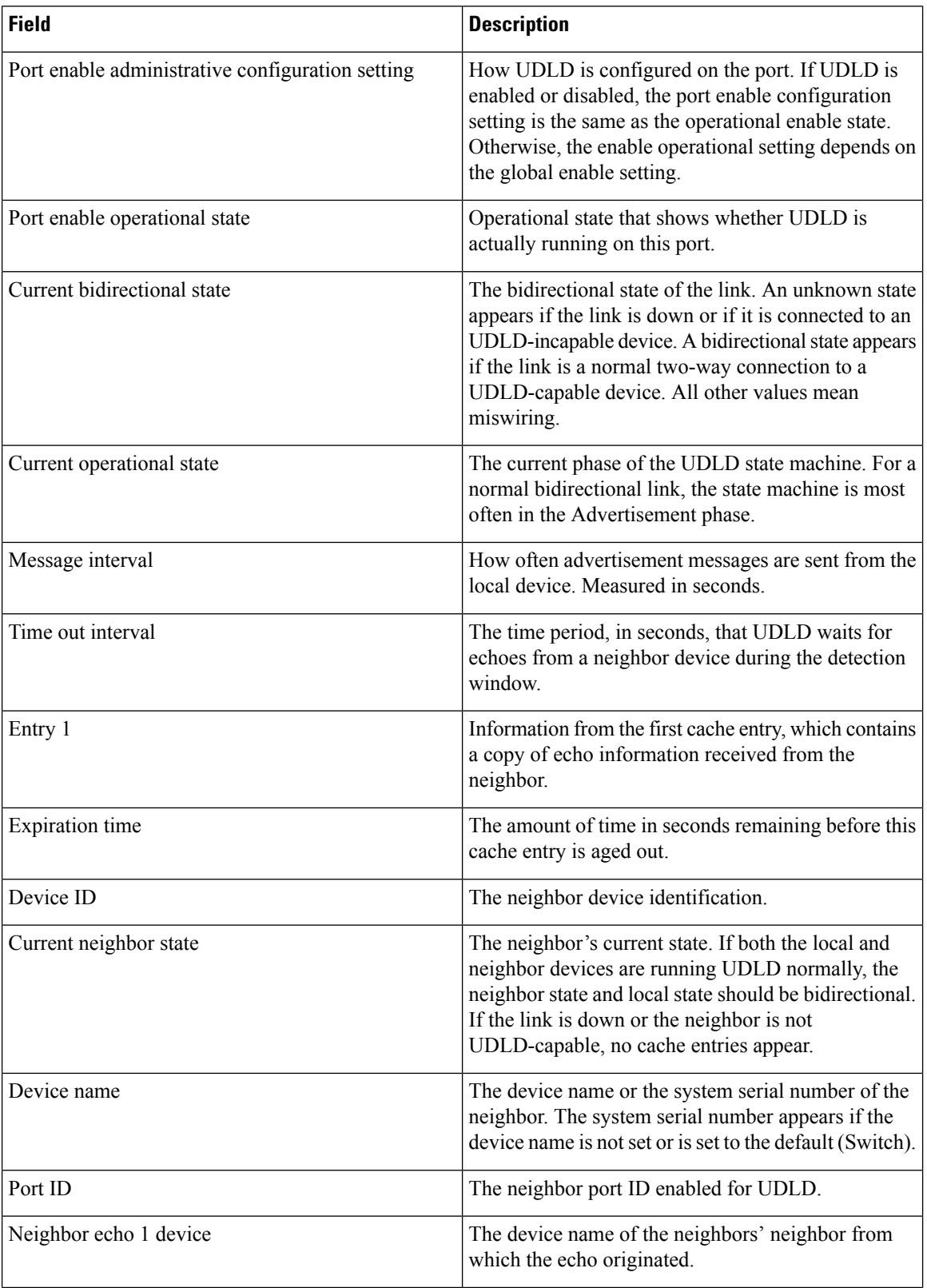

 $\overline{\phantom{a}}$ 

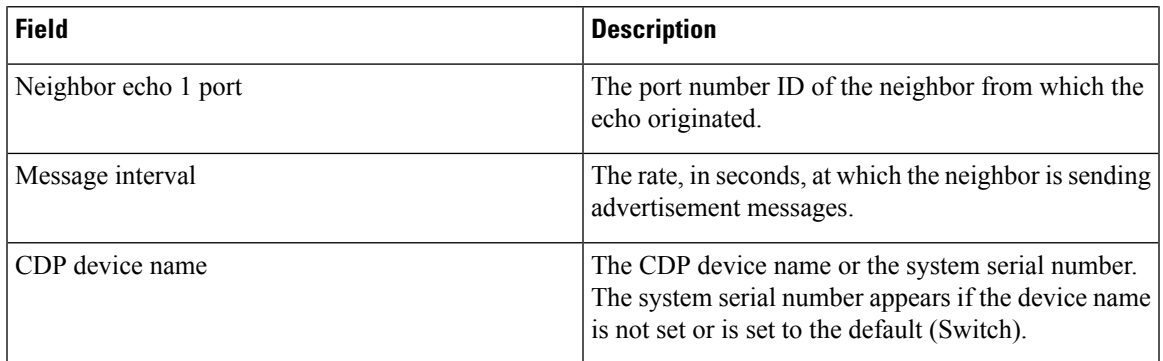

This is an example of output from the **show udld neighbors** command:

#### Device# **show udld neighbors**

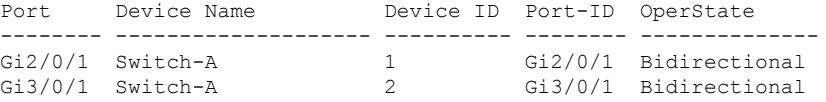

#### **Related Topics**

[udld,](#page-109-0) on page 110 [udld](#page-111-0) port, on page 112 udld [reset](#page-113-0), on page 114

### **spanning-tree backbonefast**

To enable BackboneFast to allow a blocked port on a device to change immediately to a listening mode, use the **spanning-tree backbonefast** command in global configuration mode. To return to the default setting, use the **no** form of this command.

**spanning-tree backbonefast no spanning-tree backbonefast**

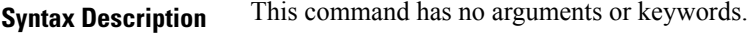

**Command Default** BackboneFast is disabled.

**Command Modes** Global configuration

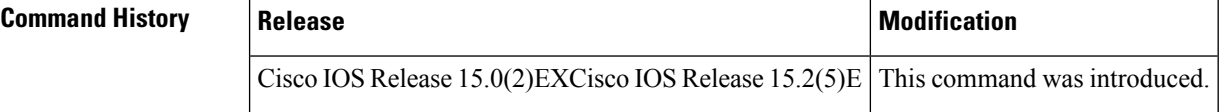

**Usage Guidelines** Enable BackboneFast so that the device detects indirect link failures and starts the spanning-tree reconfiguration sooner than it would under normal spanning-tree rules.

> You can configure BackboneFast for rapid PVST+ or for multiple spanning-tree (MST) mode; however, the feature remains disabled until you change the spanning-tree mode to PVST+.

Use the **show spanning-tree** privileged EXEC command to verify your settings.

**Examples** The following example shows how to enable BackboneFast on the device:

Device(config)# **spanning-tree backbonefast**

#### **Related Topics**

show [spanning-tree,](#page-58-0) on page 59

### **spanning-tree bpdufilter**

To enable bridge protocol data unit (BPDU) filtering on the interface, use the **spanning-tree bpdufilter** command in interface configuration mode. To return to the default settings, use the **no** form of this command.

**spanning-tree bpdufilter** {**enable** | **disable**} **no spanning-tree bpdufilter**

**Syntax Description enable** Enables BPDU filtering on this interface. **disable** Disables BPDU filtering on this interface.

**Command Default** The setting that is already configured when you enter the **spanning-tree portfast bpdufilter default** command.

**Command Modes** Interface configuration

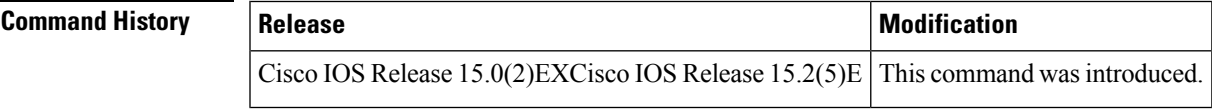

**Usage Guidelines** This command has three states:

- **spanning-tree bpdufilter enable** —Unconditionally enables BPDU filtering on the interface.
- **spanning-tree bpdufilter disable** —Unconditionally disables BPDU filtering on the interface.
- **no spanning-treebpdufilter** —Enables BPDU filtering on the interface if the interface isin the operational PortFast state and if you configure the **spanning-tree portfast bpdufilter default** command.

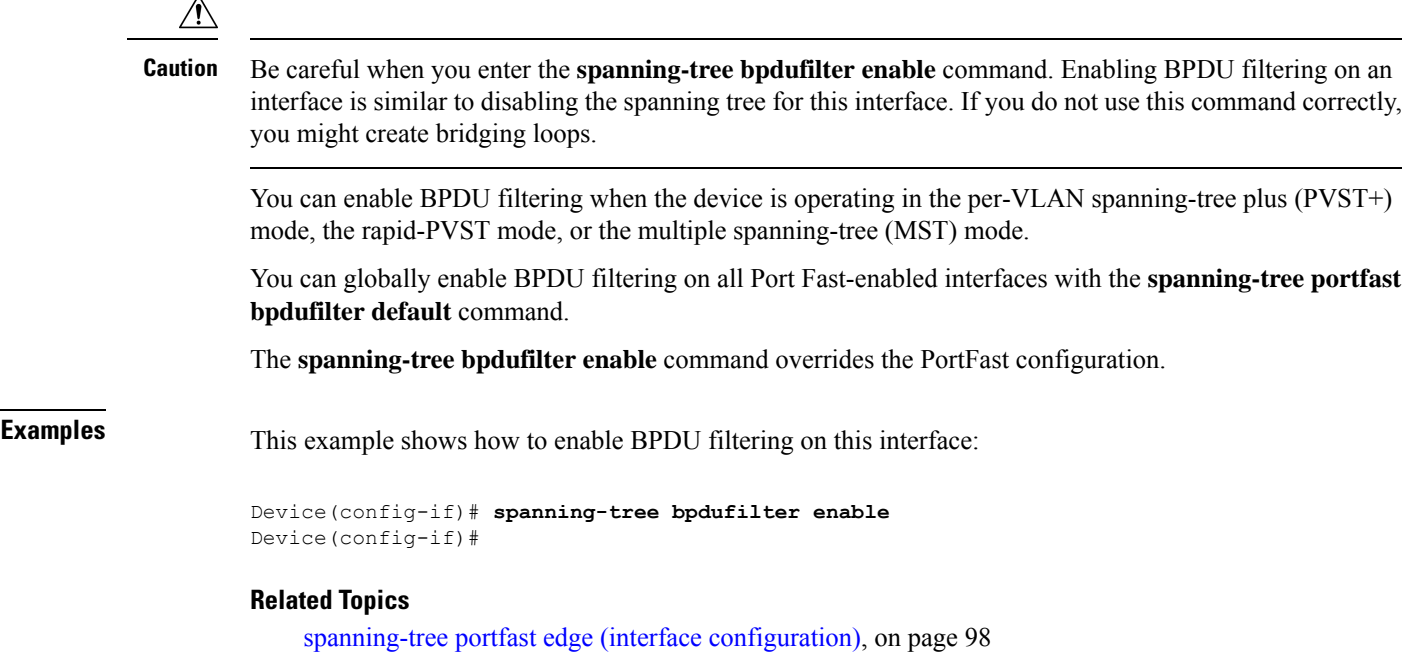

### **spanning-tree bpduguard**

To enable bridge protocol data unit (BPDU) guard on the interface, use the **spanning-tree bpduguard** command in interface configuration mode. To return to the default settings, use the **no** form of this command.

**spanning-tree bpduguard** {**enable** | **disable**} **no spanning-tree bpduguard**

**Syntax Description enable** Enables BPDU guard on this interface. **disable** Disables BPDU guard on this interface.

**Command Default** The setting that is already configured when you enter the **spanning-tree portfast bpduguard default** command.

**Command Modes** Interface configuration

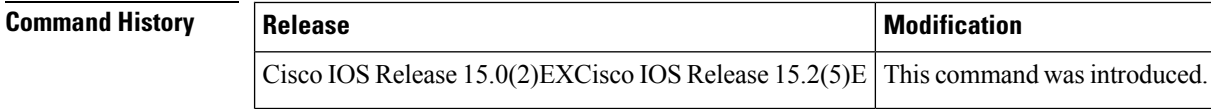

- **Usage Guidelines** Use the BPDU guard feature in a service-provider environment to prevent an access port from participating in the spanning tree. If the port still receives a BPDU, it is put in the error-disabled state as a protective measure. This command has three states:
	- **spanning-tree bpduguard enable** —Unconditionally enables BPDU guard on the interface.
	- **spanning-tree bpduguard disable** —Unconditionally disables BPDU guard on the interface.
	- **no spanning-treebpduguard** —Enables BPDU guard on the interface if the interface isin the operational PortFast state and if you configure the **spanning-tree portfast bpduguard default** command.

**Examples** This example shows how to enable BPDU guard on an interface:

Device(config-if)# **spanning-tree bpduguard enable** Device(config-if)#

#### **Related Topics**

spanning-tree portfast edge (interface [configuration\),](#page-97-0) on page 98

### **spanning-tree bridge assurance**

To enable Bridge Assurance on your network, use the **spanning-treebridge assurance** command. To disable the feature, use the **no** form of the command.

**spanning-tree bridge assurance no spanning-tree bridge assurance**

**Syntax Description** This command has no arguments or keywords.

**Command Default** Bridge Assurance is enabled

**Command Modes** Global configuration mode

**Command History Release Modification**

3.8.0E and 15.2.(4)E Support for the command wasintroduced.

**Usage Guidelines** This feature protects your network from bridging loops. It monitors the receipt of BPDUs on point-to-point links on all network ports. When a port does not receive BPDUs within the allotted hello time period, the port is put into a blocked state (the same as a port inconsistent state, which stops forwarding of frames). When the port resumes receipt of BPDUs, the port resumes normal spanning tree operations.

> By default, Bridge Assurance is enabled on all operational network ports, including alternate and backup ports. If you have configured the **spanning-tree portfast network** command on all the required ports that are connected Layer 2 switches or bridges, Bridge Assurance is automatically effective on all those network ports.

Only Rapid PVST+ and MST spanning tree protocols support Bridge Assurance. PVST+ does not support Bridge Assurance.

For Bridge Assurance to work properly, it must be supported and configured on both ends of a point-to-point link. If the device on one side of the link has Bridge Assurance enabled and the device on the other side does not, then the connecting port is blocked (a Bridge Assurance inconsistent state). We recommend that you enable Bridge Assurance throughout your network.

To enable Bridge Assurance on a port, BPDU filtering and BPDU Guard must be disabled.

You can enable Bridge Assurance in conjunction with Loop Guard.

You can enable Bridge Assurance in conjunction with Root Guard. The latter is designed to provide a way to enforce the root bridge placement in the network.

Disabling Bridge Assurance causes all configured network ports to behave as normal spanning tree ports.

Use the **show spanning-tree summary** command to see if the feature is enabled on a port.

#### **Example**

The following example shows how to enable Bridge Assurance on all network ports on the switch, and how to configure a network port:

Device(config)# **spanning-tree bridge assurance**

Device(config)# **interface gigabitethernet 5/8** Device(config-if)# **spanning-tree portfast network** Device(config-if)# **exit**

This example show how to display spanning tree information and verify if Bridge Assurance is enabled. Look for these details in the output:

- Portfast Default—Network
- Bridge Assurance—Enabled

```
Device# show spanning-tree summary
Switch is in rapid-pvst mode
Root bridge for: VLAN0199-VLAN0200, VLAN0128
EtherChannel misconfig guard is enabled
Extended system ID is enabled
Portfast Default is network
Portfast Edge BPDU Guard Default is disabled
Portfast Edge BPDU Filter Default is disabled
Loopguard Default is enabled
PVST Simulation Default is enabled but inactive in rapid-pvst mode
Bridge Assurance is enabled
UplinkFast is disabled
BackboneFast is disabled
Configured Pathcost method used is short
Name Blocking Listening Learning Forwarding STP Active
---------------------- -------- --------- -------- ---------- ----------
VLAN0199 0 0 0 5 5
VLAN0200 0 0 0 4 4
VLAN0128 0 0 0 4 4
                          ---------------------- -------- --------- -------- ---------- ----------
```
3 vlans 0 0 0 13 13

#### **Related Topics**

spanning-tree portfast edge (global [configuration\),](#page-95-0) on page 96 spanning-tree portfast edge (interface [configuration\),](#page-97-0) on page 98 show [spanning-tree,](#page-58-0) on page 59

# **spanning-tree cost**

To set the path cost of the interface for Spanning Tree Protocol (STP) calculations, use the **spanning-tree cost** command in interface configuration mode. To revert to the default value, use the**no** form of this command.

**spanning-tree** [**vlan** *vlan-id*] **cost** *cost* **no spanning-tree cost**

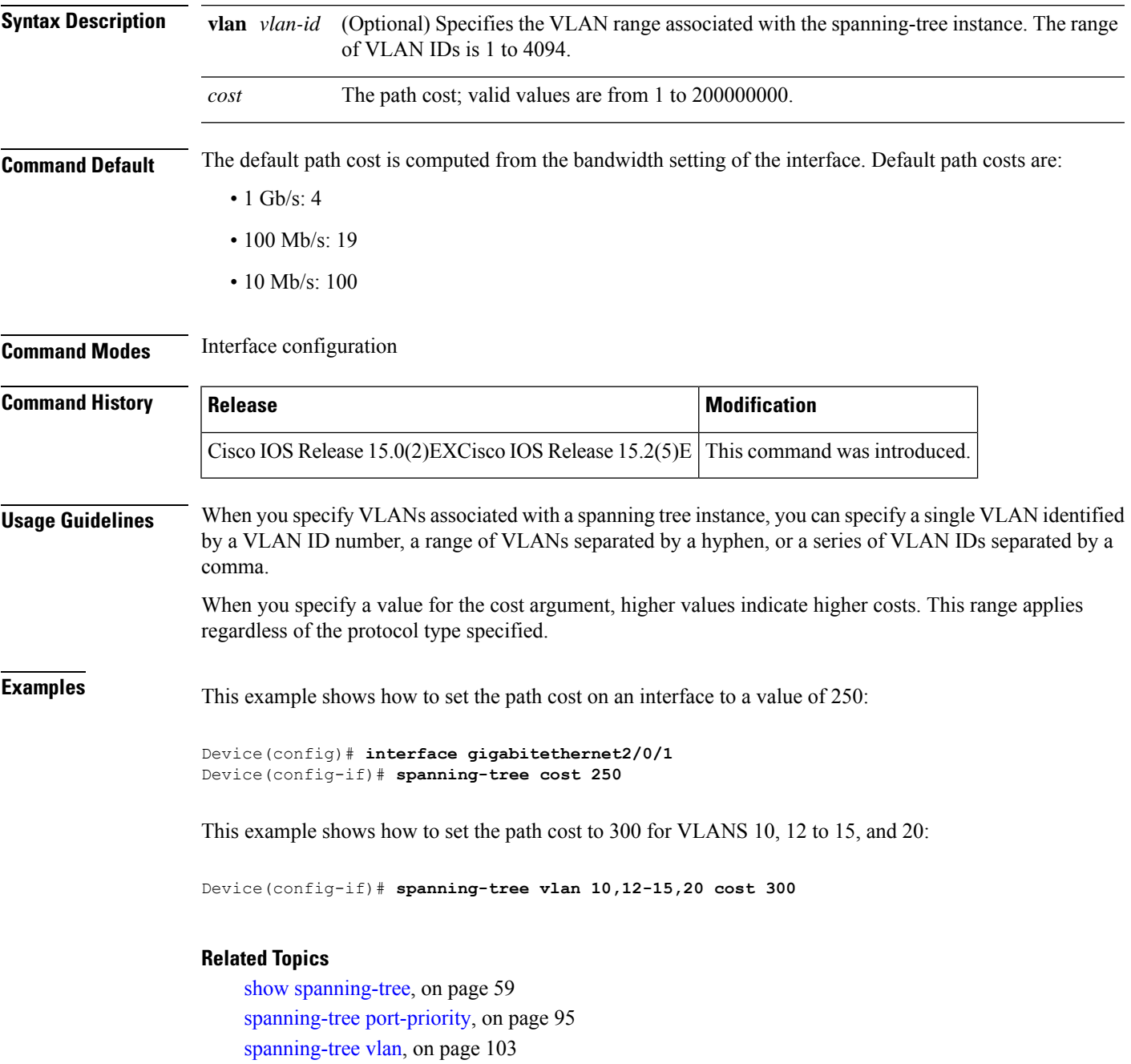

# **spanning-tree etherchannel guard misconfig**

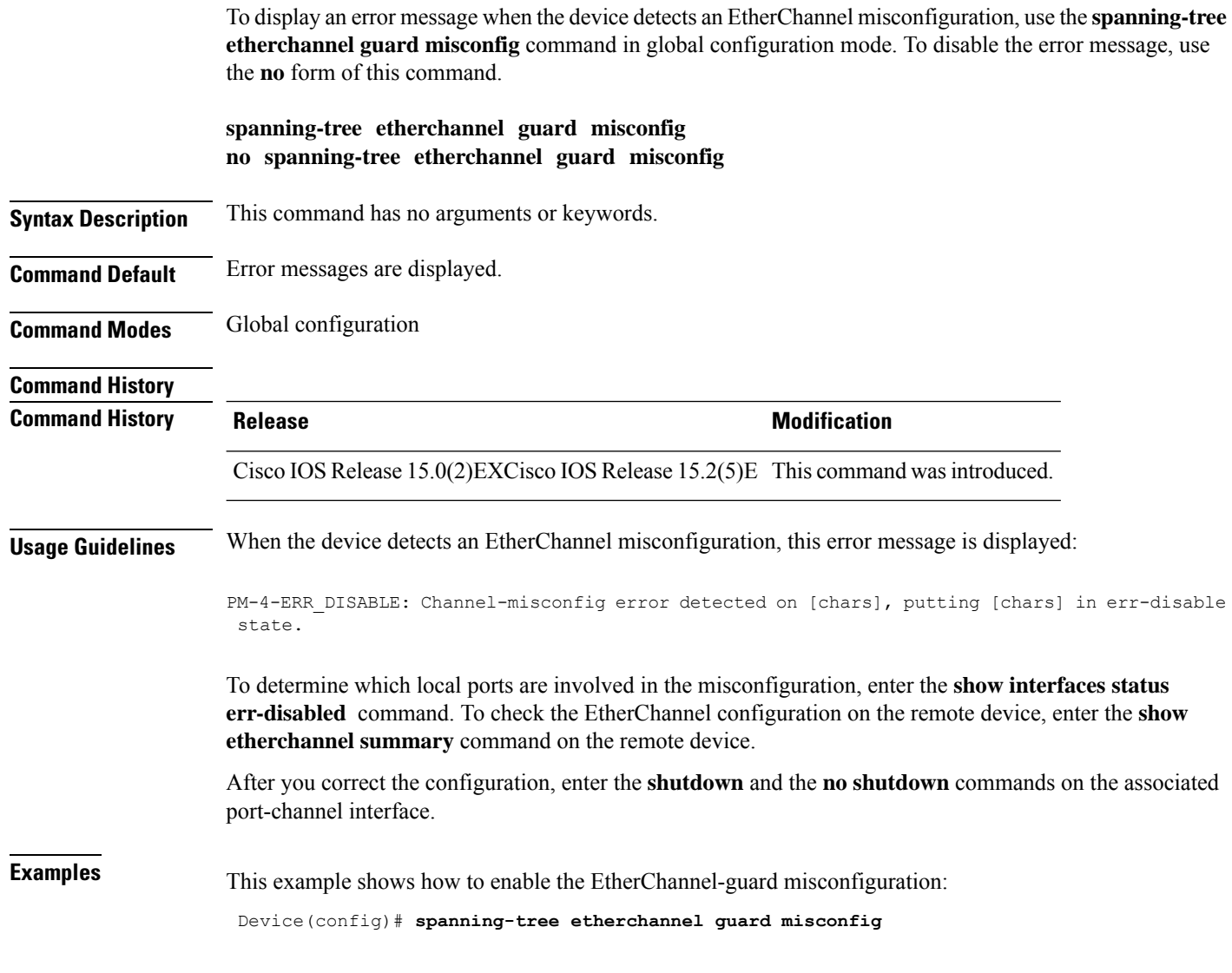

#### **Related Topics**

show [etherchannel](#page-41-0), on page 42
### **spanning-tree extend system-id**

To enable extended system identification, use the **spanning-tree extend system-id** command in global configuration mode. To disable extended system identification, use the **no** form of this command.

**spanning-tree extend system-id no spanning-tree extend system-id**

- **Syntax Description** This command has no arguments or keywords.
- **Command Default** The extended system ID is enabled.

**Command Modes** Global configuration

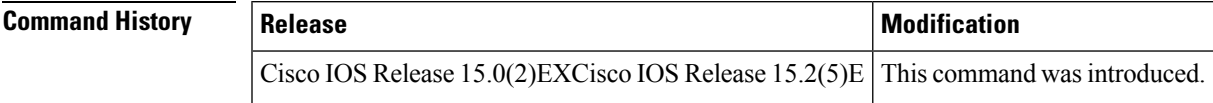

**Usage Guidelines** The spanning tree uses the extended system ID, the device priority, and the allocated spanning-tree MAC address to make the bridge ID unique for each VLAN or multiple spanning-tree instance. Because a switch stack appears as a single switch to the rest of the network, all switches in the stack use the same bridge ID for a given spanning tree. If the fails, the stack members recalculate their bridge IDs of all running spanning trees based on the new MAC address of the .

> Support for the extended system ID affects how you manually configure the root switch, the secondary root switch, and the switch priority of a VLAN.

> If your network consists of switches that do not support the extended system ID and switches that do support it, it is unlikely that the switch with the extended system ID support will become the rootswitch. The extended system ID increases the switch priority value every time the VLAN number is greater than the priority of the connected switches.

**Examples** This example shows how to enable the extended-system ID:

Device(config)# **spanning-tree extend system-id**

### **Related Topics**

show [spanning-tree,](#page-58-0) on page 59 [spanning-tree](#page-88-0) mst root, on page 89 [spanning-tree](#page-102-0) vlan, on page 103

# <span id="page-73-0"></span>**spanning-tree guard**

To enable or disable root-guard mode or loop-guard mode on the VLANs associated with an interface, use the **spanning-tree guard** command in interface configuration mode. To return to the default settings, use the **no** form of this command.

**spanning-tree guard** {**loop** | **root** | **none**} **no spanning-tree guard**

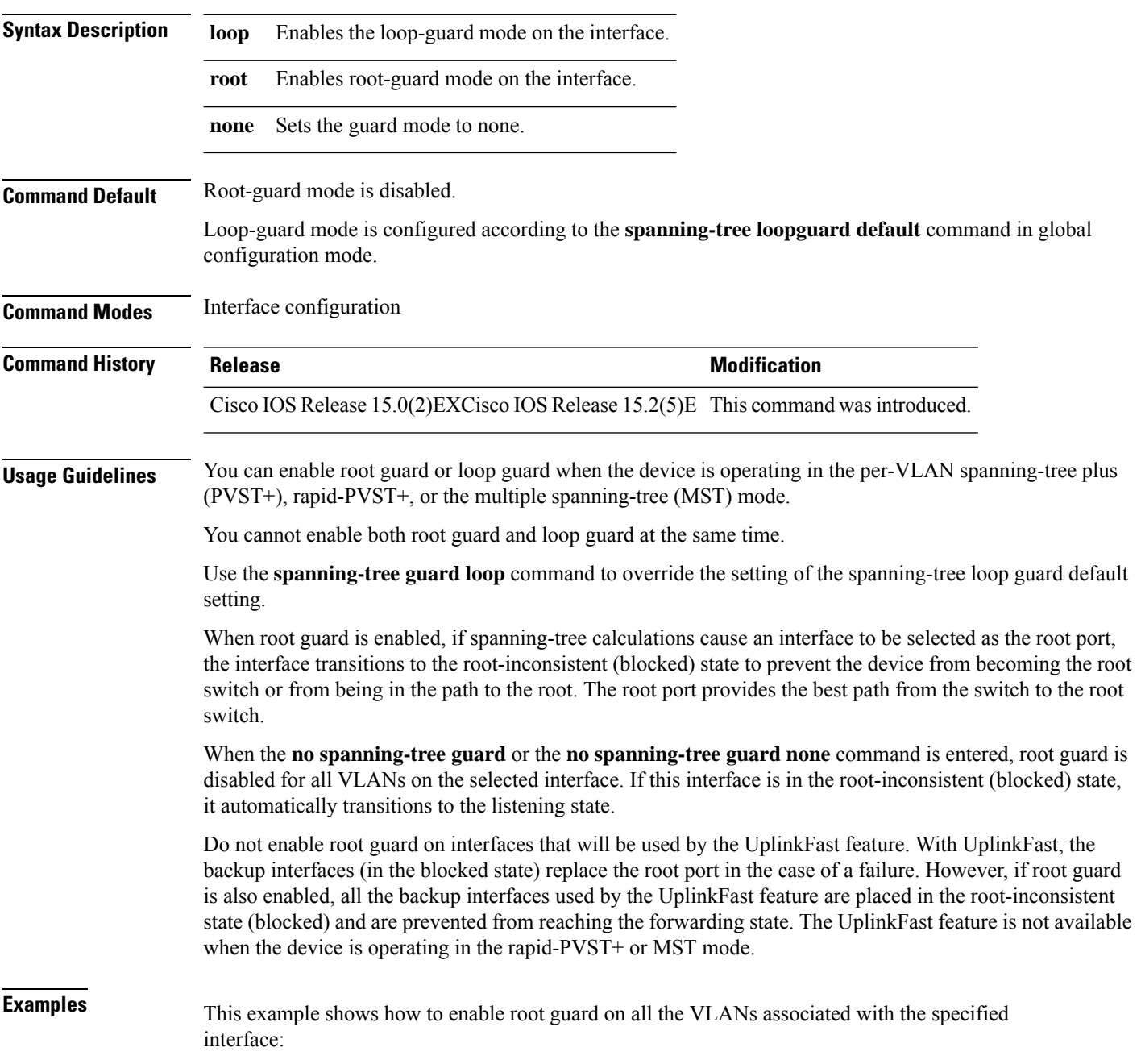

Device(config)# **interface gigabitethernet1/0/1** Device(config-if)# **spanning-tree guard root**

### **Related Topics**

[spanning-tree](#page-76-0) loopguard default, on page 77

# **spanning-tree link-type**

To configure a link type for a port, use the **spanning-tree link-type** command in the interface configuration mode. To return to the default settings, use the **no** form of this command.

**spanning-tree link-type** {**point-to-point** | **shared**} **no spanning-tree link-type**

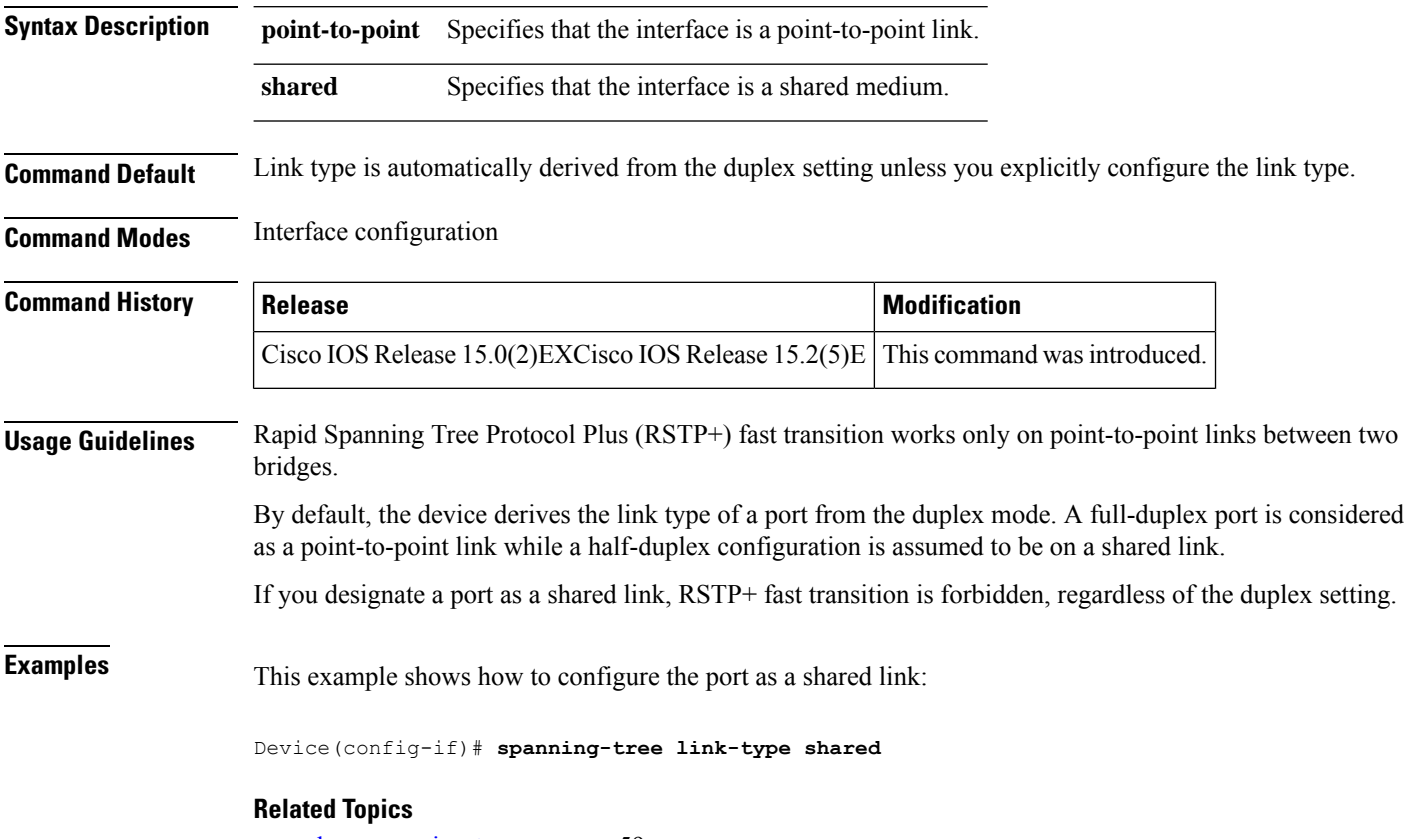

show [spanning-tree,](#page-58-0) on page 59

### <span id="page-76-0"></span>**spanning-tree loopguard default**

To enable loop guard as a default on all ports of a given bridge, use the **spanning-tree loopguard default** command in global configuration mode. To disable loop guard, use the **no** form of this command.

**spanning-tree loopguard default no spanning-tree loopguard default**

**Syntax Description** This command has no arguments or keywords.

**Command Default** Loop guard is disabled.

**Command Modes** Global configuration

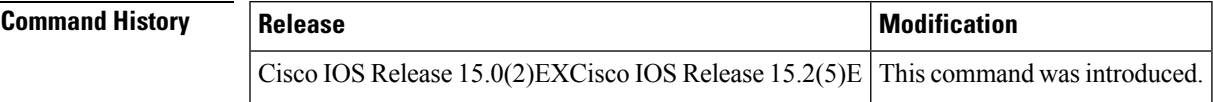

**Usage Guidelines** Loop guard provides additional security in the bridge network. Loop guard prevents alternate or root ports from becoming the designated port due to a failure that could lead to a unidirectional link.

Loop guard operates only on ports that are considered point-to-point by the spanning tree.

The individual loop-guard port configuration overrides this command.

**Examples** This example shows how to enable loop guard:

Device(config)# **spanning-tree loopguard default**

**Related Topics**

[spanning-tree](#page-73-0) guard, on page 74

## **spanning-tree mode**

To switch between per-VLAN Spanning Tree+ (PVST+), Rapid-PVST+, and Multiple Spanning Tree (MST) modes, use the **spanning-tree mode** command in global configuration mode. To return to the default settings, use the **no** form of this command.

**spanning-tree mode** {**pvst** | **mst** | **rapid-pvst**} **no spanning-tree mode**

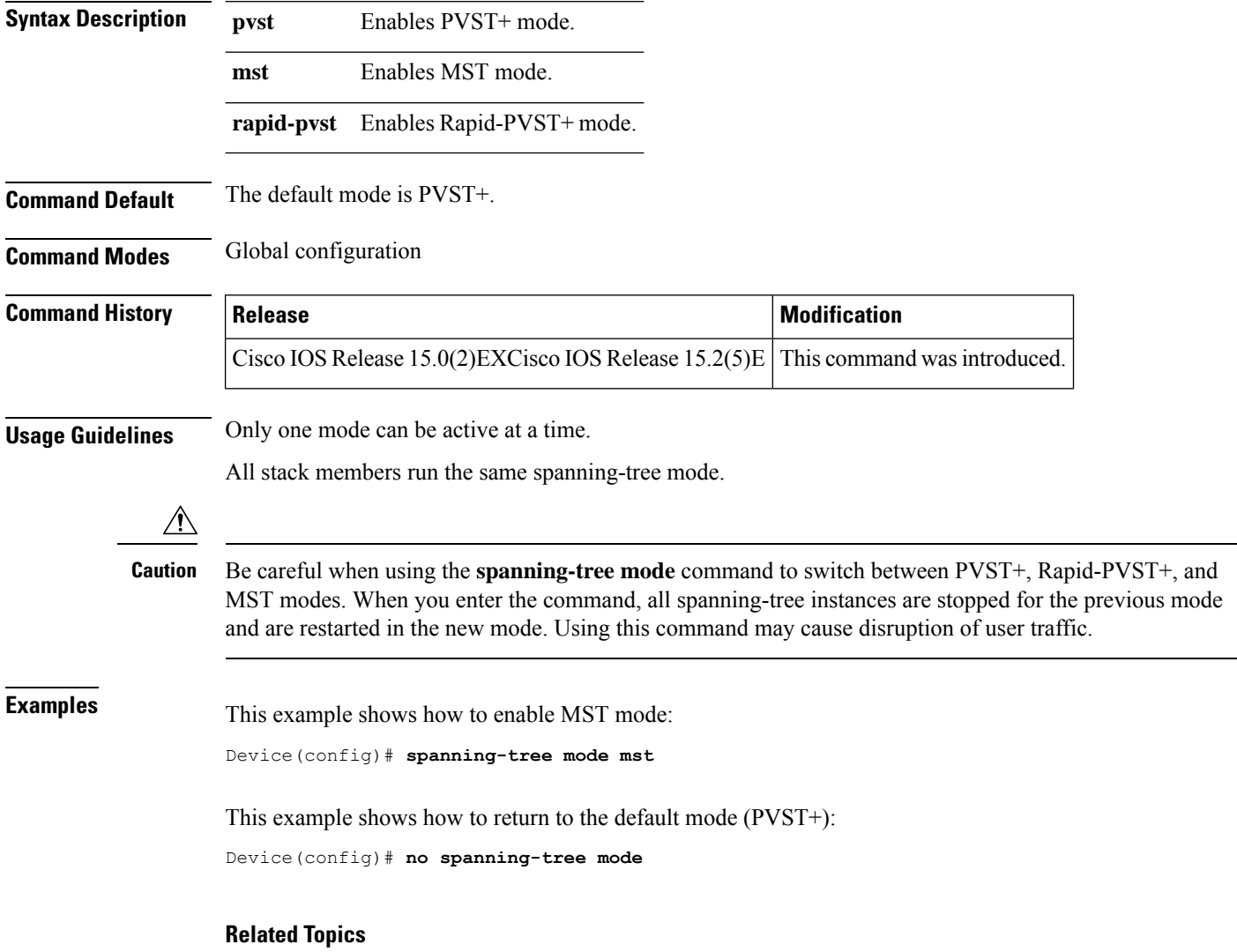

show [spanning-tree,](#page-58-0) on page 59

### <span id="page-78-0"></span>**spanning-tree mst configuration**

To enter MST-configuration mode, use the **spanning-tree mst configuration**command in global configuration mode. To return to the default settings, use the **no** form of this command.

**spanning-tree mst configuration no spanning-tree mst configuration**

**Syntax Description** This command has no arguments or keywords.

**Command Default** The default value for the Multiple Spanning Tree (MST) configuration is the default value for all its parameters:

- No VLANs are mapped to any MST instance (all VLANs are mapped to the Common and Internal Spanning Tree [CIST] instance).
- The region name is an empty string.
- The revision number is 0.

### **Command Modes** Global configuration

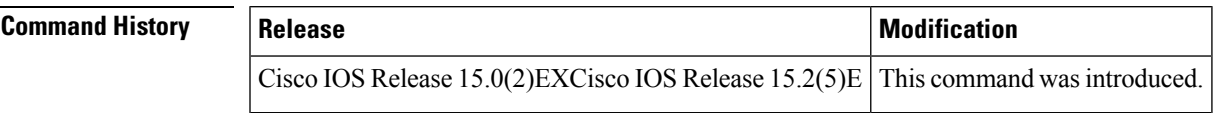

**Usage Guidelines** You can use these commands for MST configuration:

- **abort** Exits the MST region configuration mode without applying configuration changes.
- **exit** Exits the MST region configuration mode and applies all configuration changes.
- **instance** *instance\_id* **vlan** *vlan\_id* Maps VLANs to an MST instance. The range for instance IDs is 1 to 4094. The range for VLANs is 1 to 4094. You can specify a single VLAN identified by a VLAN ID number, a range of VLANs separated by a hyphen, or a series of VLANs separated by a comma.
- **name** *name* Sets the configuration name. The *name* string is case sensitive and can be up to 32 characters long.
- **no** Negates the instance, name and revision commands or sets them to their defaults.
- **revision** *version* Sets the configuration revision number. The range is 0 to 65535.
- **show** [ **current** | **pending** Displays the current or pending MST region configuration.

In MST mode, a switch stack supports up to 65 MST instances. The number of VLANs that can be mapped to a particular MST instance is unlimited.

For two or more switches to be in the same MST region, they must have the same VLAN mapping, the same configuration name, and the same configuration revision number.

When you map VLANs to an MST instance, the mapping is incremental, and VLANs specified in the command are added to or removed from the VLANs that were previously mapped. To specify a range, use a hyphen; for example, **instance 1 vlan 1-63** maps VLANs 1 to 63 to MST instance 1. To specify a series, use a comma; for example, **instance 1 vlan 10, 20, 30** maps VLANs 10, 20, and 30 to MST instance 1.

All VLANs that are not explicitly mapped to an MST instance are mapped to the common and internal spanning tree (CIST) instance (instance 0) and cannot be unmapped from the CIST by using the**no** form of this command. Changing an MST-configuration mode parameter can cause connectivity loss. To reduce service disruptions, when you enter MST-configuration mode, make changes to a copy of the current MST configuration. When you have finished editing the configuration, you can apply all the changes at once by using the **exit** keyword, or you can exit the mode without committing any change to the configuration by using the **abort** keyword.

**Examples** This example shows how to enter MST-configuration mode, map VLANs 10 to 20 to MST instance 1, name the region region1, set the configuration revision to 1 and display the pending configuration:

```
Device(config)# spanning-tree mst configuration
Device(config-mst)# instance 1 vlan 10-20
Device(config-mst)# name region1
Device(config-mst)# revision 1
Device(config-mst)# show pending
Pending MST configuration
Name [region1]
Revision 1
Instance Vlans Mapped
-------- ------------------
0 1-9,21-4094
1 10-20
-----------------------------
```
This example shows how to reset the MST configuration to the default settings:

Device(config)# **no spanning-tree mst configuration**

#### **Related Topics**

show [spanning-tree,](#page-58-0) on page 59

## <span id="page-80-0"></span>**spanning-tree mst cost**

To set the path cost of the interface for multiple spanning tree (MST) calculations, use the **spanning-tree mst cost** command in interface configuration mode. To revert to the default value, use the**no** form of this command.

**spanning-tree mst** *instance-id* **cost** *cost* **no spanning-tree mst** *instance-id* **cost**

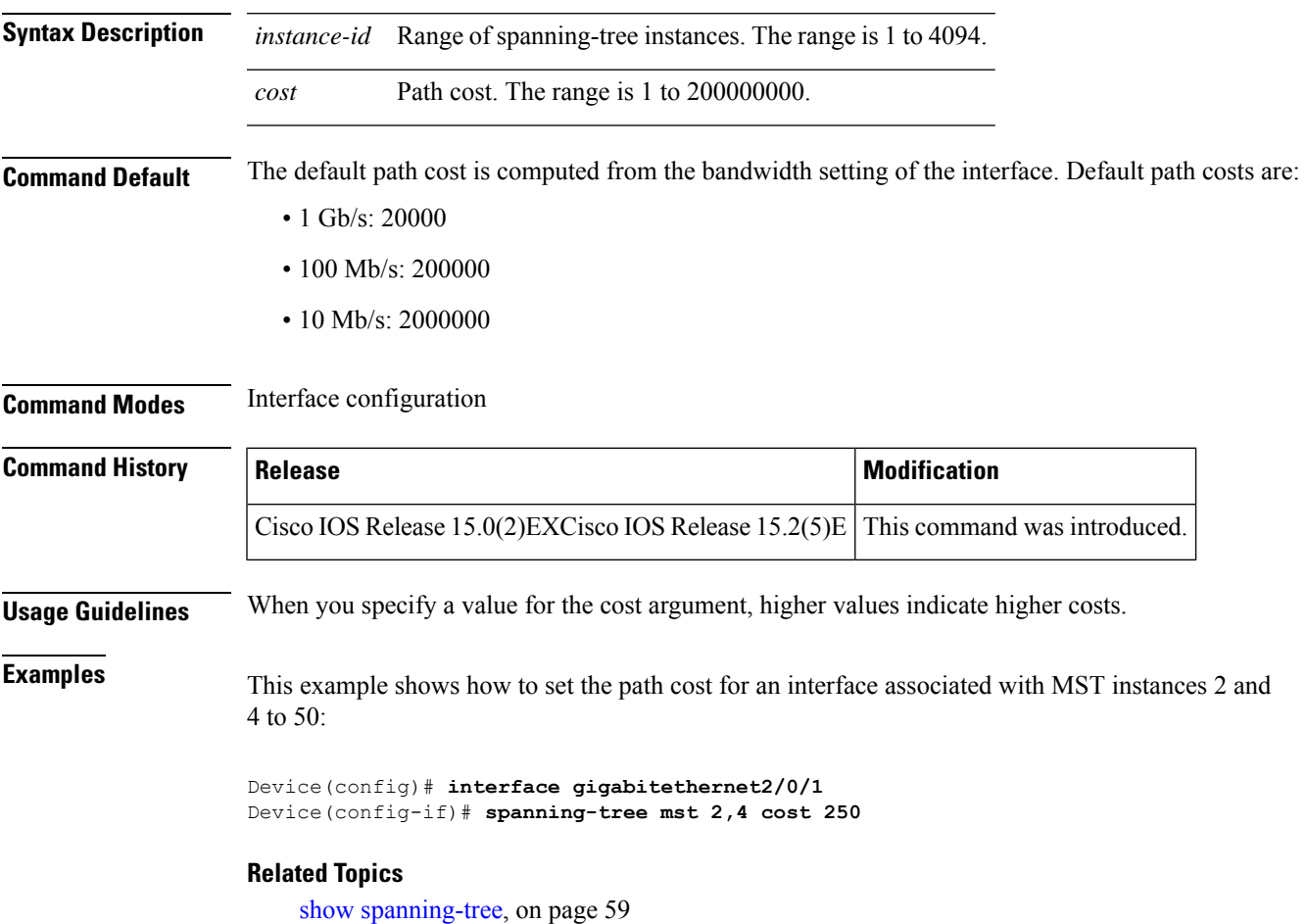

### <span id="page-81-0"></span>**spanning-tree mst forward-time**

To set the forward-delay timer for MST instances, use the **spanning-tree mst forward-time** command in global configuration mode. To return to the default settings, use the **no** form of this command.

**spanning-tree mst forward-time** *seconds* **no spanning-tree mst forward-time**

**Syntax Description** *seconds* Number of seconds to set the forward-delay timer for all the MST instances. The range is 4 to 30.

**Command Default** The default is 15 seconds.

**Command Modes** Global configuration

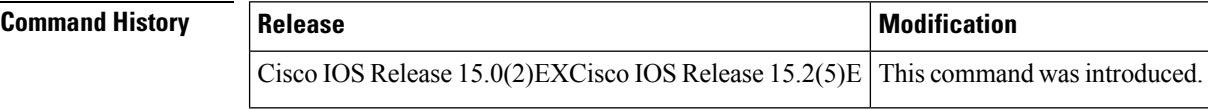

**Examples** This example shows how to set the forward-delay timer for all MST instances:

Device(config)# **spanning-tree mst forward-time 20**

### **Related Topics**

[spanning-tree](#page-82-0) mst hello-time, on page 83 [spanning-tree](#page-83-0) mst max-age, on page 84 [spanning-tree](#page-84-0) mst max-hops, on page 85

## <span id="page-82-0"></span>**spanning-tree mst hello-time**

To set the hello-time delay timer, use the **spanning-tree mst hello-time** command in global configuration mode. To return to the default settings, use the **no** form of this command.

**spanning-tree mst hello-time** *seconds* **no spanning-tree mst hello-time**

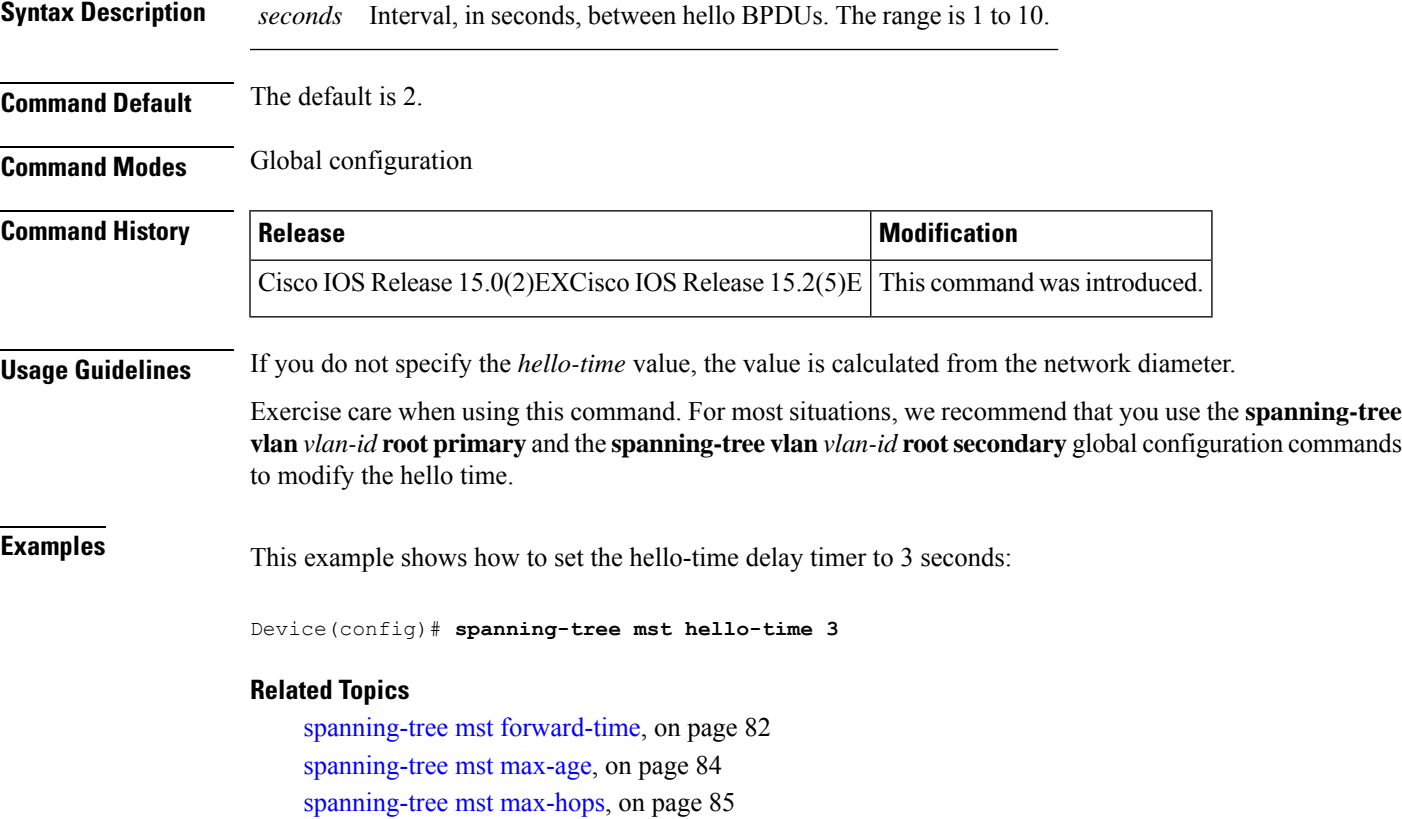

### <span id="page-83-0"></span>**spanning-tree mst max-age**

To set the interval between messagesthat the spanning tree receivesfrom the rootswitch, use the **spanning-tree mst max-age** command in global configuration mode. To return to the default settings, use the **no** form of this command.

**spanning-tree mst max-age** *seconds* **no spanning-tree mst max-age**

**Syntax Description** *seconds* Interval, in seconds, between messages the spanning tree receives from the root switch. The range is 6 to 40. *seconds*

**Command Default** The default is 20.

**Command Modes** Global configuration

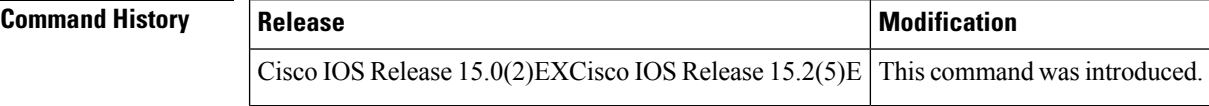

**Examples** This example shows how to set the max-age timer to 40 seconds:

Device(config)# **spanning-tree mst max-age 40**

#### **Related Topics**

show [spanning-tree,](#page-58-0) on page 59 [spanning-tree](#page-81-0) mst forward-time, on page 82 [spanning-tree](#page-82-0) mst hello-time, on page 83 [spanning-tree](#page-84-0) mst max-hops, on page 85

### <span id="page-84-0"></span>**spanning-tree mst max-hops**

To specify the number of possible hops in the region before a bridge protocol data unit (BPDU) is discarded, use the **spanning-tree mst max-hops** command in global configuration mode. To return to the defaultsettings, use the **no** form of this command.

**spanning-tree mst max-hops** *hop-count* **no spanning-tree mst max-hops**

**Syntax Description** *hop-count* Number of possible hops in the region before a BPDU is discarded. The range is 1 to 255. **Command Default** The default is 20. **Command Modes** Global configuration

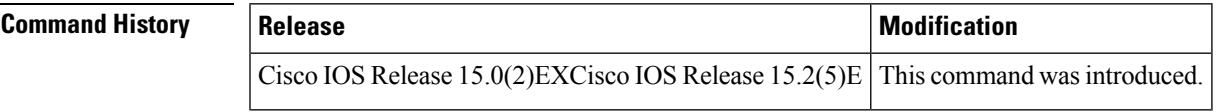

**Examples** This example shows how to set the number of possible hops to 25:

Device(config)# **spanning-tree mst max-hops 25**

### **Related Topics**

[spanning-tree](#page-81-0) mst forward-time, on page 82 [spanning-tree](#page-82-0) mst hello-time, on page 83 [spanning-tree](#page-83-0) mst max-age, on page 84

# **spanning-tree mst port-priority**

To set the priority for an interface, use the **spanning-tree mstport-priority** command in interface configuration mode. To revert to the default value, use the **no** form of this command.

**spanning-tree mst** *instance-id* **port-priority** *priority* **no spanning-tree mst** *instance-id* **port-priority**

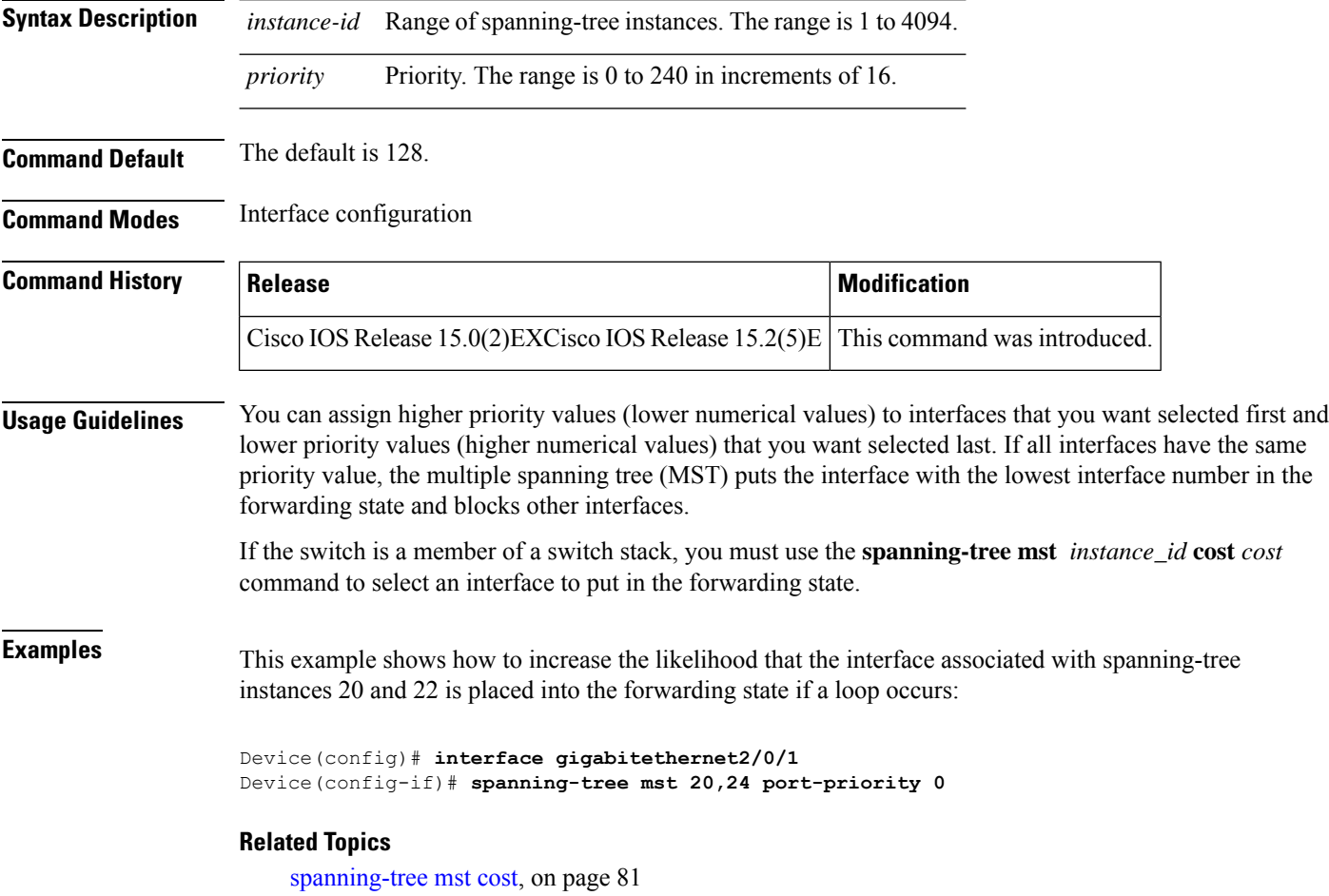

[spanning-tree](#page-87-0) mst priority, on page 88

### **spanning-tree mst pre-standard**

To configure a port to transmit only prestandard bridge protocol data units (BPDUs), use the **spanning-tree mst pre-standard** command in interface configuration mode. To return to the default settings, use the **no** form of this command. **spanning-tree mst pre-standard no spanning-tree mst pre-standard Syntax Description** This command has no arguments or keywords. **Command Default** The default is to automatically detect prestandard neighbors. **Command Modes** Interface configuration **Command History Release <b>Modification Release Modification** Cisco IOS Release 15.0(2)EXCisco IOS Release 15.2(5)E This command was introduced. **Usage Guidelines** The port can accept both prestandard and standard BPDUs. If the neighbor types are mismatched, only the common and internal spanning tree (CIST) runs on this interface. If a switch port is connected to a switch running prestandard Cisco IOS software, you must use the **spanning-tree mst pre-standard** interface configuration command on the port. If you do not configure the port to send only prestandard BPDUs, the Multiple STP (MSTP) performance might diminish. **Note** When the port is configured to automatically detect prestandard neighbors, the prestandard flag always appears in the **show spanning-tree mst** commands. **Examples** This example shows how to configure a port to transmit only prestandard BPDUs: Device(config-if)# **spanning-tree mst pre-standard Related Topics** [spanning-tree](#page-66-0) bpdufilter, on page 67 [spanning-tree](#page-67-0) bpduguard, on page 68 spanning-tree portfast edge (interface [configuration\)](#page-97-0), on page 98

# <span id="page-87-0"></span>**spanning-tree mst priority**

To set the bridge priority for an instance, use the **spanning-tree mstpriority** command in global configuration mode. To return to the default setting, use the **no** form of this command.

**spanning-tree mst** *instance* **priority** *priority* **no spanning-tree mst priority**

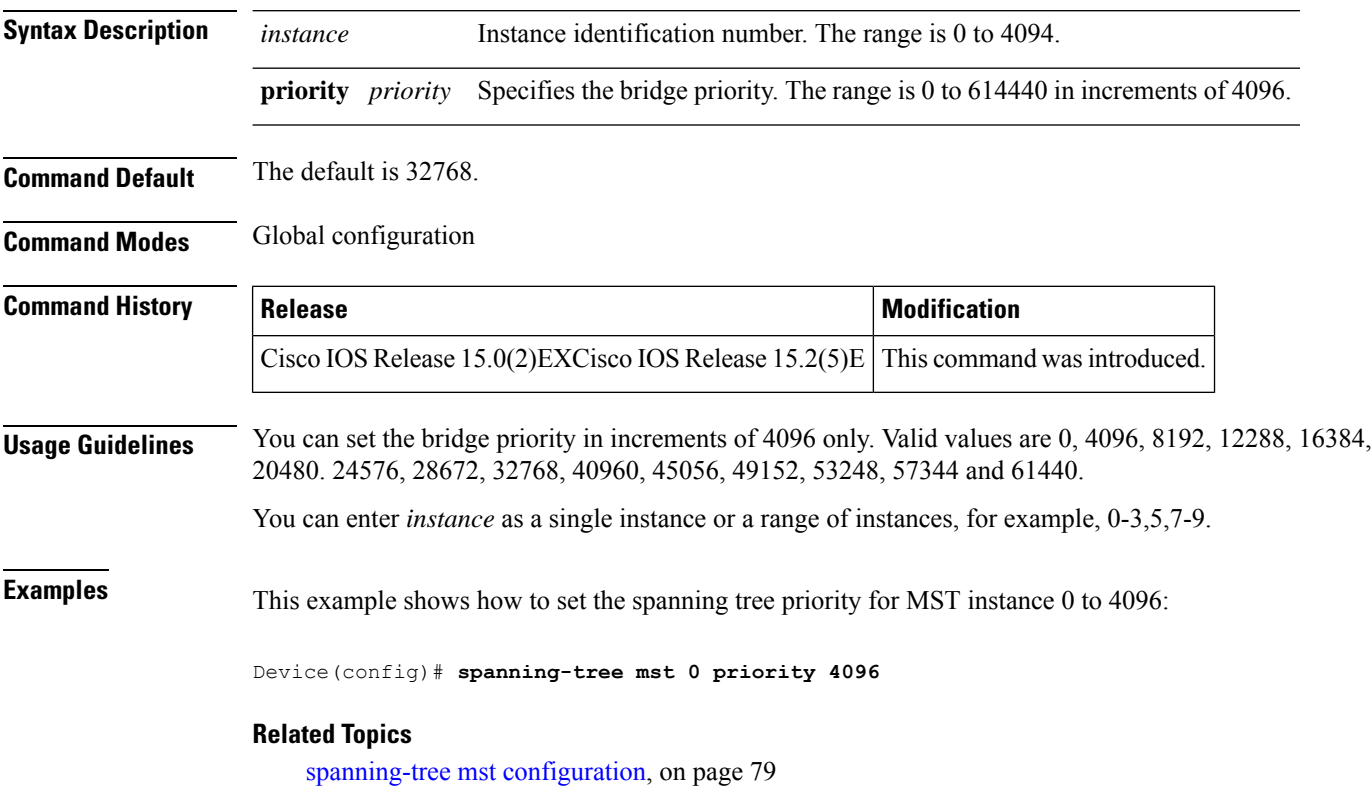

[spanning-tree](#page-88-0) mst root, on page 89

## <span id="page-88-0"></span>**spanning-tree mst root**

To designate the primary and secondary root switch and set the timer value for an instance, use the **spanning-tree mst root** command in global configuration mode. To return to the default settings, use the **no** form of this command.

**spanning-tree mst** *instance* **root** {**primary** | **secondary**} **no spanning-tree mst** *instance* **root**

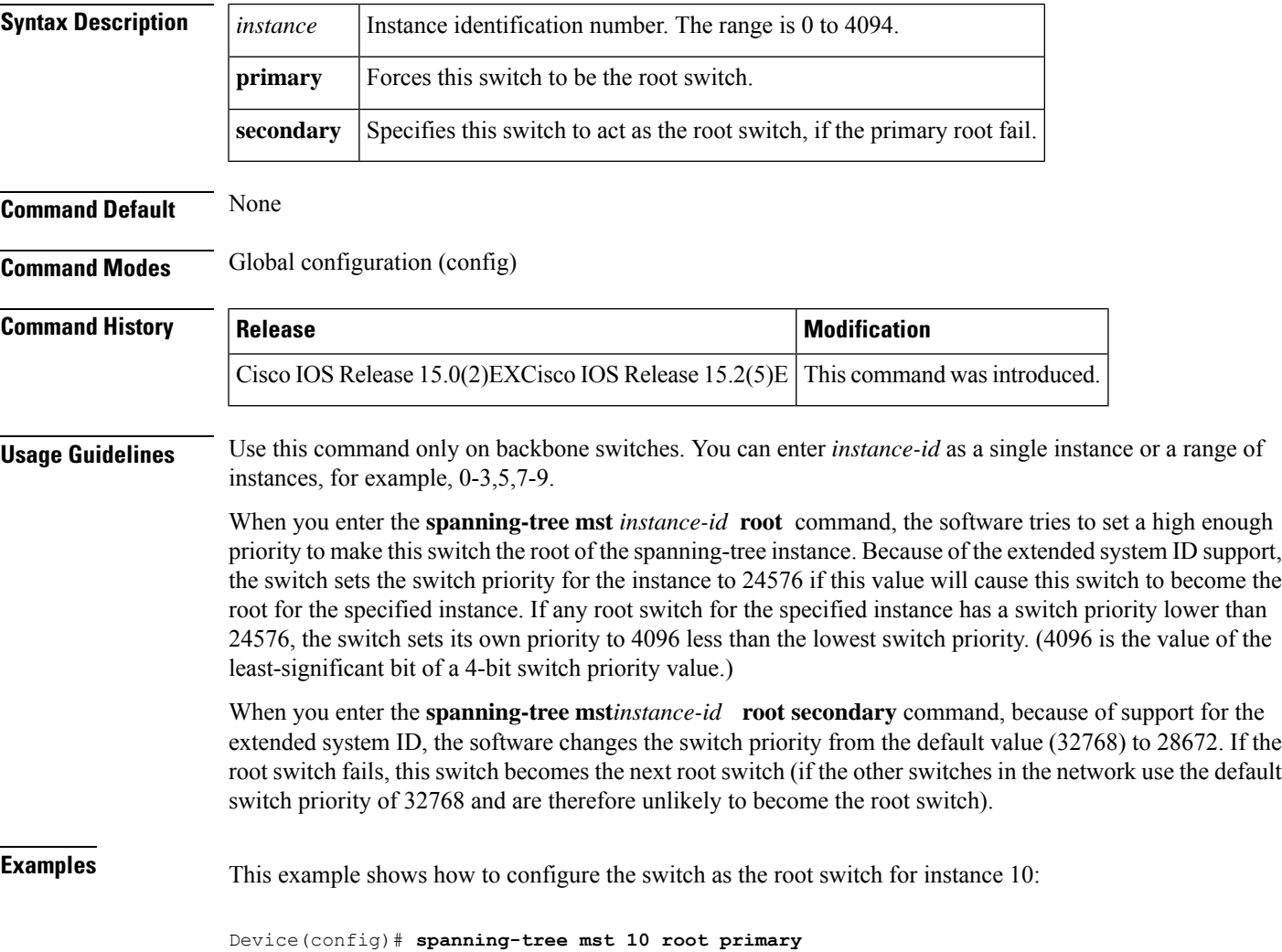

### <span id="page-89-0"></span>**spanning-tree mst simulate pvst (global configuration)**

To enable PVST + simulation globally, use the **spanning-tree mst simulate pvst global** command. This is enabled by default. To disable PVST+ simulation, use the **no** form of this command.

**spanning-tree mst simulate pvst global no spanning-tree mst simulate pvst global**

**Syntax Description** This command has no arguments or keywords.

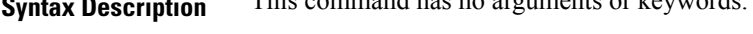

**Command Default** PVST+ simulation is enabled by default.

**Command Modes** Global configuration mode

**Command History Release Modification** 3.8.0E and 15.2.(4)E Support for the command wasintroduced.

**Usage Guidelines** This feature configures MST switches (in the same region) to seamlessly interact with PVST+ switches. Use the **show spanning-tree summary** command to see if the feature is enabled.

To enable PVST+ simulation on a port, see **spanning-tree mst simulate pvst (interface configuration)**.

#### **Example**

The following example shows the spanning tree summary when PVST+ simulation is enabled in the MSTP mode:

```
Device# show spanning-tree summary
Switch is in mst mode (IEEE Standard)
Root bridge for: MST0
EtherChannel misconfig guard is enabled
Extended system ID is enabled
Portfast Default is disabled
PortFast BPDU Guard Default is disabled
Portfast BPDU Filter Default is disabled
Loopguard Default is disabled
UplinkFast is disabled
BackboneFast is disabled
Pathcost method used is long
PVST Simulation Default is enabled
Name Blocking Listening Learning Forwarding STP Active
---------------------- -------- --------- -------- ---------- ----------
MST0 2 0 0 0 2
              ---------------------- -------- --------- -------- ---------- ----------
1 mst 2 0 0 0 2
```
The following example shows the spanning tree summary when the switch is not in MSTP mode, that is, the switch is in PVST or Rapid-PVST mode. The output string displays the current STP mode:

```
Device# show spanning-tree summary
Switch is in rapid-pvst mode
Root bridge for: VLAN0001, VLAN2001-VLAN2002
EtherChannel misconfig guard is enabled
```
Extended system ID is enabled Portfast Default is disabled PortFast BPDU Guard Default is disabled Portfast BPDU Filter Default is disabled Loopguard Default is disabled UplinkFast is disabled BackboneFast is disabled Pathcost method used is short PVST Simulation Default is enabled but inactive in rapid-pvst mode Name Blocking Listening Learning Forwarding STP Active ---------------------- -------- --------- -------- ---------- ---------- VLAN0001 2 0 0 0 2 VLAN2001 2 0 0 0 2 VLAN2002 2 0 0 0 2 ---------------------- -------- --------- -------- ---------- ---------- 3 vlans 6 0 0 0 6

#### **Related Topics**

spanning-tree mst simulate pvst (interface [configuration\)](#page-91-0) , on page 92 show [spanning-tree,](#page-58-0) on page 59

### <span id="page-91-0"></span>**spanning-tree mst simulate pvst (interface configuration)**

To enable PVST + simulation on a port, use the **spanning-tree mst simulate pvst** command in the interface configuration mode. This is enabled by default. To disable PVST+ simulation, use the **no** form of this command, or enter the **spanning-tree mst simulate pvst disable** command.

**spanning-tree mst simulate pvst [disable] no spanning-tree mst simulate pvst**

**Syntax Description** disable Disables the PVST+ simulation feature. This prevents a port from automatically interoperating with a connecting device that is running Rapid PVST+. **disable Command Default** PVST+ simulation is enabled by default. **Command Modes** Interface configuration mode **Command History Release Modification** 3.8.0E and 15.2.(4)E Support for the command wasintroduced. **Usage Guidelines** This feature configures MST switches (in the same region) to seamlessly interact with PVST+ switches. Use

the **show spanning-tree interface** *interface-id* **detail** command to see if the feature is enabled.

To enable PVST+ simulation globally, see **spanning-tree mst simulate pvst global**.

### **Example**

The following example shows the interface details when PVST+ simulation is explicitly enabled on the port:

```
Device# show spanning-tree interface gi3/13 detail
Port 269 (GigabitEthernet3/13) of VLAN0002 is forwarding
Port path cost 4, Port priority 128, Port Identifier 128.297.
Designated root has priority 32769, address 0013.5f20.01c0
Designated bridge has priority 32769, address 0013.5f20.01c0
Designated port id is 128.297, designated path cost 0
Timers: message age 0, forward delay 0, hold 0
Number of transitions to forwarding state: 1
Link type is point-to-point by default
PVST Simulation is enabled
BPDU: sent 132, received 1
```
The following example shows the interface details when the PVST+ simulation feature is disabled and a PVST Peer inconsistency has been detected on the port:

```
Device# show spanning-tree interface gi3/13 detail
Port 269 (GigabitEthernet3/13) of VLAN0002 is broken (PVST Peer Inconsistent)
Port path cost 4, Port priority 128, Port Identifier 128.297.
Designated root has priority 32769, address 0013.5f20.01c0
Designated bridge has priority 32769, address 0013.5f20.01c0
Designated port id is 128.297, designated path cost 0
Timers: message age 0, forward delay 0, hold 0
```

```
Number of transitions to forwarding state: 1
Link type is point-to-point by default
PVST Simulation is disabled
BPDU: sent 132, received 1
```
### **Related Topics**

spanning-tree mst simulate pvst (global [configuration\)](#page-89-0), on page 90 show [spanning-tree,](#page-58-0) on page 59

### **spanning-tree pathcost method**

To set the default path-cost calculation method, use the **spanning-tree pathcost method** command in global configuration mode. To return to the default settings, use the **no** form of this command.

**spanning-tree pathcost method** {**long** | **short**} **no spanning-tree pathcost method Syntax Description long** Specifies the 32-bit based values for default port-path costs. **short** Specifies the 16-bit based values for default port-path costs. **Command Default short Command Modes** Global configuration **Command History Release <b>Modification Modification** Cisco IOS Release 15.0(2)EXCisco IOS Release 15.2(5)E This command was introduced. **Usage Guidelines** The **long** path-cost calculation method utilizes all 32 bits for path-cost calculation and yields values in the range of 1 through 200,000,000. The **short** path-cost calculation method (16 bits) yields values in the range of 1 through 65535.

**Examples** This example shows how to set the default path-cost calculation method to long:

Device(config)#**spanning-tree pathcost method long**

This example shows how to set the default path-cost calculation method to short:

Device(config)#**spanning-tree pathcost method short**

## **spanning-tree port-priority**

To configure an interface priority when two bridges tie for position as the root bridge, use the **spanning**-**treeport**-**priority** command in interface configuration mode. To return to the default value, use the **no** form of this command.

**spanning-tree** [{**vlan** *vlan-id*}] **port-priority** *port-priority* **no spanning-tree** [{**vlan** *vlan-id*}] **port-priority**

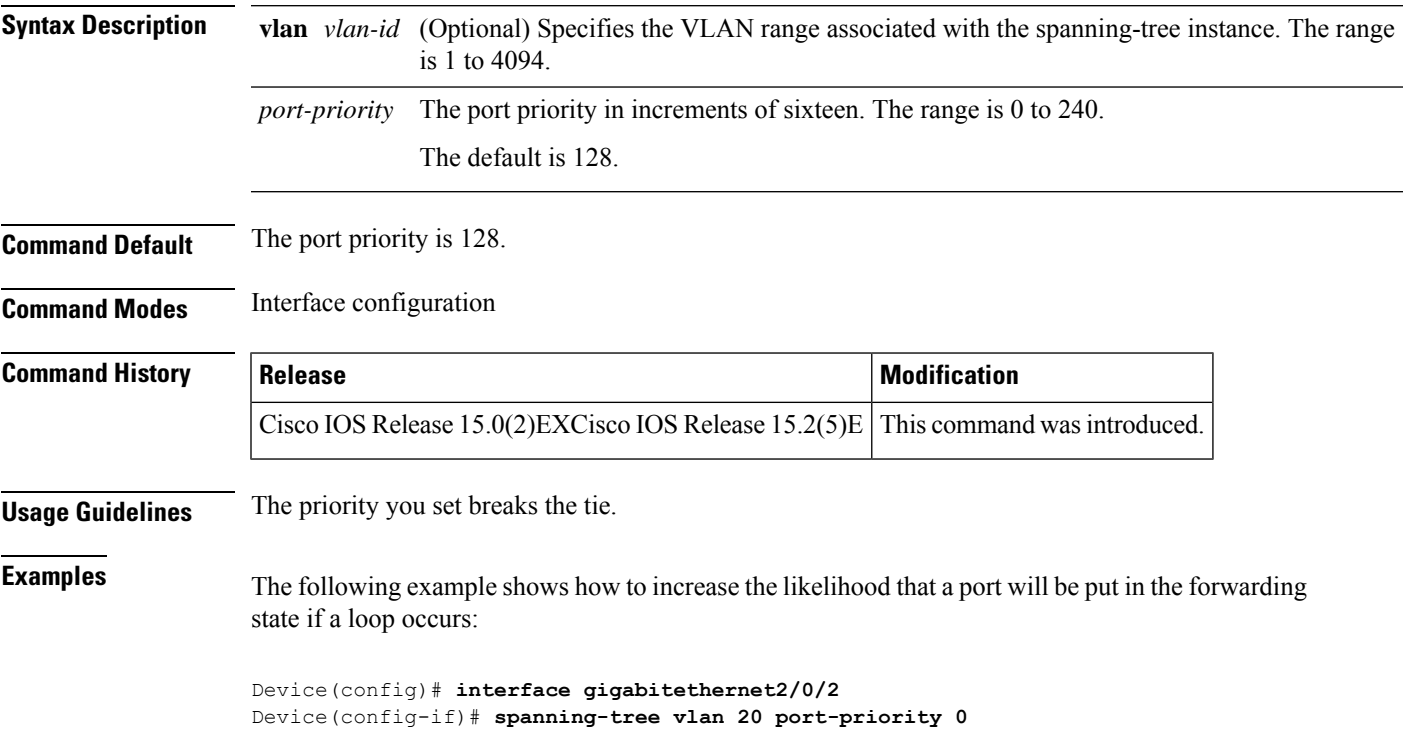

### <span id="page-95-0"></span>**spanning-tree portfast edge (global configuration)**

To enable bridge protocol data unit (BPDU) filtering on PortFast edge-enabled interfaces, the BDPU guard feature on PortFast edge-enabled interfaces, or the PortFast edge feature on all nontrunking interfaces, use the **spanning-tree portfast edge** command in global configuration mode. To return to the default settings, use the **no** form of this command.

**spanning-tree portfast edge** {**bpdufilter default** | **bpduguard default** | **default**} **no portfast edge** {**bpdufilter default** | **bpduguard default** | **default**}

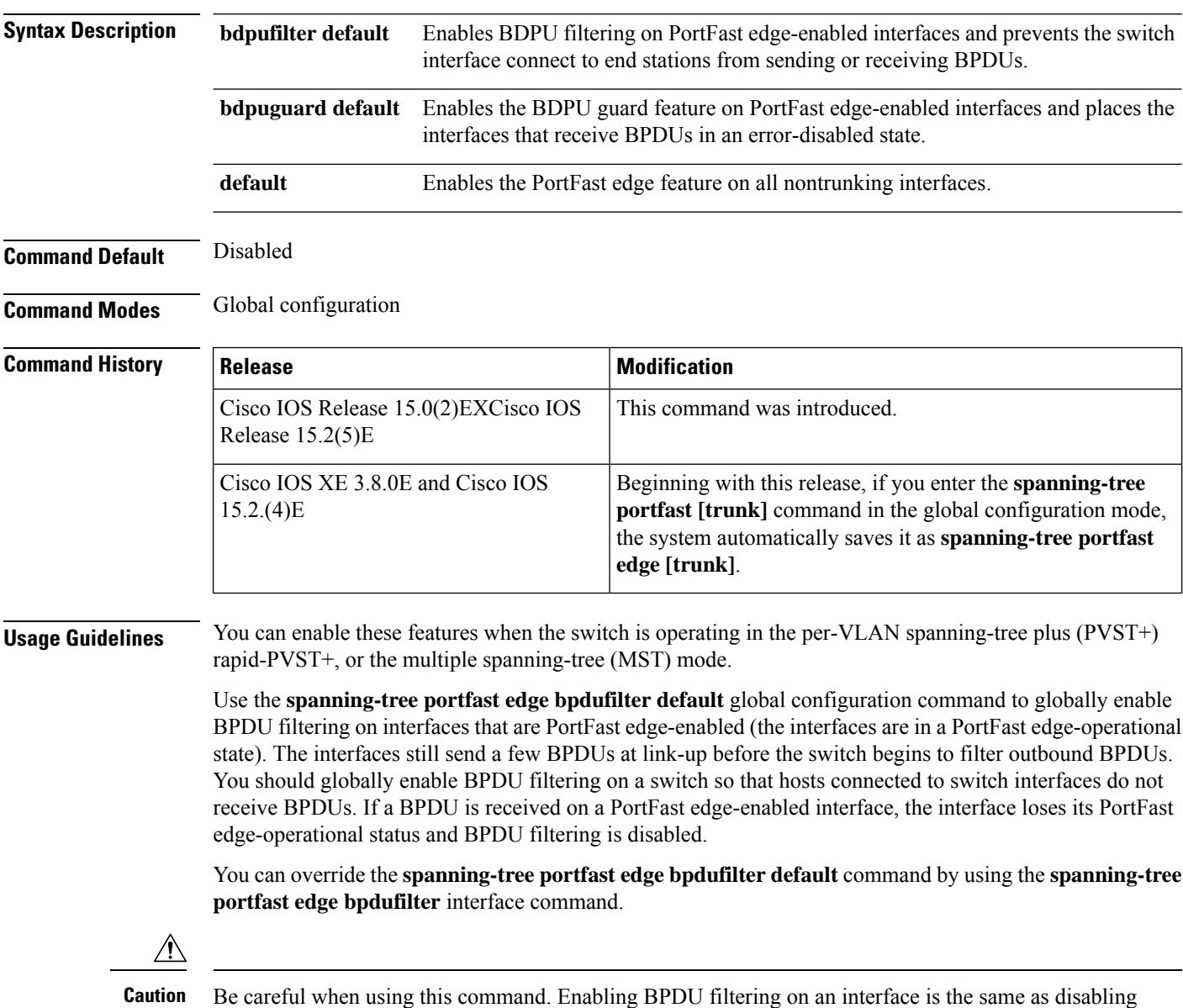

spanning tree on it and can result in spanning-tree loops.

Use the **spanning-tree portfast edge bpduguard default** global configuration command to globally enable BPDU guard on interfaces that are in a PortFast edge-operational state. In a valid configuration, PortFast edge-enabled interfaces do not receive BPDUs. Receiving a BPDU on a PortFast edge-enabled interface signals an invalid configuration, such as the connection of an unauthorized device, and the BPDU guard feature puts the interface in the error-disabled state. The BPDU guard feature provides a secure response to invalid configurations because you must manually put the interface back in service. Use the BPDU guard feature in a service-provider network to prevent an access port from participating in the spanning tree.

You can override the **spanning-treeportfast edgebpduguarddefault** command by using the **spanning-tree portfast edge bpduguard** interface command.

Use the **spanning-tree portfast edge default** command to globally enable the PortFast edge feature on all nontrunking interfaces. Configure PortFast edge only on interfaces that connect to end stations; otherwise, an accidental topology loop could cause a data packet loop and disrupt switch and network operation. A PortFast edge-enabled interface moves directly to the spanning-tree forwarding state when linkup occurs; it does not wait for the standard forward-delay time.

You can override the **spanning-tree portfast edge default** global configuration command by using the **spanning-tree portfast edge** interface configuration command. You can use the **no spanning-tree portfast edge default** global configuration command to disable PortFast edge on all interfaces unless they are individually configured with the **spanning-tree portfast edge** interface configuration command.

**Examples** This example shows how to globally enable BPDU filtering by default:

Device(config)# **spanning-tree portfast edge bpdufilter default**

This example shows how to globally enable the BDPU guard feature by default:

Device(config)# **spanning-tree portfast edge bpduguard default**

This example shows how to globally enable the PortFast feature on all nontrunking interfaces:

Device(config)# **spanning-tree portfast edge default**

### <span id="page-97-0"></span>**spanning-tree portfast edge (interface configuration)**

To enable PortFast edge mode where the interface is immediately put into the forwarding state upon linkup without waiting for the timer to expire, use the **spanning-tree portfast edge** command in interface configuration mode. To return to the default settings, use the **no** form of this command.

**spanning-tree portfast edge** [{**disable** | **trunk**}] **no spanning-tree portfast edge**

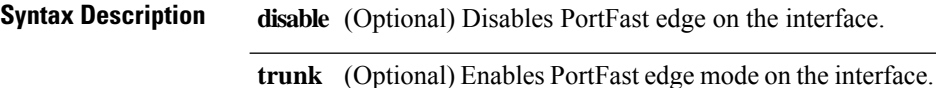

**Command Default** The settings that are configured by the **spanning-tree portfast edge default** command.

**Command Modes** Interface configuration

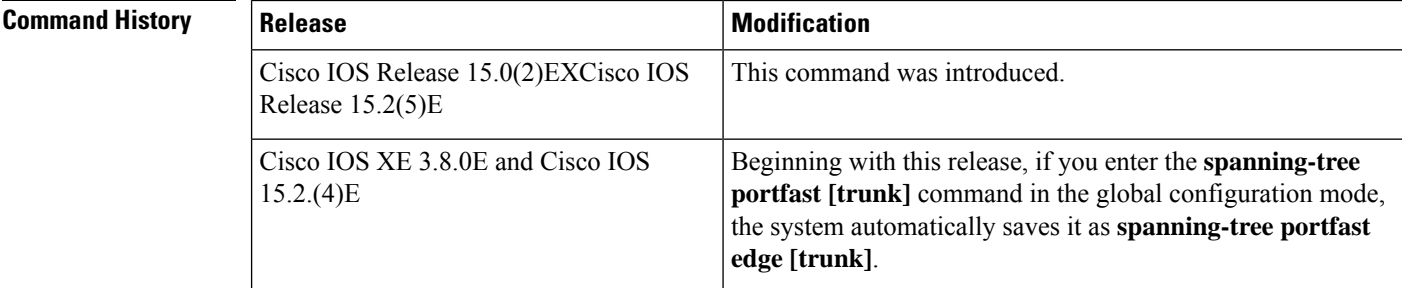

### **Usage Guidelines** You can enable this feature when the switch is operating in the per-VLAN spanning-tree plus (PVST+), Rapid PVST+, or the multiple spanning-tree (MST) mode.

This feature affects all VLANs on the interface.

Use this command only on interfaces that connect to end stations; otherwise, an accidental topology loop could cause a data-packet loop and disrupt the switch and network operation.

To enable PortFast edge on trunk ports, you must use the **spanning-tree portfast edge trunk** interface configuration command. The **spanning-tree portfast edge** command is not supported on trunk ports.

An interface with the PortFast edge feature enabled is moved directly to the spanning-tree forwarding state without the standard forward-time delay.

You can use the **spanning-tree portfast edge default** global configuration command to globally enable the PortFast edge feature on all nontrunking interfaces. Use the **spanning-treeportfast edge** interface configuration command to override the global setting.

If you configure the **spanning-tree portfast edge default** global configuration command, you can disable PortFast edge on an interface that is not a trunk interface by using the **spanning-tree portfast edge disable** interface configuration command.

**Examples** This example shows how to enable the PortFast edge feature on a port:

Device(config)# **interface gigabitethernet1/0/2** Device(config-if)#**spanning-tree portfast edge**

### **Related Topics**

[spanning-tree](#page-66-0) bpdufilter, on page 67

[spanning-tree](#page-67-0) bpduguard, on page 68

[spanning-tree](#page-68-0) bridge assurance, on page 69

spanning-tree portfast edge (global [configuration\)](#page-95-0), on page 96

### **spanning-tree transmit hold-count**

To specify the transmit hold count, use the **spanning-tree transmit hold-count** command in global configuration mode. To return to the default settings, use the **no** form of this command.

**spanning-tree transmit hold-count** *value* **no spanning-tree transmit hold-count**

**Syntax Description** *value* Number of bridge protocol data units (BPDUs) sent every second. The range is 1 to 20. **Command Default** The default is 6. **Command Modes** Global configuration **Command History Release <b>Modification Modification** Cisco IOS Release 15.0(2)EXCisco IOS Release 15.2(5)E This command was introduced. **Usage Guidelines** This command is supported on all spanning-tree modes. The transmit hold count determines the number of BPDUs that can be sent before pausing for 1 second. Increasing the transmit-hold count value can have a significant impact on CPU utilization, especially in Rapid Per-VLAN Spanning Tree (PVST+) mode. Decreasing this value might result in slow convergence. We recommend that you used the default setting. **Note Examples** This example shows how to specify the transmit hold count 8: Device(config)# **spanning-tree transmit hold-count 8**

# **spanning-tree uplinkfast**

To enable UplinkFast, use the **spanning-tree uplinkfast** command in global configuration mode. To disable UplinkFast, use the **no** form of this command.

**spanning-tree uplinkfast** [**max-update-rate** *packets-per-second*] **no spanning-tree uplinkfast** [**max-update-rate**]

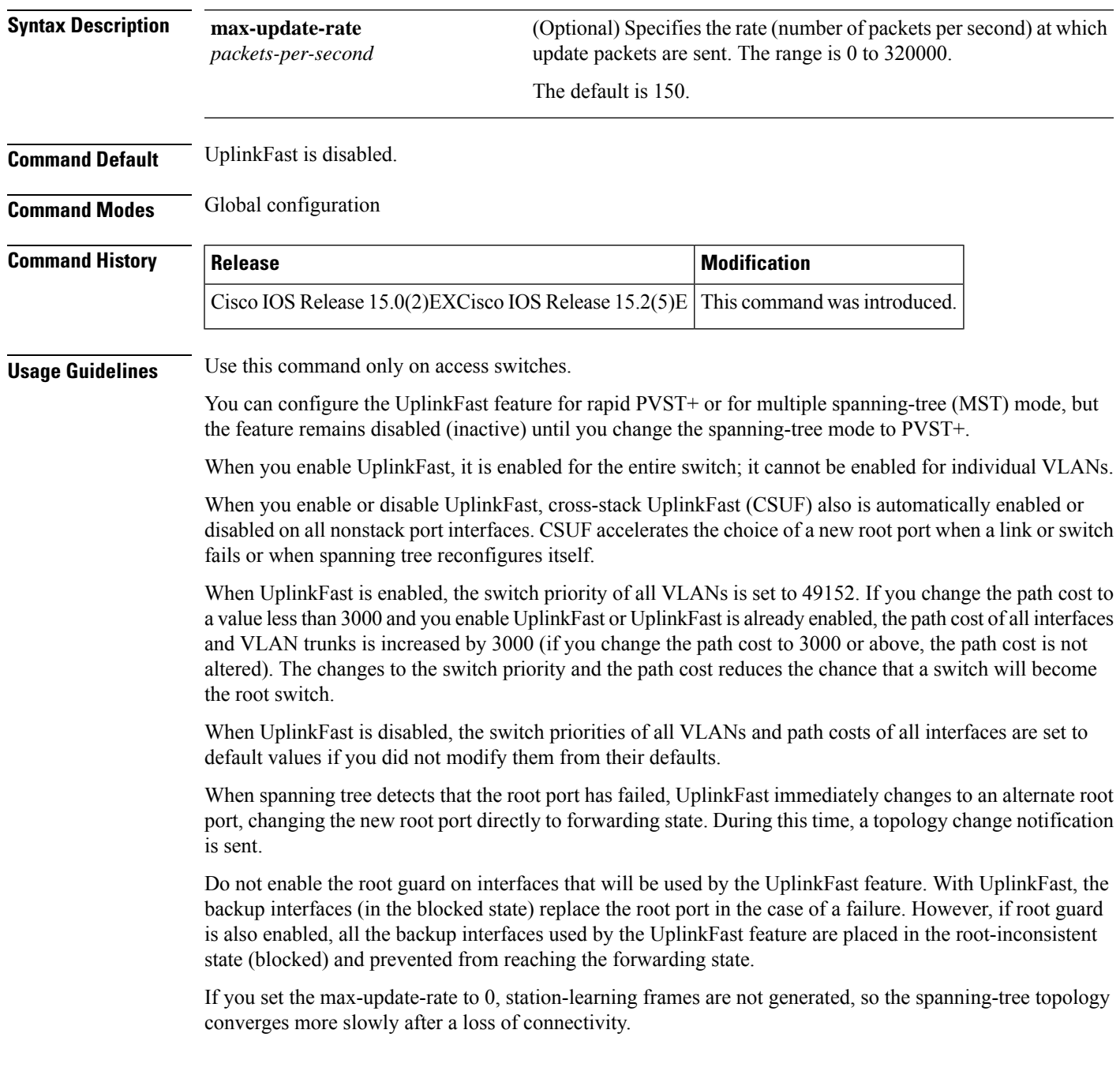

### **Examples** This example shows how to enable UplinkFast and set the maximum rate to 200 packets per second:

Device(config)# **spanning-tree uplinkfast max-update-rate 200**

### **Related Topics**

show [spanning-tree,](#page-58-0) on page 59 [spanning-tree](#page-102-0) vlan, on page 103

# <span id="page-102-0"></span>**spanning-tree vlan**

To configure Spanning Tree Protocol (STP) on a per-virtual LAN (VLAN) basis, use the **spanning-tree vlan** command in global configuration mode. To return to the default settings, use the **no** form of this command.

**spanning-tree vlan** *vlan-id* [{**forward-time** *seconds* | **hello-time** *seconds* | **max-age** *seconds* | **priority** *priority* | [**root** {**primary** | **secondary**} [**diameter** *net-diameter*]]}]

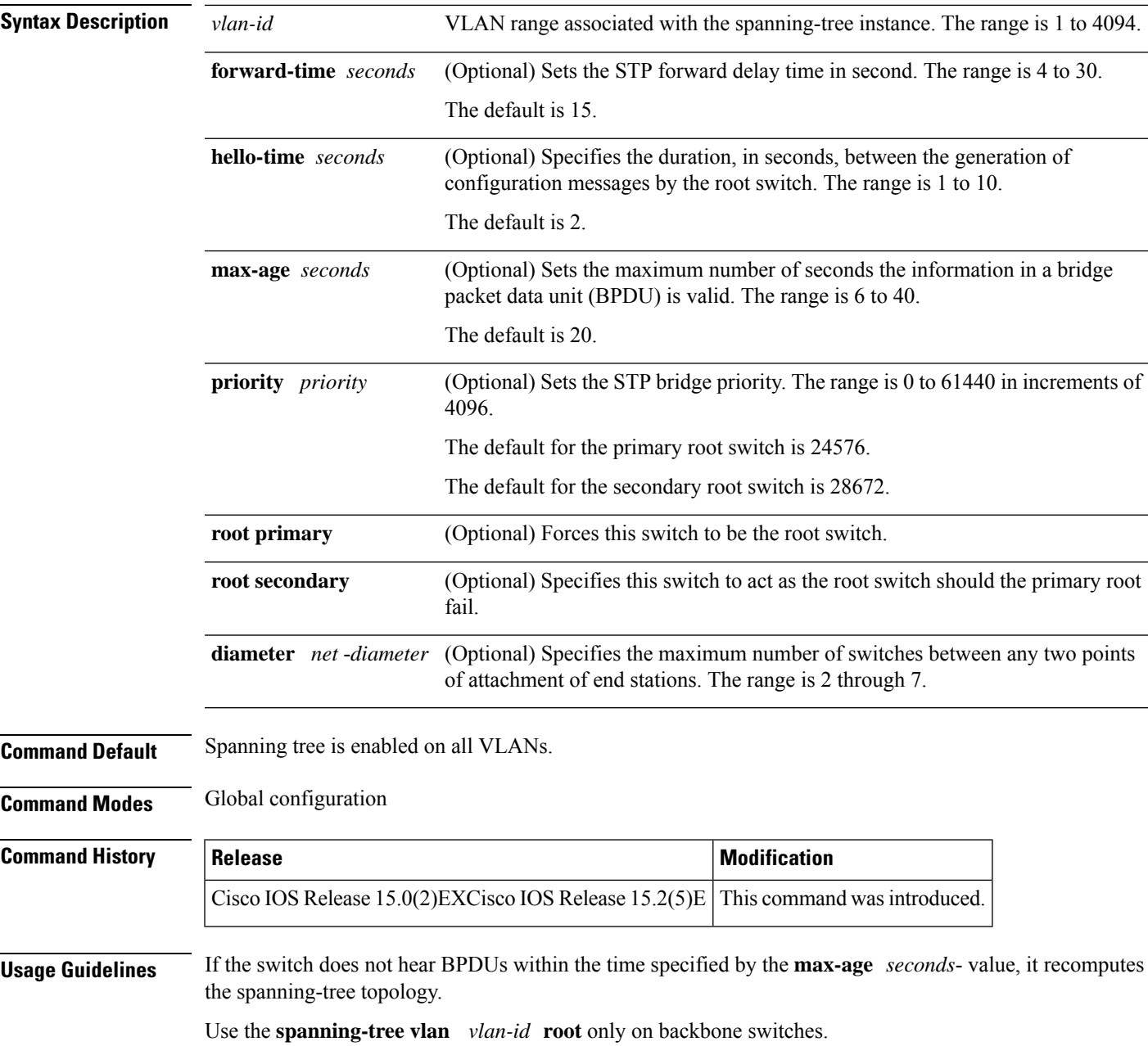

**no spanning-tree vlan** *vlan-id* [{**forward-time** | **hello-time** | **max-age** | **priority** | **root**}]

The **spanning-tree vlan** *vlan-id* **rootsecondary** command altersthisswitch's priority from 32768 to 28672. If the root switch should fail, this switch becomes the next root switch.  $\sqrt{2}$ **Caution** We do not recommend disabling spanning tree, even in a topology that is free of physical loops. Spanning tree is a safeguard against misconfigurations and cabling errors. Do not disable spanning tree in a VLAN without ensuring that there are no physical loops present in the VLAN. **Examples** The following example shows how to enable spanning tree on VLAN 200: Device(config)# **spanning-tree vlan 200** The following example shows how to configure the switch as the root switch for VLAN 10 with a network diameter of 4: Device(config)# **spanning-tree vlan 10 root primary diameter 4** The following example shows how to configure the switch as the secondary root switch for VLAN 10 with a network diameter of 4:

Device(config)# **spanning-tree vlan 10 root secondary diameter 4**

#### **Related Topics**

show [spanning-tree,](#page-58-0) on page 59

# <span id="page-104-0"></span>**switchport access vlan**

To configure a port as a static-access port, use the **switchport access vlan**command in interface configuration mode. To reset the access mode to the default VLAN mode, use the **no** form of this command.

**switchport access vlan** {*vlan-id* } **no switchport access vlan**

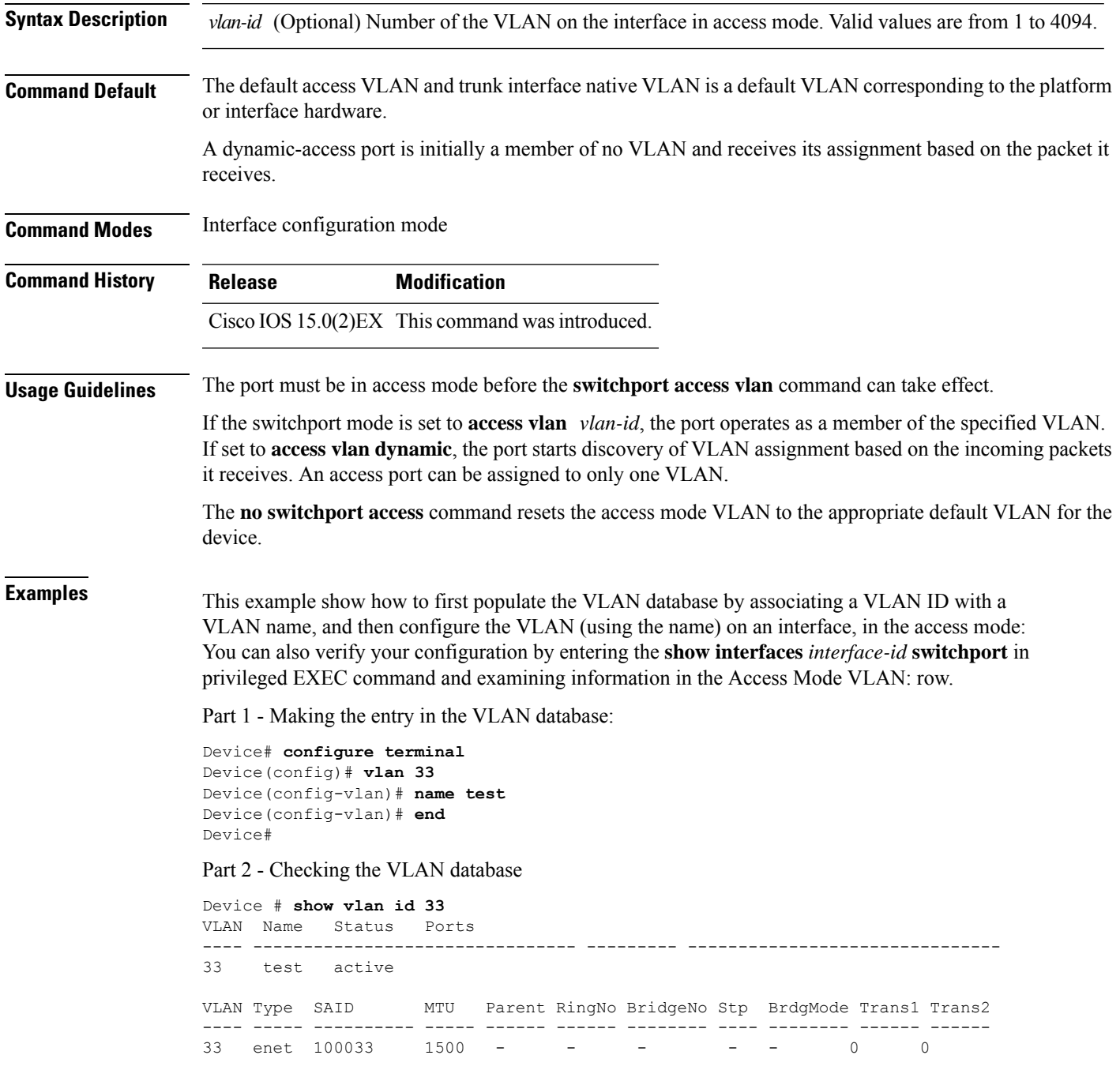

Remote SPAN VLAN ---------------- Disabled Primary Secondary Type Ports ------- --------- -------------- ------------------------------------------

Part 3 - Setting the VLAN on the interface, by using the vlan\_name 'test'.

```
Device # configure terminal
Device(config)# interface GigabitEthernet5/1
Device(config-if)# switchport mode access
Device(config-if)# switchport access vlan name test
Device(config-if)# end
Device#
```
#### Part 4 - Verifying running-config

```
Device # show running-config interface GigabitEthernet5/1
Building configuration...
Current configuration : 113 bytes
!
interface GigabitEthernet5/1
switchport access vlan 33
switchport mode access
Switch#
```
Part 5 - Also can be verified in interface switchport

```
Device # show interface GigabitEthernet5/1 switchport
Name: Gi5/1
Switchport: Enabled
Administrative Mode: static access
Operational Mode: static access
Administrative Trunking Encapsulation: dot1q
Operational Trunking Encapsulation: native
Negotiation of Trunking: Off
Access Mode VLAN: 33 (test)
Trunking Native Mode VLAN: 1 (default)
Administrative Native VLAN tagging: enabled
Voice VLAN: None
Administrative private-vlan host-association: none
Administrative private-vlan mapping: none
Administrative private-vlan trunk native VLAN: none
Administrative private-vlan trunk Native VLAN tagging: enabled
Administrative private-vlan trunk encapsulation: dot1q
Administrative private-vlan trunk normal VLANs: none
Administrative private-vlan trunk associations: none
Administrative private-vlan trunk mappings: none
Operational private-vlan: none
Trunking VLANs Enabled: ALL
Pruning VLANs Enabled: 2-1001
Capture Mode Disabled
Capture VLANs Allowed: ALL
Unknown unicast blocked: disabled
Unknown multicast blocked: disabled
Appliance trust: none
Switch#
```
#### **Related Topics**

[switchport](#page-106-0) mode, on page 107

# <span id="page-106-0"></span>**switchport mode**

To configure the VLAN membership mode of a port, use the **switchport mode** command in interface configuration mode. To reset the mode to the appropriate default for the device, use the **no** form of this command.

**switchport mode** {**access** | **dynamic** | {**auto** | **desirable**} | **trunk**} **noswitchport mode** {**access** | **dynamic** | {**auto** | **desirable**} | **trunk**}

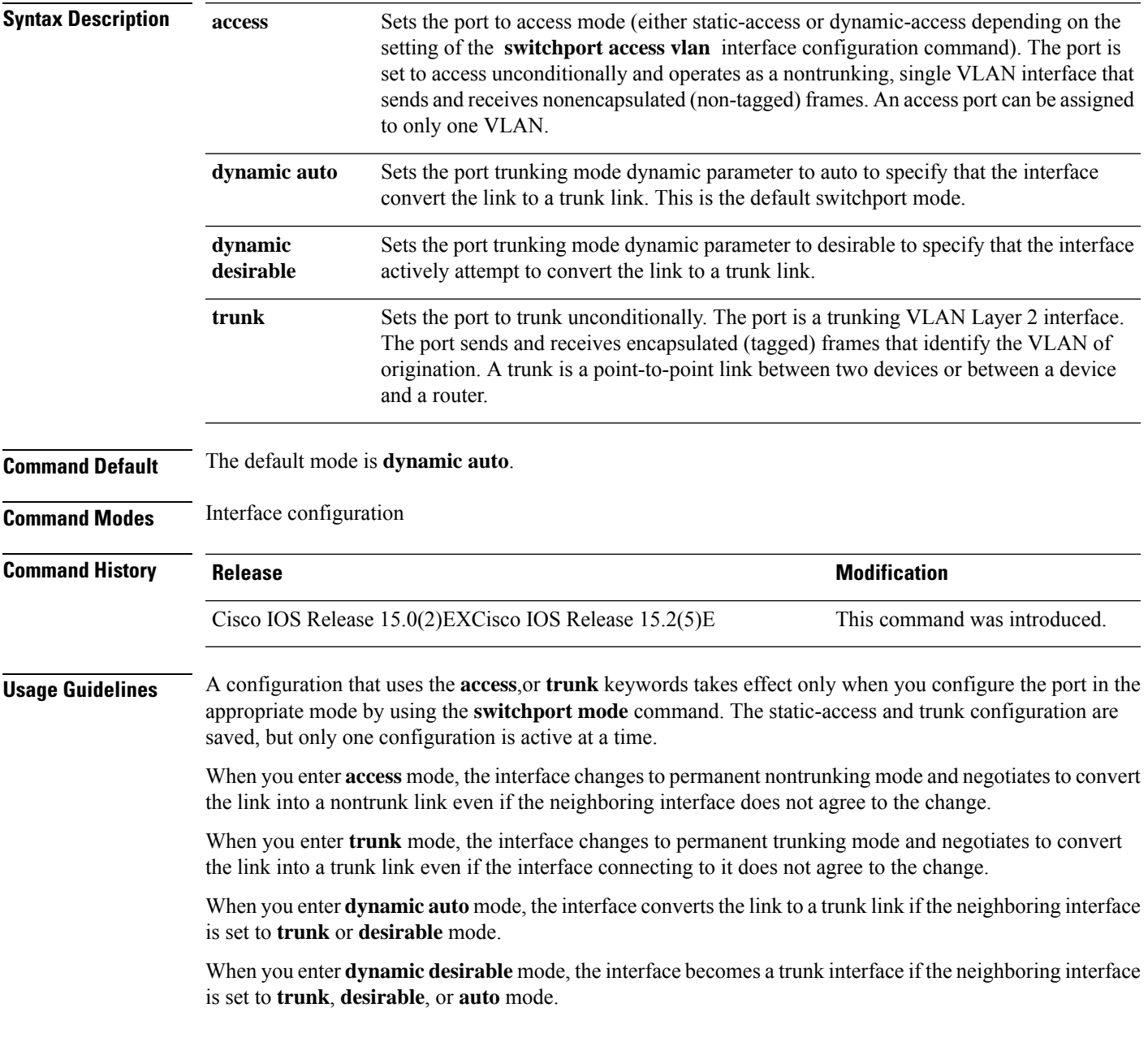

To autonegotiate trunking, the interfaces must be in the same VLAN Trunking Protocol (VTP) domain. Trunk negotiation is managed by the Dynamic Trunking Protocol (DTP), which is a point-to-point protocol. However, some internetworking devices might forward DTP frames improperly, which could cause misconfigurations. To avoid this problem, configure interfaces connected to devices that do not support DTP to not forward DTP frames, which turns off DTP.

- If you do not intend to trunk across those links, use the **switchport mode access** interface configuration command to disable trunking.
- To enable trunking to a device that does notsupport DTP, use the **switchport mode trunk**and **switchport nonegotiate** interface configuration commands to cause the interface to become a trunk but to not generate DTP frames.

Access ports and trunk ports are mutually exclusive.

The IEEE 802.1x feature interacts with switchport modes in these ways:

- If you try to enable IEEE 802.1x on a trunk port, an error message appears, and IEEE 802.1x is not enabled. If you try to change the mode of an IEEE 802.1x-enabled port to trunk, the port mode is not changed.
- If you try to enable IEEE 802.1x on a port set to **dynamic auto** or **dynamic desirable**, an error message appears, and IEEE 802.1x is not enabled. If you try to change the mode of an IEEE 802.1x-enabled port to **dynamic auto** or **dynamic desirable**, the port mode is not changed.
- If you try to enable IEEE 802.1x on a dynamic-access (VLAN Query Protocol [VQP]) port, an error message appears, and IEEE 802.1x is not enabled. If you try to change an IEEE 802.1x-enabled port to dynamic VLAN assignment, an error message appears, and the VLAN configuration is not changed.

You can verify your settings by entering the **show interfaces** *interface-id* **switchport** privileged EXEC command and examining information in the *Administrative Mode* and *Operational Mode* rows.

**Examples** This example shows how to configure a port for access mode:

```
Device(config)# interface gigabitethernet2/0/1
Device(config-if)# switchport mode access
```
This example shows how set the port to dynamic desirable mode:

```
Device(config)# interface gigabitethernet2/0/1
Device(config-if)# switchport mode dynamic desirable
```
This example shows how to configure a port for trunk mode:

```
Device(config)# interface gigabitethernet2/0/1
Device(config-if)# switchport mode trunk
```
#### **Related Topics**

[switchport](#page-104-0) access vlan, on page 105
### **switchport nonegotiate**

To specify that Dynamic Trunking Protocol (DTP) negotiation packets are not sent on the Layer 2 interface, use the **switchport nonegotiate** command in interface configuration mode. Use the **no** form of this command to return to the default setting.

**switchport nonegotiate no switchport nonegotiate**

**Syntax Description** This command has no arguments or keywords.

**Command Default** The default is to use DTP negotiation to learn the trunking status.

**Command Modes** Interface configuration

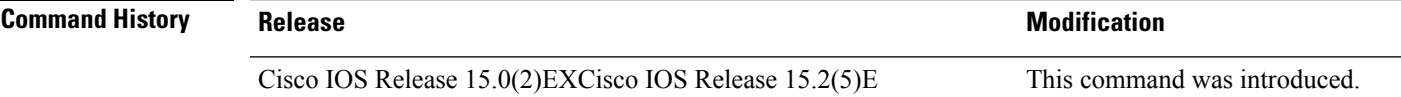

**Usage Guidelines** The **no switchport nonegotiate** command removes nonegotiate status.

This command is valid only when the interface switchport mode is access or trunk (configured by using the **switchport mode access** or the **switchport mode trunk** interface configuration command). This command returns an error if you attempt to execute it in dynamic (auto or desirable) mode.

Internetworking devices that do not support DTP might forward DTP frames improperly and cause misconfigurations. To avoid this problem, turn off DTP by using the **switchport nonegotiate** command to configure the interfaces connected to devices that do not support DTP to not forward DTP frames.

When you enter the **switchport nonegotiate** command, DTP negotiation packets are not sent on the interface. The device does or does not trunk according to the **mode** parameter: **access** or **trunk.**

- If you do not intend to trunk across those links, use the **switchport mode access** interface configuration command to disable trunking.
- To enable trunking on a device that does notsupport DTP, use the **switchport mode trunk**and **switchport nonegotiate** interface configuration commands to cause the interface to become a trunk but to not generate DTP frames.

This example shows how to cause a port to refrain from negotiating trunking mode and to act as a trunk or access port (depending on the mode set):

```
Device(config)# interface gigabitethernet2/0/1
Device(config-if)# switchport nonegotiate
```
You can verify your setting by entering the **show interfaces** *interface-id* **switchport** privileged EXEC command.

### **Related Topics**

[switchport](#page-106-0) mode, on page 107

# <span id="page-109-0"></span>**udld**

To enable aggressive or normal mode in the UniDirectional Link Detection (UDLD) and to set the configurable message timer time, use the **udld** command in global configuration mode. To disable aggressive or normal mode UDLD on all fiber-optic ports, use the **no** form of the command.

**udld** {**aggressive** | **enable** | **message time** *message-timer-interval*} **no udld** {**aggressive** | **enable** | **message**}

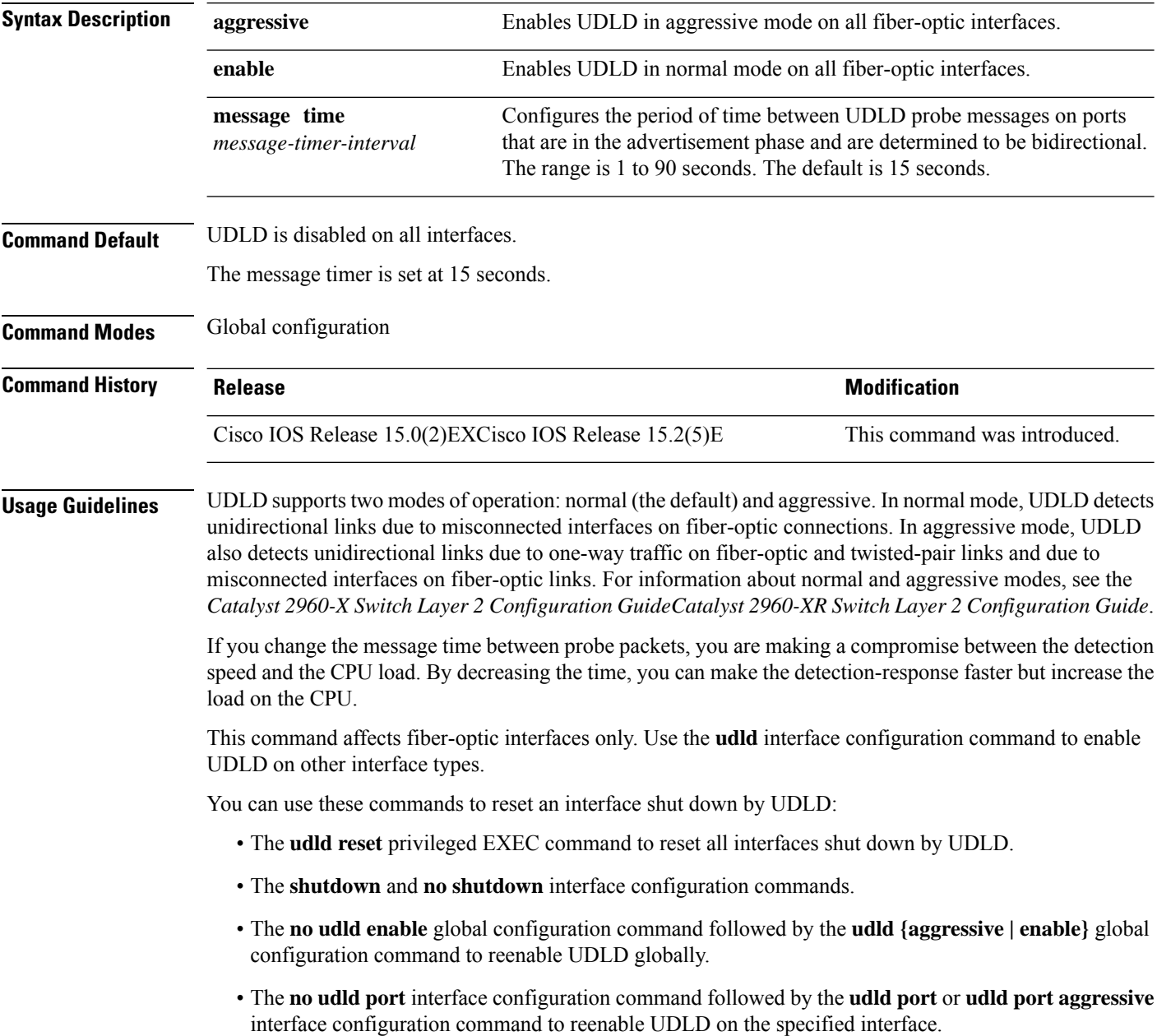

• The **errdisable recovery cause udld** and **errdisable recovery interval** *interval* global configuration commands to automatically recover from the UDLD error-disabled state.

This example shows how to enable UDLD on all fiber-optic interfaces:

Device(config)# **udld enable**

You can verify your setting by entering the **show udld** privileged EXEC command.

#### **Related Topics**

[show](#page-62-0) udld, on page 63 [udld](#page-111-0) port, on page 112 udld [reset](#page-113-0), on page 114

# <span id="page-111-0"></span>**udld port**

To enable UniDirectional Link Detection (UDLD) on an individual interface or to prevent a fiber-optic interface from being enabled by the **udld** global configuration command, use the **udld port** command in interface configuration mode. To return to the**udld**global configuration command setting or to disable UDLD if entered for a nonfiber-optic port, use the **no** form of this command.

**udld port** [**aggressive**] **no udld port** [**aggressive**]

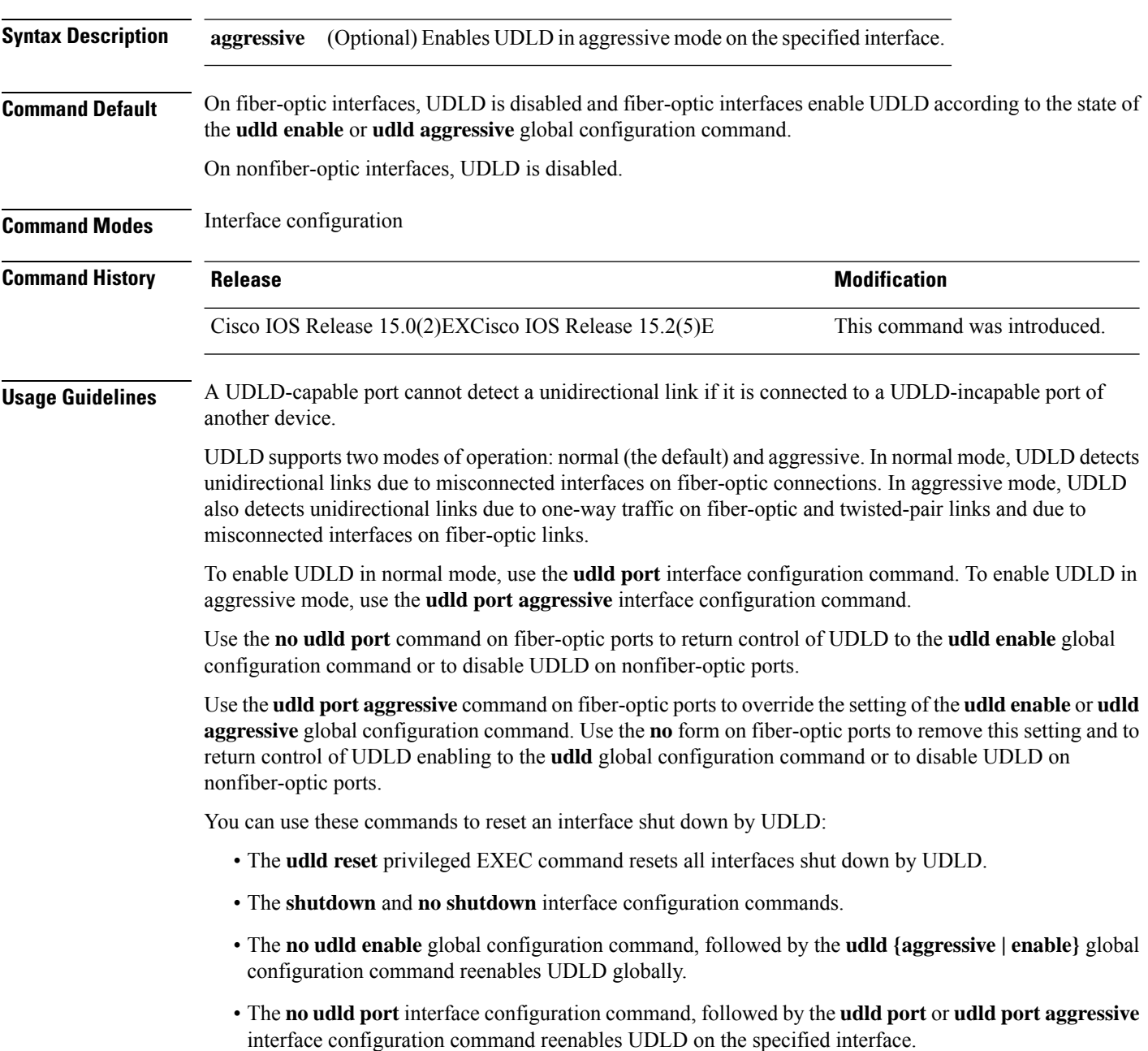

• The **errdisable recovery cause udld** and **errdisable recovery interval** *interval* global configuration commands automatically recover from the UDLD error-disabled state.

This example shows how to enable UDLD on an port:

```
Device(config)# interface gigabitethernet6/0/1
Device(config-if)# udld port
```
This example shows how to disable UDLD on a fiber-optic interface despite the setting of the **udld** global configuration command:

```
Device(config)# interface gigabitethernet6/0/1
Device(config-if)# no udld port
```
You can verify your settings by entering the **show running-config** or the **show udld** *interface* privileged EXEC command.

#### **Related Topics**

[show](#page-62-0) udld, on page 63 [udld,](#page-109-0) on page 110 udld [reset](#page-113-0), on page 114

# <span id="page-113-0"></span>**udld reset**

To reset all interfaces disabled by UniDirectional Link Detection (UDLD) and permit traffic to begin passing through them again (though other features, such as spanning tree, Port Aggregation Protocol (PAgP), and Dynamic Trunking Protocol (DTP) still have their normal effects, if enabled), use the **udld reset** command in privileged EXEC mode.

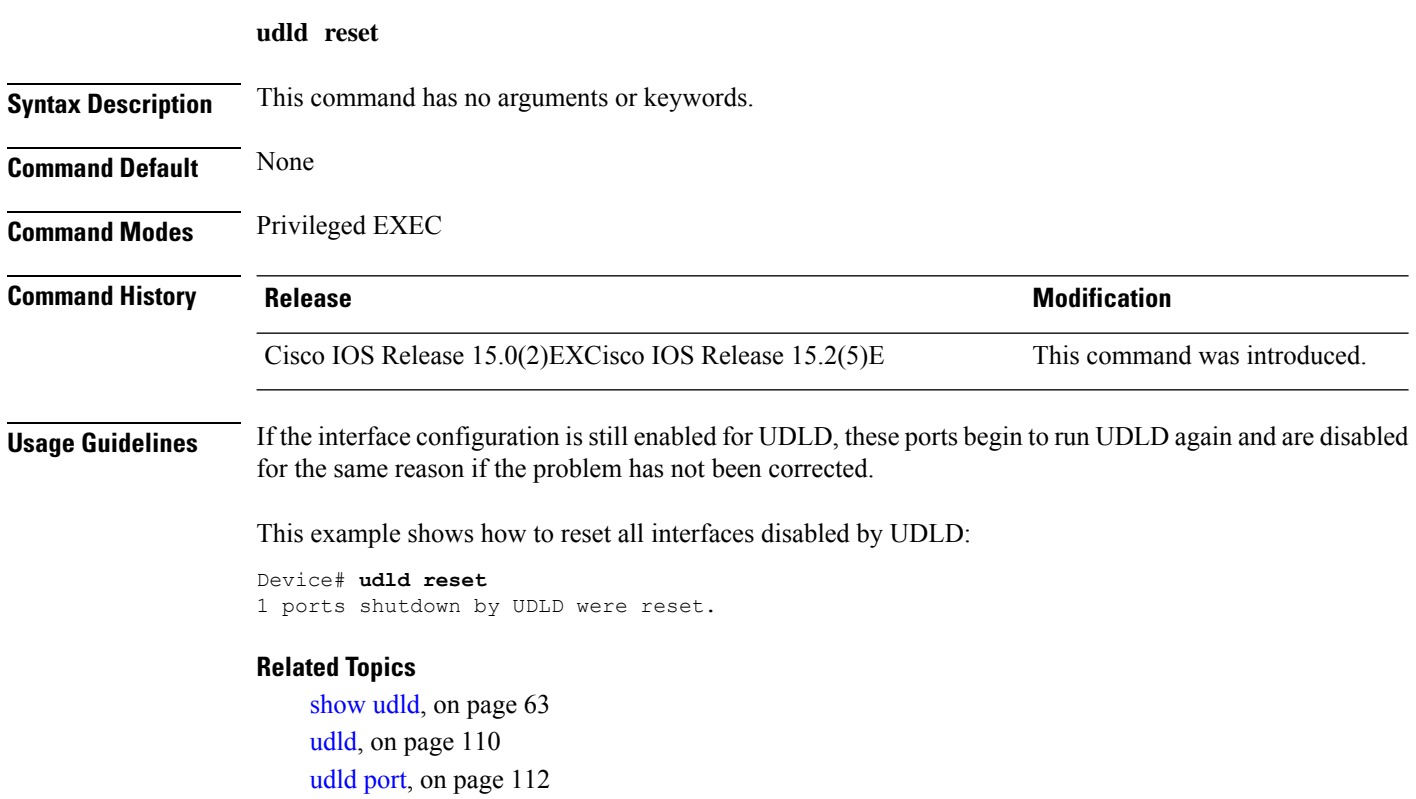